# **SONY**

#### 2-661-368-11(1)

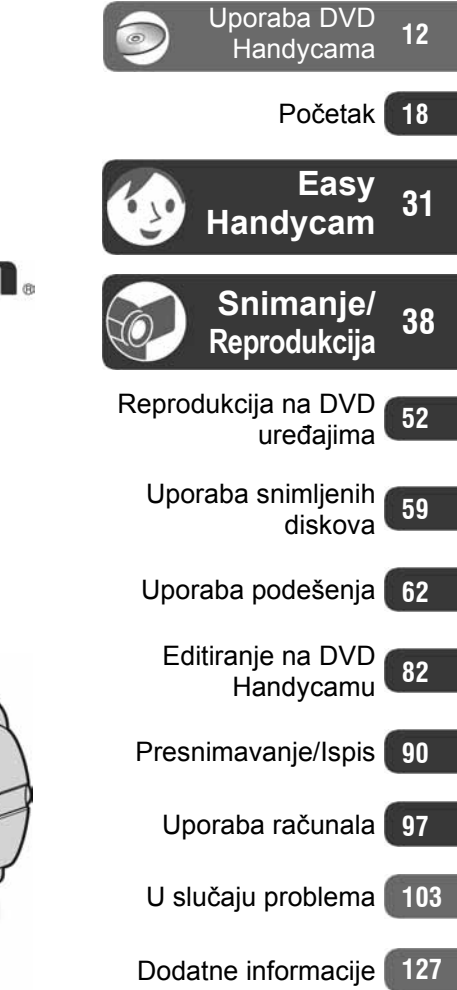

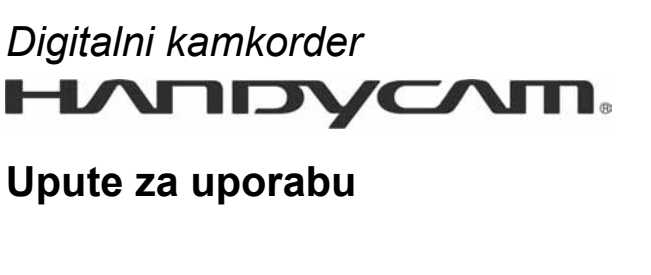

## DCR-DVD505E

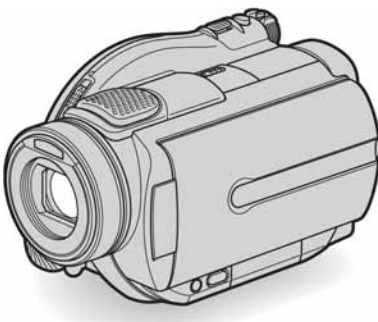

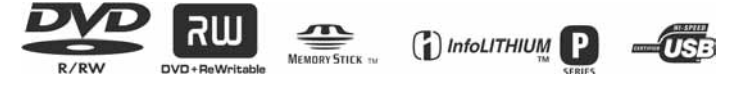

© 2006 Sony Corporation

# Prvo pročitajte

Prije uporabe u cijelosti pročitajte ovaj priručnik i zadržite ga za buduću uporabu.

## UPOZORENJE

### Za sprečavanje požara ili električkog udara ne izlažite uređaj kiši ili vlazi.

## OPREZ

Uporaba optičkih instrumenata s ovim proizvodom će povećati opasnost od ozljede oka. Primjenom kontrola, ugađanja, načina rada ili postupaka koji nisu navedeni u ovim uputama možete se izložiti opasnom zračenju.

Bateriju zamijenite isključivo baterijom odgovarajućeg tipa. U protivnom postoji opasnost od požara ili ozljeda.

## Za korisnike u Europi

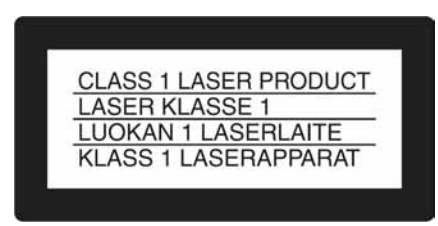

## PAŽN.IA

Elektromagnetska polja određenih frekvencija mogu utjecati na zvuk i sliku ovoga digitalnog kamkordera.

Ovaj proizvod je ispitan i dokazano usklađen s ograničenjima prema smjernici EMC o uporabi spojnih kabela kraćih od 3 m.

### Napomena

Ako dođe do prekida prijenosa podataka uslijed statičkog elektriciteta ili elektromagnetizma, ponovno pokrenite aplikaciju ili odspojite i ponovno spojite komunikacijski kabel (USB itd.).

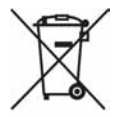

Zbrinjavanje starih električnih i elektroničkih uređaja (primjenjuje se u Europskoj uniji i ostalim europskim zemljama s posebnim sistemima zbrinjavanja)

Ova oznaka na proizvodu ili na ambalaži označava da se ovaj proizvod ne smije zbrinjavati kao kućni otpad. On treba biti zbrinut na za tu namjenu predviđenom mjestu za reciklažu električke ili elektroničke opreme.

Pravilnim zbrinjavanjem starog proizvoda čuvate okoliš i brinete za zdravlje svojih bližnjih. Nepravilnim odlaganjem proizvoda ugrožava se okoliš i zdravlje ljudi. Reciklažom materijala pomažete u očuvanju prirodnih izvora.

Za detaljne informacije o reciklaži ovog proizvoda, molimo kontaktirajte vašu lokalnu upravu, odlagalište otpada ili trgovinu gdje ste kupili proizvod. Primjenjivi pribor: Daljinski upravljač

### OPREZ

Upozoravamo da bilo kakve izmjene i prerade uređaja koje nije izričito odobrio proizvođač imaju za posljedicu gubitak jamstva.

### Napomene o uporabi

### Kamkorder je isporučen s dva priručnika za uporabu

- "Upute za uporabu" (ovaj priručnik).
- "First Step Guide" priručnik za uporabu isporučenog softvera (na isporučenom CD-ROM-u).

### Diskovi koji se mogu koristiti s ovim kamkorderom

Možete koristiti samo DVD-R, DVD-R W i DVD+RW diskove promjera 8 cm. Koristite diskove sa sljedećim oznakama. Za detalje pogledajte str. 14.

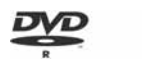

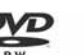

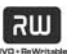

### Vrste Memory Sticka koje možete koristiti u kamkorderu

Postoje dvije veličine Memory Sticka. Možete koristiti Memory Stick Duo označen s Memory Stick Dug ili Memory Stick PRO Dug (str. 130).

Memory Stick Duo (ovu veličinu možete koristiti sa svojim kamkorderom)

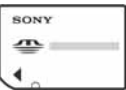

Memory Stick

(Ne možete koristiti sa svojim kamkorderom.)

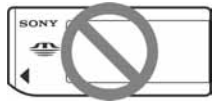

- Ne možete koristiti nijednu drugu vrstu memorijske kartice osim Memory Sticka Duo.
- Memory Stick PRO i Memory Stick PRO Duo mogu se koristiti samo s Memory Stick PRO-kompatibilnom opremom.

## Kad koristite Memory Stick Duo s opremom koja podržava Memory Stick

Uložite Memory Stick Duo u Memory Stick Duo adapter.

#### Memory Stick Duo adapter

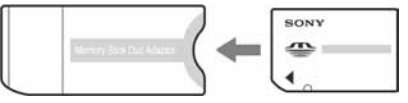

### Napomene o uporabi kamkordera

● Nemojte držati kamkorder za sljedeće dijelove:

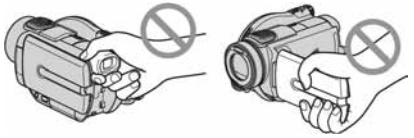

Tražilo LCD zaslon

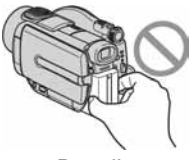

**Baterija** 

- Ovaj kamkorder nije nepropustan za prašinu, vlagu i vodu. Pogledajte "Održavanje i mjere opreza" (str. 134).
- Kako bi spriječili oštećivanje diskova ili gubitak snimljenog materijala, nemojte učiniti nešto od sljedećeg kad svijetle žaruljice preklopke POWER (str. 22) ili žaruljica ACCESS (str. 26):
	- vaditi akumulatorsku bateriju ili AC adapter iz kamkordera.
	- izlagati kamkorder mehaničkim udarcima ili vibracijama.
- Prije spajanja kamkordera na drugi uređaj uporabom USB kabela, utaknite priključak kabela u pravilnom smjeru. Ako silom utaknete kabel u pogrešnom smjeru, priključak se može oštetiti ili možete uzrokovati kvar kamkordera.

### Napomene o opcijama izbornika, LCD zaslonu i leći

- Zasjenjena opcija u izborniku nije raspoloživa u uvjetima snimanja ili reprodukcije koje upotrebljavate u tom trenutku.
- LCD zaslon je proizveden visoko preciznom tehnologijom, tako da postotak efektivne uporabe piksela iznosi više od 99,99%. Ipak, na LCD zaslonu ili u tražilu mogu trajno biti vidljive sitne crne i/ili svijetle točkice (bijele, crvene, plave ili zelene boje). To je normalno.

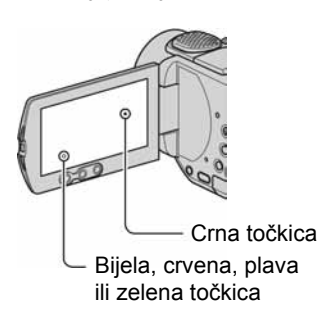

- Dugotrajno izlaganje LCD zaslona, tražila ili leće izravnom suncu može prouzročiti kvarove. Budite pažljivi kad kamkorder stavljate pored prozora ili u vanjskom prostoru.
- Nemojte usmjeravati kamkorder prema suncu. To može prouzročiti kvarove. Želite li snimati sunce, učinite to pri niskom stupnju osvjetljenja, primjerice u suton.

#### Napomene o snimanju

- Prije snimanja ispitajte funkciju snimanja kako biste bili sigurni da su slika i zvuk snimljeni bez problema. Ne možete obrisati slike kad ih jednom snimite na DVD-R. Za probno snimanje koristite DVD-RW/DVD+RW (str. 14).
- Ako uslijed kvara na kamkorderu ili mediju za pohranu niste snimili željeno ili ako reprodukcija nije moguća, Sony ne preuzima odgovornost i nije dužan kompenzirati gubitak nesnimljenog materijala.
- TV sustavi boja razlikuju se, ovisno o zemlji/području. Za gledanje snimaka na TV zaslonu potreban vam je TV prijemnik s PAL sustavom.
- TV programi, videozapisi, videovrpce i drugi materijali mogu biti zaštićeni autorskim pravima. Neovlašteno snimanje takvih materijala može biti u suprotnosti sa zakonima o autorskim pravima. Kamkorderom ne možete presnimavati materijale zaštićene od kopiranja.

#### Napomene o ovom priručniku

- Slike LCD zaslona i tražila u ovim uputama snimljene su digitalnim fotoaparatom, stoga ti dijelovi u stvarnosti mogu izgledati nešto drugačije.
- Dizajn i tehnički podaci medija za snimanje i pribora podložni su promjeni bez najave.
- Riječ disk u ovim uputama označava DVD disk promjera 8 cm.
- Raspoložive opcije ovise o tome koji disk koristite. Za različite DVD formate koriste se sljedeće oznake.

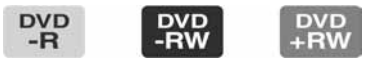

● Izbornici na zaslonu su dostupni na više jezika, a služe za objašnjenje postupka rada. Po potrebi promijenite jezik izbornika prije uporabe kamkordera (str. 79).

Nastavlja se $\rightarrow$ 

### **Leća Carl Zeiss**

Kamkorder je opremljen Carl Zeiss lećom za visokokvalitetnu reprodukciju slika. Leću ovoga kamkordera zajednički su razvili tvrtka Carl Zeiss iz Njemačke i Sony Corporation. Primijenjen je MTF\* sustav mjerenja za videokamere i nudi kvalitetu tipičnu za Carl Zeiss leće. Također, leća ovog kamkordera ima T $*$ oblogu koja sprečava pojavu neželjenih odbljesaka i vjerno reproducira boje.

\* MTF je skraćenica od "Modulation Transfer Function". Broj vrijednosti označuje količinu svjetla koje prodire u leću.

# Sadržaj

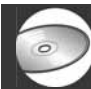

## Uporaba DVD Handycama

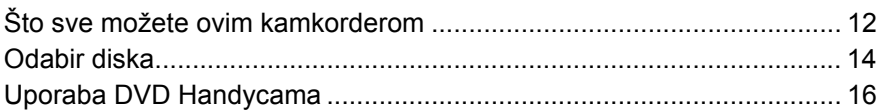

## Početak

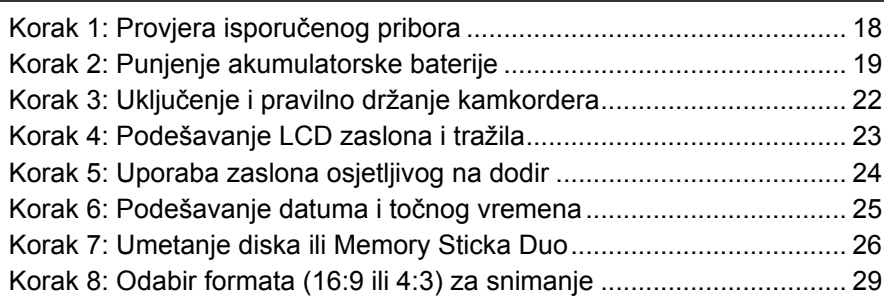

### Easy Handycam – uporaba automatskih podešenja  $\bullet$ kamkordera

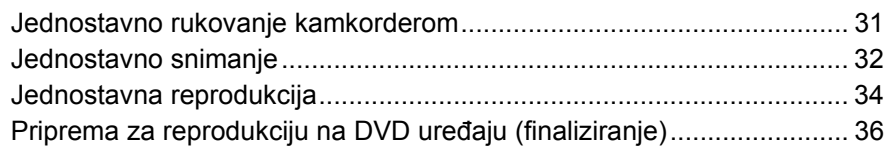

## Snimanje/Reprodukcija

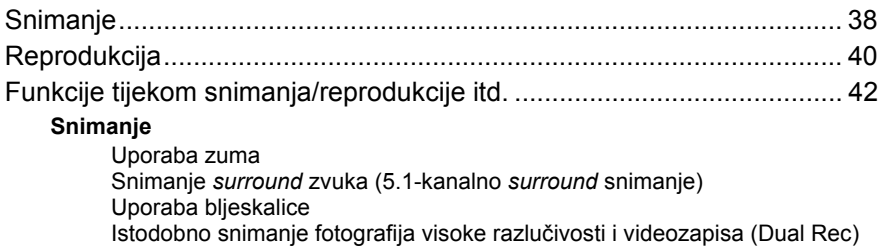

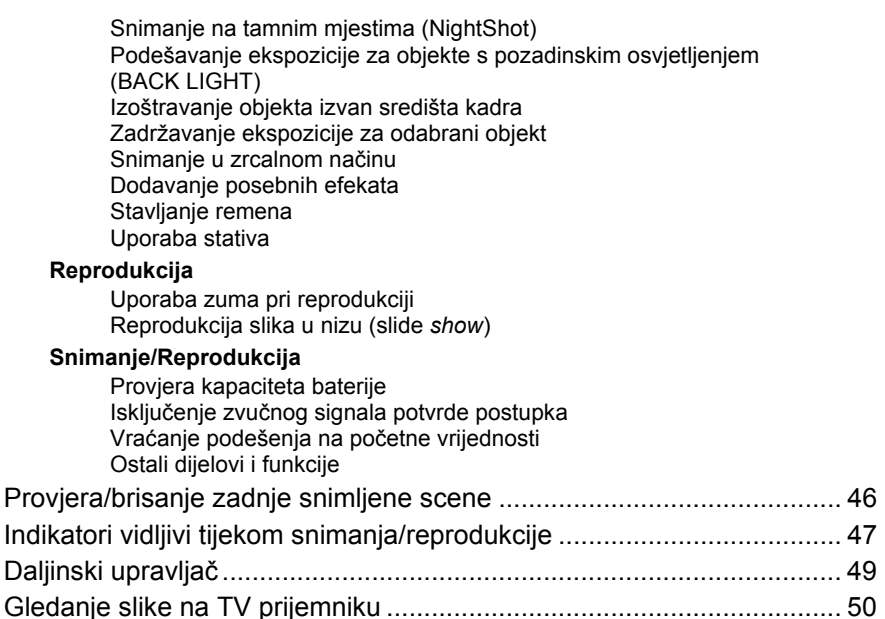

## Reprodukcija na DVD uređajima

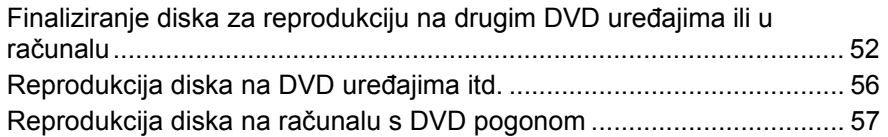

## Uporaba snimljenog diska (DVD-RW/DVD+RW)

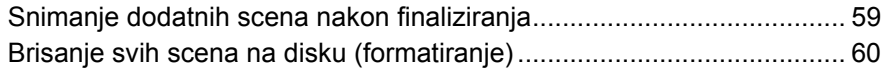

## Uporaba opcija iz izbornika

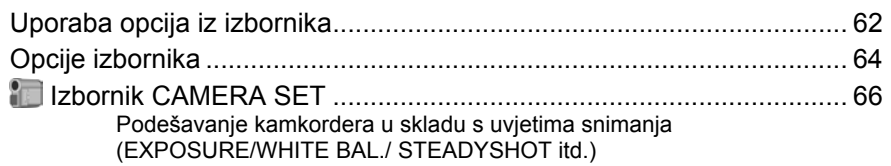

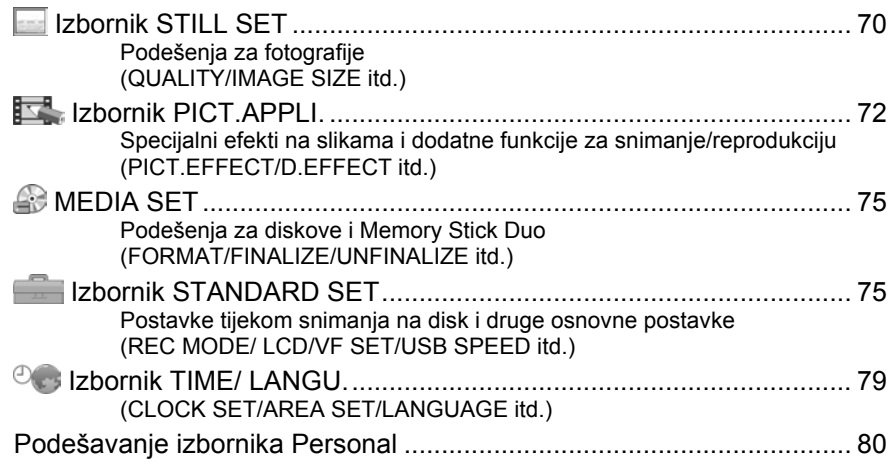

## Editiranje na DVD Handycamu

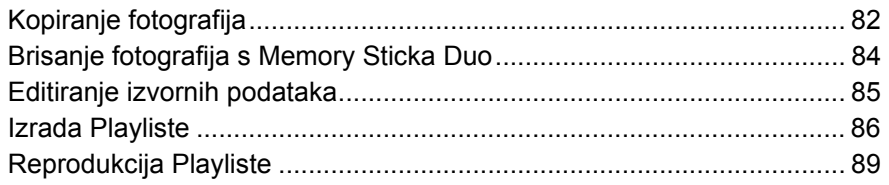

## Presnimavanje/Ispis

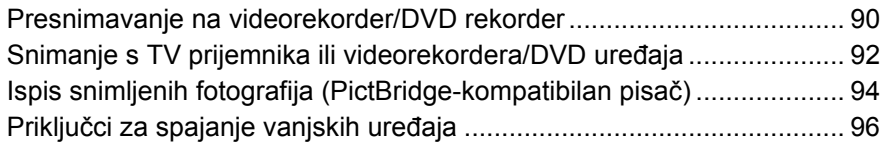

## Uporaba računala

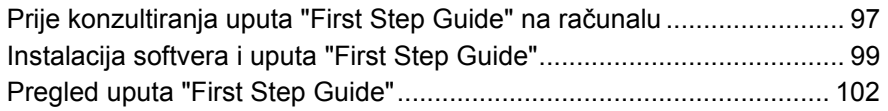

# U slučaju problema

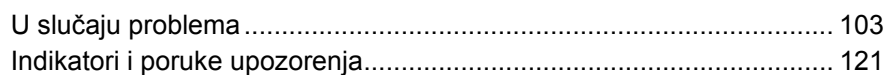

## **Dodatne informacije**

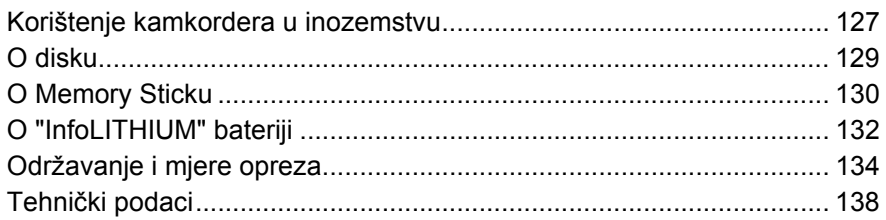

# Rječnik

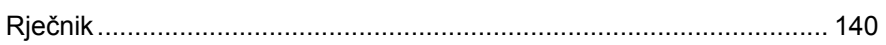

## Uporaba DVD Handycama Što sve možete ovim kamkorderom

Vaš DVD Handycam snima na DVD\* diskove promjera 8 cm. DVD je prikladniji od videokasete i omogućuje daleko naprednije načine uporabe.

## Jednostavno snimanie lijepih zapisa

### Početak snimanja bez premotavanja (str. 32, 38)

Snimke se pohranjuju na prazne dijelove diska pa nema opasnosti da će se slučajno izbrisati dragocjeni materijali.

Budući da nije potrebno premotavanje prije snimanja, možete započeti snimanje kad god želite.

Na disk je moguće pohraniti i videozapis i fotografije.

● Fotografije možete snimati na disk ili na Memory Stick Duo.

## Brzo pronalaženie scene pomoću VISUAL INDEX prikaza. (str. 34, 40)

VISUAL INDEX prikaz omogućuje brzu promjenu sadržaja diska. Trebate jednostavno dotaknuti scenu koju želite pogledati.

Disk se ne troši bez obzira na to koliko puta ga reproducirate. Dragocjeni trenuci koje zabilježite na disku traju zauvijek.

### Snimanje widescreen slike i 5.1-kanalnog surround zvuka (str. 29, 42)

Možete snimati visokokvalitetne widescreen slike na širokom LCD zaslonu koji prikazuje isti 16:9 kut gledanja kao TV sa širokim zaslonom. Na disk se također može izravno snimiti 5.1-kanalni surround zvuk.

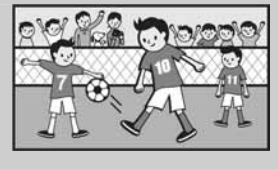

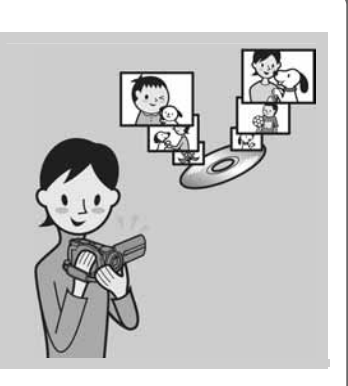

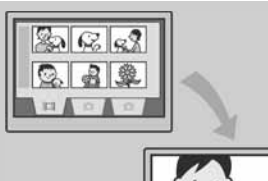

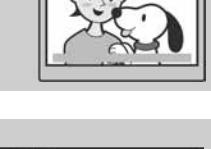

## Snimlieni disk možete reproducirati na mnoštvu uređaja

### Reprodukcija u DVD uređaju ili računalu (str. 36, 52)

Finalizirani\*\* disk možete reproducirati na DVD uređaju, DVD rekorderu ili u DVD pogonu računala koji podržava diskove promjera 8 cm.

Kad finalizirate disk, možete izraditi slide show s fotografijama i DVD izbornike koji omogućuju brzi pristup scenama koje želite pogledati.

### Reprodukcija na widescreen TV prijemniku i kućnom kinu (str. 42, 50)

Slike snimljene u widescreen formatu mogu se reproducirati na TV prijemniku širokog zaslona s potpunim panoramskim efektom. Diskovi se također snimaju s 5.1-kanalnim surround zvukom kako biste dobili cjeloviti zvuk pri reprodukciji na kućnom kinu.

## Spajanje DVD Handycama na računalo

### Brzi prijenos slikovnih podataka (str. 97)

Slikovne podatke možete brzo i bez reprodukcije prenijeti na računalo.

Računala s brzom USB priključnicom (USB 2.0) omogućuju još brži prijenos slike.

### Uporaba isporučenog softvera za editiranje i kopiranje (str. 97)

Picture Package softver isporučen s vašim kamkorderom omogućuje dodavanje glazbe i efekata snimkama kako biste izradili svoj izvorni DVD. Kopiranje diskova ne može biti jednostavnije, omogućujući vam da podijelite svoje dragocjene trenutke s obitelji i prijateljima.

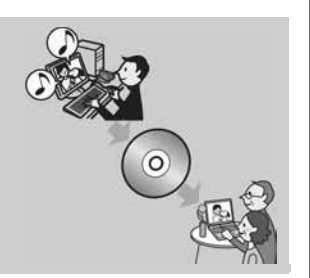

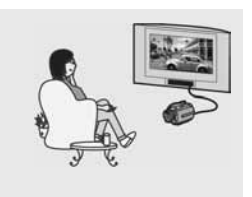

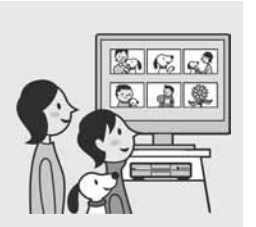

# Odabir diska

Vaš DVD Handycam je kompatibilan s 8-centimetarskim DVD-R, DVD-RW i DVD+RW diskovima. Ne podržava 12-centimetarske diskove.

## Format snimanja za DVD-RW

Kad koristite DVD-RW, možete odabrati VIDEO ili VR format snimanja. U ovim uputama, VIDEO mod je označen s **VIDEO**, a VR mod s **WIDEO**, w

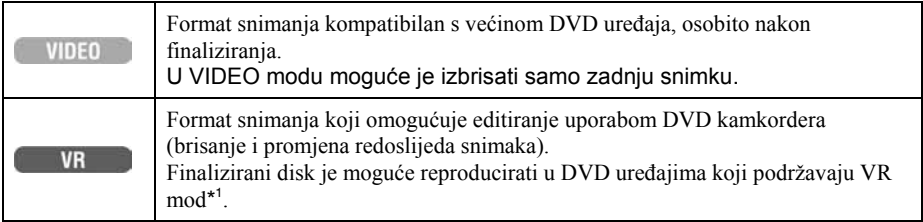

Diskovi i formati snimanja @ "Rječnik" (str. 140, 141)

DVD-R DVD-RW DVD+RW Vrsta diska i oznake VD ้าง  $\overline{8}$ DVD - ReWritet **DVD**<br>-RW **DVD DVD**<br>+RW Oznake koje se koriste u ovim uputama  $-R$ **VIDEO VR** Na isti disk možete snimiti videozapis i u  $(29)$   $\bullet$   $\bullet$   $\bullet$   $\bullet$   $\bullet$   $\bullet$ 16:9 (widescreen) i u 4:3 formatu\*<sup>2</sup> Neposredno brisanje zadnje snimke  $(46)$  decays and  $\bullet$   $\bullet$   $\bullet$   $\bullet$ Slobodno brisanje snimaka  $(85)$   $\qquad \qquad$   $\qquad \qquad$   $\qquad \qquad$ Editiranje snimaka na kamkorderu (85) Ponovna uporaba diska nakon formatiranja\* 3 ak i kad se napuni (60) – <sup>z</sup> <sup>z</sup> <sup>z</sup> Reprodukcija snimaka diska na drugim DVD ure/ajima ako ga finalizirate (36, 52) <sup>z</sup> <sup>z</sup> <sup>z</sup>\*  $\overline{\phantom{a}}$   $\overline{\phantom{a}}$ Reprodukcija snimaka diska na drugim  $\bullet$ <sup>\*4</sup> neprodukcija silifilaka diska ila drugili (52)<br>DVD uređajima čak i ako ga ne finalizirate (52) Izrada DVD izbornika kad finalizirate disk  $(55)$   $\Box$ 

**Značajke diskova** Brojevi u zagradama () označuju stranicu s podrobnostima.

\* 1 Pogledajte u uputama DVD uređaja podržava li VR mod DVD-RW diska.

\* 2 Fotografije možete snimati na sve vrste diskova.

\* <sup>3</sup> Formatiranjem se brišu sve snimke i medij za snimanje vraća se u izvorno stanje (str. 60). Čak i kad koristite novi disk, formatirajte ga u svom DVD Handycamu (str. 26).

\* 4 Nemojte koristiti DVD+RW prije no što ga finalizirate u računalu jer može uzrokovati smetnje u radu.

## Vrijeme snimanja

Vrijeme snimanja na jednu stranu diska Minimalno vrijeme snimanja navedeno je u zagradama.

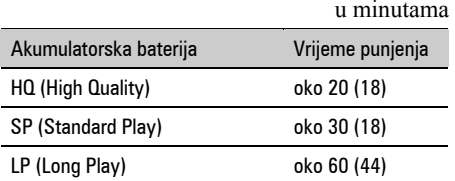

Vaš DVD Handycam koristi VBR (Variable Bit Rate) format za automatsko podešavanje kvalitete slike u skladu sa snimanom scenom. Ova tehnologija uzrokuje promjenjivo vrijeme snimanja diska. Videozapis koji sadrži složene scene s brzim pokretima snima se s većom brzinom bitova, smanjujući raspoloživo vrijeme snimanja. VBR @ "Rječnik" (str. 141).

● Vrijeme snimanja za videozapis smanji se kad disk također sadrži fotografije.

## Uporaba diska

Za pouzdano i trajno snimanje/reprodukciju preporučamo da s DVD Handycam kamkorderom koristite Sonyjeve diskove ili diskove s oznakom  $\bigcirc_{\text{Gamma}_{A}}^{\text{between}}$  (for VIDEO CAMERA).

- Primjena drugih diskova može rezultirati nezadovoljavajućim snimanjem/reprodukcijom ili ponekad nećete moći izvaditi disk iz DVD Handycama.
- \* Ovisno o mjestu kupnje, disk može imati oznaku **a biogram za korističnik** ...

## Uporaba dvostranih diskova

Dvostrani diskovi omogućuju snimanje na obje strane diska.

#### Snimanje na stranu A

Stavite disk u DVD Handycam tako da klikne, stranom s oznakom **IV** u sredini okrenutom prema van.

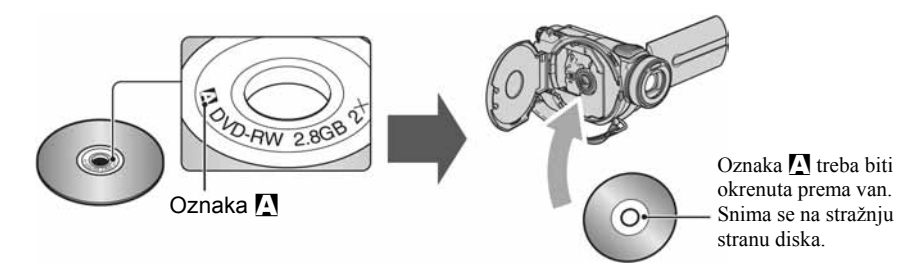

- Kad koristite dvostrani disk, pazite da mu ne zaprljate površinu prstima.
- Kad u DVD Handycamu koristite dvostrani disk, snimanje/reprodukcija se izvode samo na toj strani. Ne možete prebaciti snimanje ili reprodukciju na drugu stranu bez vađenja diska. Kad završi snimanje/reprodukcija na jednoj strani, izvadite disk i okrenite ga na drugu stranu.
- Sljedeći postupci izvode se za svaku stranu dvostranog diska posebno:
	- − finaliziranje (str. 52),
	- − poništenje finaliziranja (DVD-RW: VIDEO mod) (str. 59),
	- − formatiranje (str. 60).

# Uporaba DVD Handycama

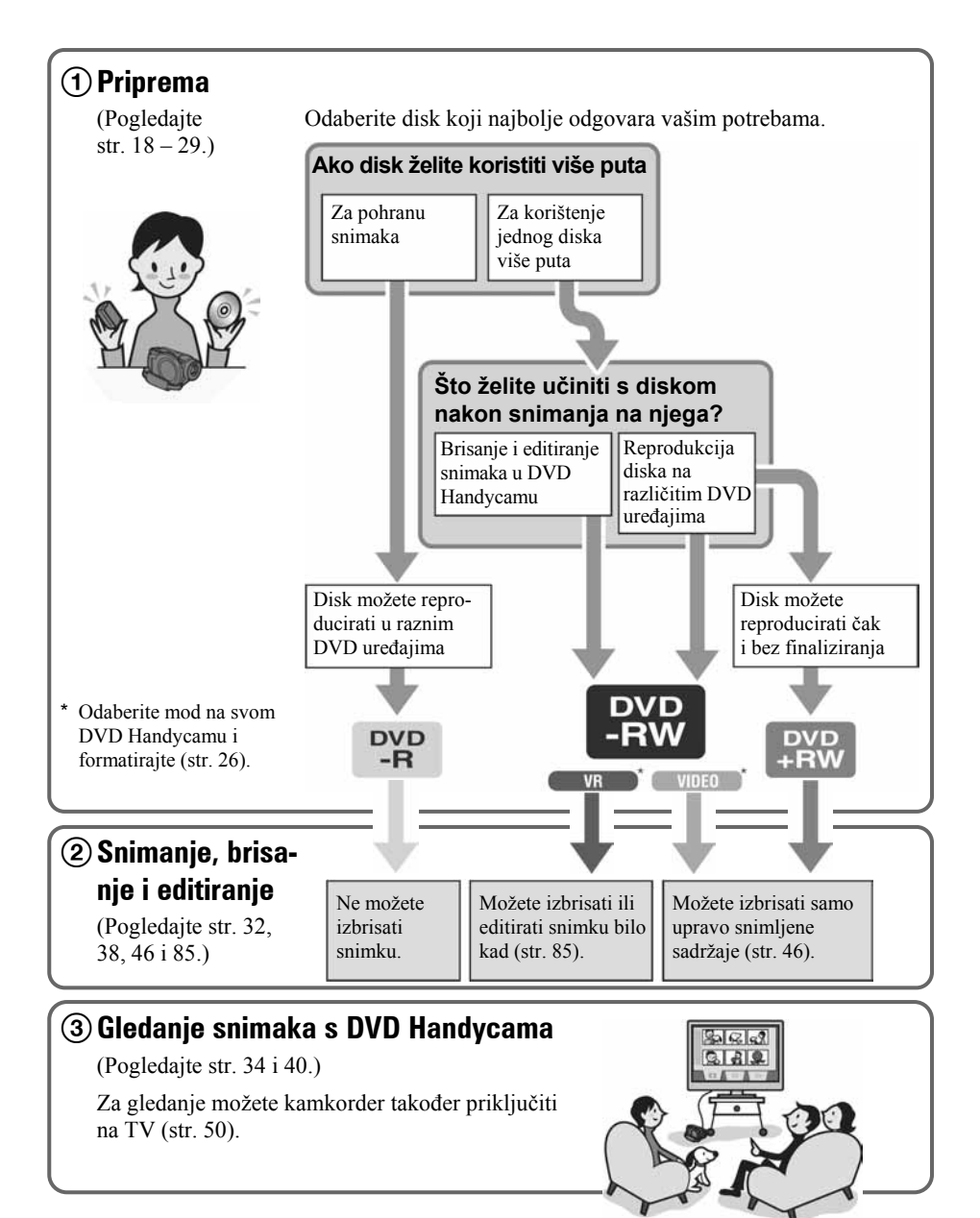

### Nastavlja se na sljedećoj stranici

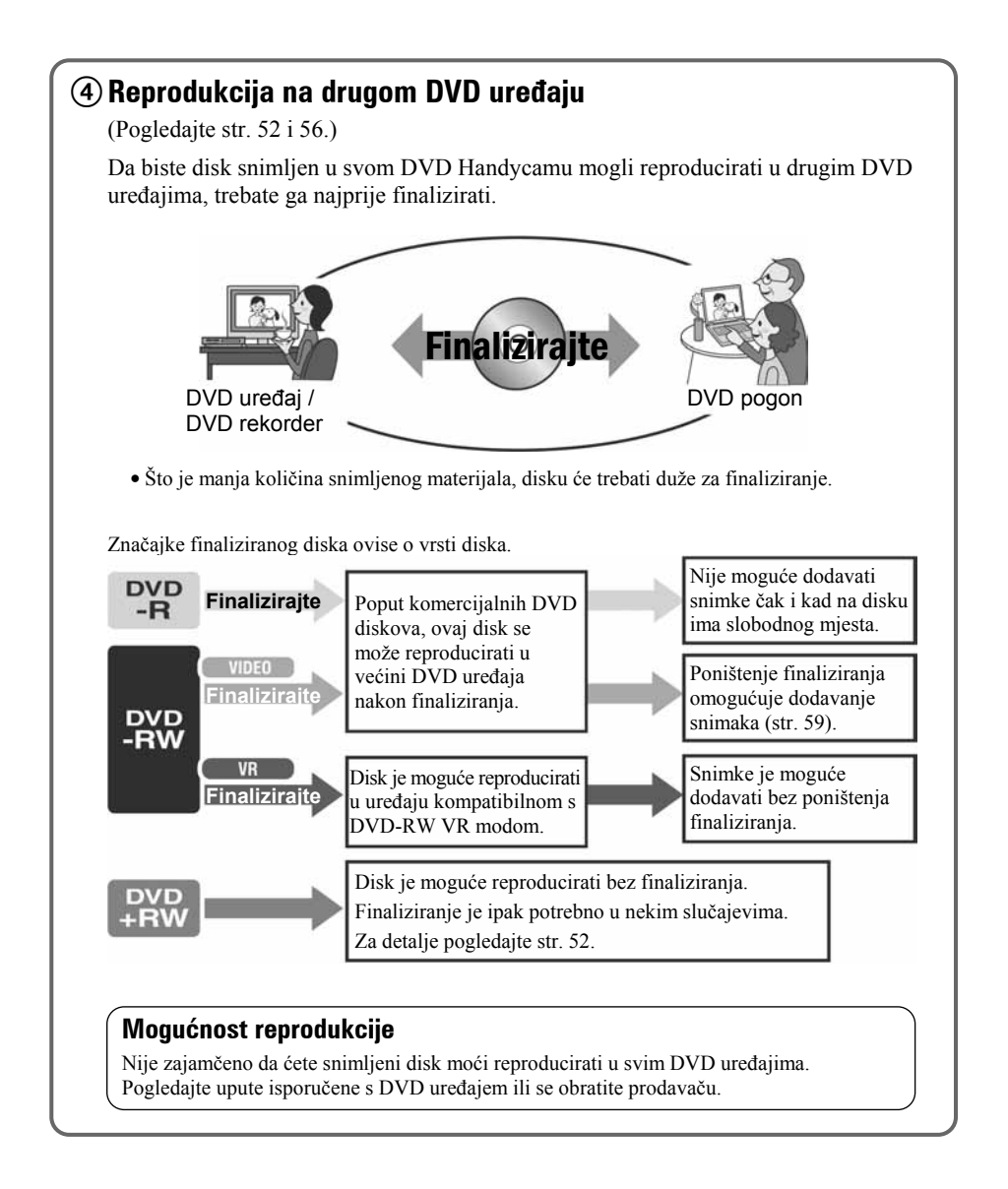

Početak

# Korak 1: Provjera isporučenog pribora

Provjerite da li je s vašim kamkorderom isporučen sljedeći pribor.

Ako nešto od navedenog pribora nedostaje, obratite se prodavaču.

● Diskovi i Memory Stick Duo nisu isporučeni.

Krpa za čišćenje (1)

CD-ROM "Picture Package Ver.1.8.1" (1) (str. 97)

Upute za uporabu kamkordera (ovaj priručnik) (1)

AC adapter (1) (str. 19)

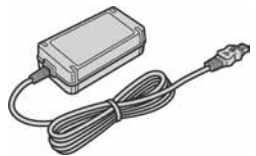

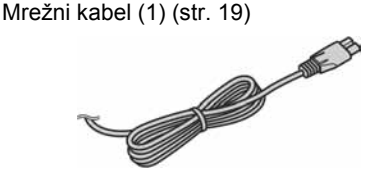

A/V spojni kabel (1) (str. 50, 90, 92, 96)

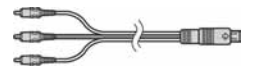

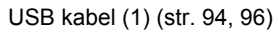

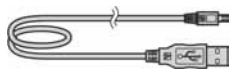

Bežični daljinski upravljač (1) (str. 49)

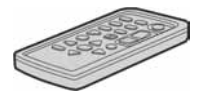

S ugrađenom okruglom litijevom baterijom.

Akumulatorska baterija NP-FP60 (1) (str. 20)

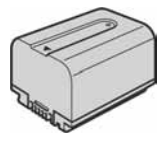

# Korak 2: Punjenje akumulatorske baterije

InfoLITHIUM akumulatorsku bateriju (serije P) (str. 132) možete puniti u kamkorderu.

● S ovim kamkorderom ne možete koristiti bateriju NP-FP30. (Broj modela pogledajte na poleđini baterije.) Primjenom sile kod pričvršćivanja baterije možete uzrokovati smetnje u radu kamkordera poput smanjene učinkovitosti baterije, ili poteškoće u uklanjanju baterije.

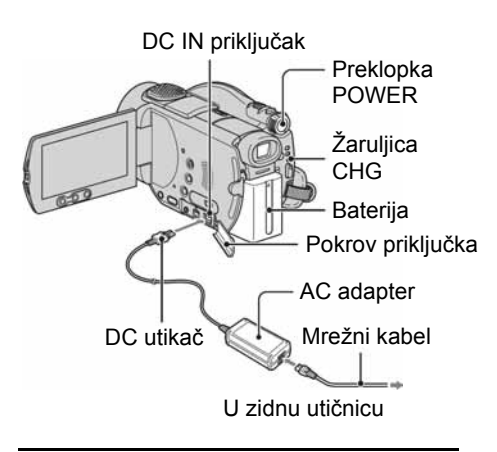

### 1 Pomaknite bateriju u smjeru strelice dok ne klikne.

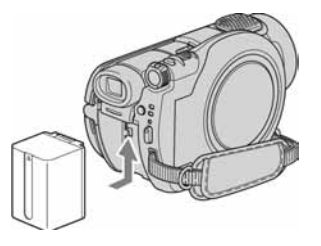

2 Pomaknite preklopku POWER u smjeru strelice kako biste je podesili na OFF (CHG) (početno podešenje).

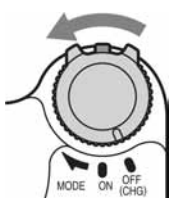

### 3 Spojite AC adapter na DC IN priključak kamkordera.

Otvorite pokrov DC IN priključka kako biste spojili AC adapter.

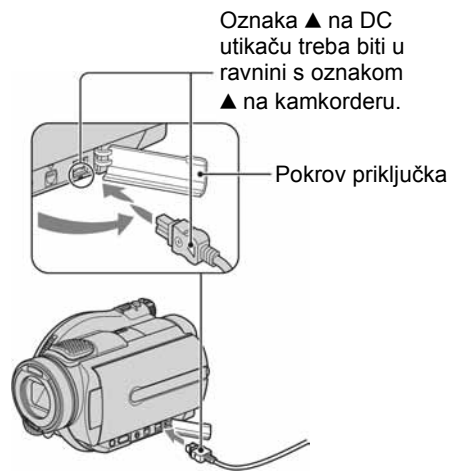

### $\boldsymbol{4}$  Spoiite adapter na zidnu utičnicu putem mrežnog kabela.

Svijetli žaruljica CHG (punjenje) i počne punjenje.

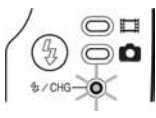

Nastavlja se $\rightarrow$ 

- 5 Žaruljica CHG (punjenje) se isključi kad je baterija sasvim napunjena. Odspojite AC adapter iz priključka DC IN na kamkorderu.
	- Odspojite AC adapter držeći i kamkorder i DC utikač.

### Vađenje baterije

Pomaknite preklopku POWER na OFF (CHG). Pomaknite preklopku za otpuštanje baterije (BATT) u smjeru strelice i izvadite bateriju.

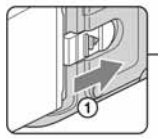

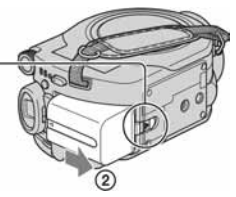

Preklopka BATT

● Pri uklanjanju baterije pazite da ne svijetli nijedna žaruljica preklopke POWER (str. 22).

## Spremanje baterije

Istrošite bateriju dokraja kad je nećete koristiti duže vrijeme (str. 132).

### Korištenje vanjskog izvora napajanja

Primijenite ista povezivanja kao kod punjenja baterije. Tako se baterija neće prazniti.

## Vrijeme punjenja (dokraja)

Približno vrijeme u minutama potrebno da bi se sasvim napunila posve prazna akumulatorska baterija.

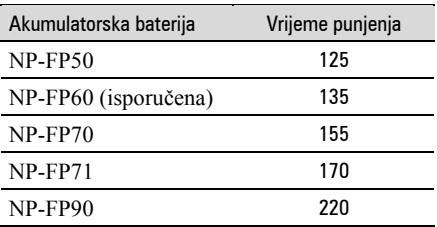

### Vrijeme snimanja

Približan broj minuta kod uporabe sasvim napunjene baterije.

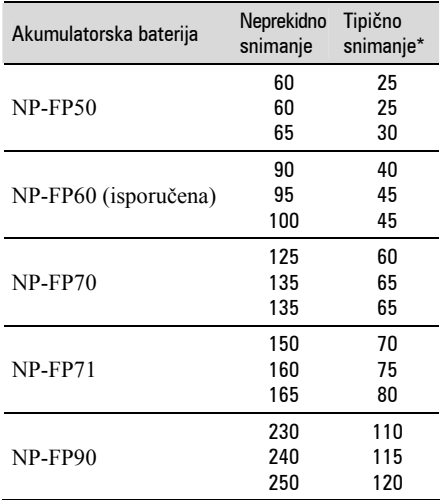

\* Tipično vrijeme snimanja pokazuje vrijeme uz ponavljano započinjanje/zaustavljanje snimanja, uključivanje/isključivanje kamkordera i zumiranje.

- Navedena vremena snimanja se odnose na sljedeće uvjete:
	- − Gornji broj: kad se uključi osvjetljenje LCD zaslona.
	- − Srednji broj: kad se isključi osvjetljenje LCD zaslona.
	- − Donji broj: vrijeme kod snimanja s tražilom dok je LCD zaslon zatvoren.

### Vrijeme reprodukcije

Približan broj minuta kod uporabe sasvim napunjene baterije.

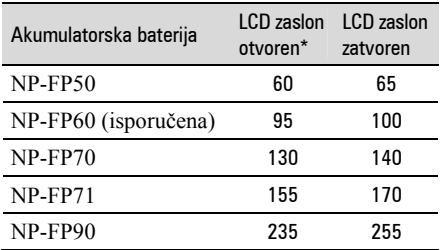

\* Kad se uključi osvjetljenje LCD zaslona.

#### O bateriji

- Prije promjene baterije preklopku POWER pomaknite na OFF (CHG).
- Tijekom punjenja trepće žaruljica CHG ili informacije o bateriji (BATTERY INFO, str. 45) neće biti točne u sljedećim slučajevima.
	- − Baterija nije ispravno stavljena.
	- − Baterija je oštećena.
	- − Baterija je sasvim prazna (samo informacije o bateriji (BATTERY INFO)).
- Baterija ne napaja kamkorder sve dok je AC adapter spojen na DC IN priključak kamkordera, čak i ako je mrežni kabel izvučen iz zidne utičnice.
- Kad je priključeno video svjetlo (opcija), preporučamo uporabu baterije NP-FP70, NP-FP71 ili NP-FP90.

#### O vremenu punjenja/snimanja/reprodukcije

- Izmjereno vrijeme se odnosi na temperaturu od 25 °C. (Preporučena temperatura je od 10 do 30 °C.)
- Vrijeme snimanja i reprodukcije će biti kraće ako koristite kamkorder pri niskim temperaturama.
- Vrijeme snimanja i reprodukcije će biti kraće, ovisno o uvjetima uporabe kamkordera.

#### O AC adapteru

- Pri uporabi AC adaptera koristite obližnju utičnicu. Odmah ga odspojite u slučaju neispravnog rada.
- AC adapter ne koristite u uskom prostoru, primjerice između zida i pokućstva.
- DC utikač AC adaptera i priključke baterije nemojte kratko spajati metalnim predmetima jer možete uzrokovati kvar.

#### OPREZ

● Čak i ako je kamkorder isključen, AC napajanje (utičnica) je i dalje aktivno preko AC adaptera.

# Korak 3: Uključenje i pravilno držanje kamkordera

Za snimanje pomaknite preklopku POWER više puta kako biste uključili odgovarajuću žaruliicu.

Prilikom prve uporabe pojavi se izbornik [CLOCK SET] (str. 25).

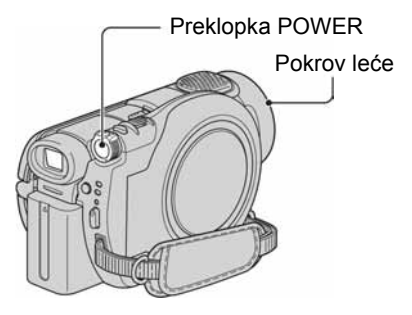

1 Uključite kamkorder pomakom preklopke POWER u smjeru strelice držeći pritisnutom zelenu tipku u sredini.

Za snimanje ili reprodukciju pomaknite preklopku POWER u smjeru strelice dok ne počne svijetliti odgovarajuća žaruliica.

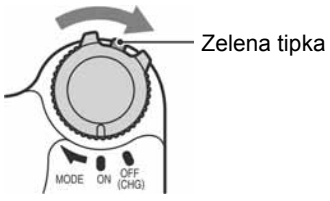

tul (videozapisi): Za snimanje videozapisa  $\bullet$  (fotografije): Za snimanje fotografija

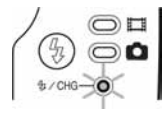

- Kad uključite kamkorder, automatski se otvori pokrov leće.
- Podesite li datum i vrijeme ([CLOCK SET], str. 25), kod sljedećeg uključenja kamkordera će na LCD zaslonu biti prikazan tekući datum i vrijeme nekoliko sekundi.

2 Držite kamkorder pravilno.

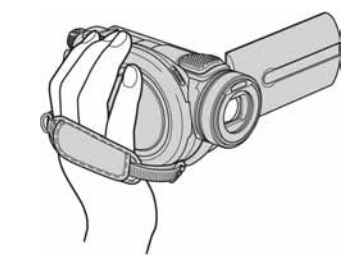

 $3$  Čvrsto uhvatite kamkorder, zatim zategnite remen.

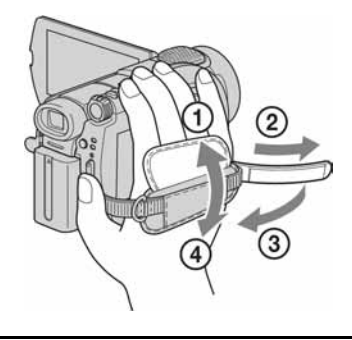

### Isključenje kamkordera

Pomaknite preklopku POWER na OFF (CHG).

● Kamkorder je tvornički podešen na automatsko isključenje u slučaju da ne pritisnete nijednu tipku oko 5 minuta kako bi se štedjela baterija. ([A.SHUT OFF], str. 79).

## Korak 4: Podešavanje LCD zaslona i tražila

## Podešavanje LCD zaslona

Otvorite LCD zaslon za 90 stupnjeva prema kamkorderu (1) i zakrenite ga u željeni položaj (2) za snimanje ili reprodukciju.

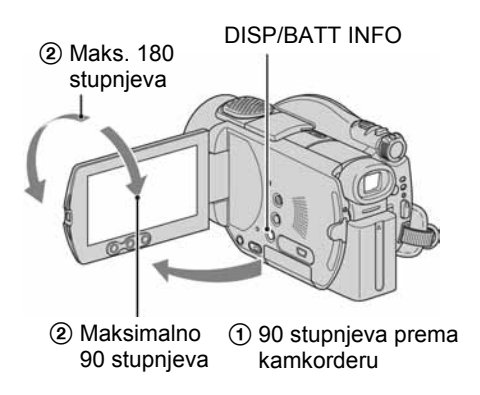

- Pazite da pri otvaranju ili podešavanju slučajno ne pritisnete tipke na LCD zaslonu.
- Ako otvorite LCD zaslon za 90 stupnjeva i zatim ga zakrenete 180 stupnjeva prema leći, možete ga zatvoriti tako da bude okrenut prema van. To je prikladno kod reprodukcije.

### Zatamnjenje LCD zaslona radi dužeg trajanja baterije

Pritisnite i zadržite DISP/BATT INFO na nekoliko sekundi dok se ne pojavi  $\exists \nabla \xi$ . Ova postavka je praktična kad kamkorder koristite dok ima svjetlosti ili kad želite uštedjeti bateriju. Postavka neće imati utjecaja na snimljenu sliku. Za uključenje pozadinskog osvjetljenja LCD zaslona pritisnite i na nekoliko sekundi zadržite DISP/ BATT INFO dok ne nestane oznaka  $\Box$ 

● Pogledajte [LCD/VF SET] - [LCD BRIGHT] (str. 76) za podešavanje svjetline LCD zaslona.

## Podešavanie tražila

Kod snimanja možete koristiti tražilo kako biste smanjili trošenje baterije ili kad je slika na LCD zaslonu loša.

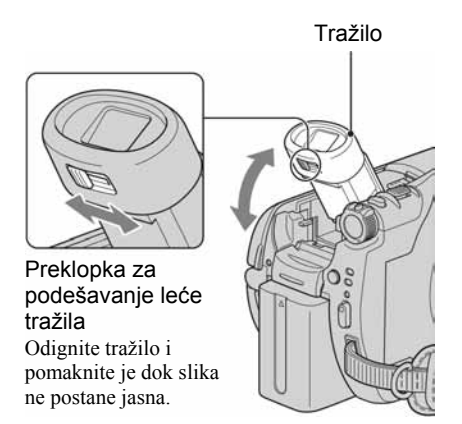

- Možete podesiti svietlinu tražila odabirom opcije [LCD/VF SET] - [VF B.LIGHT.] (str. 76). Ovo podešenje ne utječe na snimljenu sliku.
- Možete podesiti opcije [FADER] i [EXPOSURE] uporabom tražila (str. 67, 73).

# Korak 5: Uporaba zaslona osjetljivog na dodir

Pomoću zaslona osjetljivog na dodir možete reproducirati snimljene slike (str. 34, 40) ili mijenjati podešenja (str. 62). Dodirnite tipke prikazane na zaslonu.

#### Dlanom lijeve ruke poduprite poleđinu LCD zaslona, zatim dodirnite tipke prikazane na zaslonu.

Dodirnite tipku na LCD zaslonu.

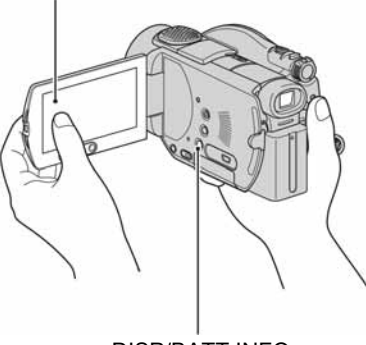

DISP/BATT INFO

- Kad pritišćete tipke na okviru LCD zaslona izvedite iste radnje koje su opisane gore.
- Pazite da pri uporabi zaslona osjetljivog na dodir ne pritisnete tipke na okviru zaslona.
- Ako tipke ne reagiraju pravilno na dodir, podesite LCD zaslon (CALIBRATION) (str. 135).

### Isključenje indikatora na zaslonu

Pritisnite DISP/BATT INFO za uključenje/ isključenje indikatora na zaslonu (primjerice brojača itd.)

### Odabir jezika izbornika

Možete mijenjati izbornike na zaslonu za prikaz poruka u određenom jeziku. Odaberite jezik izbornika u opciji [LANGUAGE] izborniku  $\circ$  TIME/LANGU. (str. 79).

# Korak 6: Podešavanje datuma i točnog vremena

Prije prve uporabe kamkordera podesite datum i točno vrijeme. Ako ne podesite datum i vrijeme, nakon svakog uključenja kamkordera ili promjene položaja preklopke POWER pojavi se izbornik [CLOCK SET].

• Ako ne koristite kamkorder **približno 3** mieseca, postavke datuma i točnog vremena mogu se obrisati zbog pražnjenja ugrađene akumulatorske baterije. U tom slučaju je napunite i zatim iznova podesite datum i vrijeme  $(\text{str. } 136)$ .

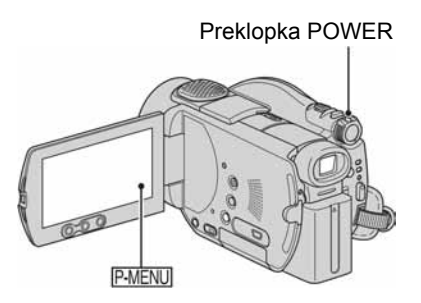

Prijeđite na korak 4 kad prvi put podešavate točno vrijeme.

**1** Dodirnite  $P-MENU$   $\rightarrow$  [SETUP].

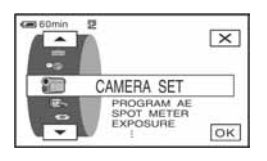

2 Odaberite <sup>@</sup> (TIME/LANGU.) tipkama  $\boxed{\blacktriangle}$   $\boxed{\blacktriangledown}$  i dodirnite  $\boxed{\text{OK}}$ .

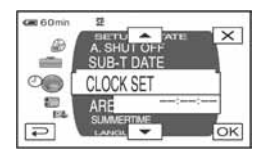

3 Tipkama  $\boxed{\blacktriangle/\blacktriangledown}$  odaberite [CLOCK SET], zatim dodirnite  $\overline{OK}$ . 4 Tipkama  $\boxed{\blacktriangle}$ / $\boxed{\blacktriangledown}$  odaberite željeno zemljopisno područje, zatim dodirnite **IOK** 

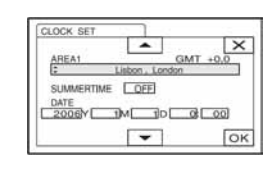

- 5 Ako je potrebno, tipkama  $\boxed{\blacktriangle/\blacktriangledown}$ podesite [SUMMERTIME] na [ON], zatim dodirnite  $\overline{\text{OK}}$ .
- 6 Tipkama  $\boxed{\blacktriangle/\blacktriangledown}$  podesite [Y] (godina) i dodirnite  $\overline{\text{OK}}$ .

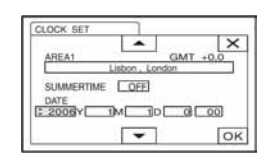

● Moguće je podesiti bilo koju godinu do 2079.

#### 7 Podesite [M] (mjesec), [D] (dan), sate i minute i dodirnite  $\overline{OR}$ .

Uključili ste sat.

- Za informacije o vremenskim zonama pogledajte str. 128.
- Datum i vrijeme nisu prikazani tijekom snimanja, no oni se automatski snimaju kako biste ih mogli prikazati pri reprodukciji tako da podesite [DATA CODE] (str. 75).

# Korak 7: Umetanje diska ili Memory Sticka Duo

## Umetanje diska

Za snimanje je potrebno uložiti u kamkorder novi DVD-R, DVD-RW ili DVD+RW disk promjera 8 cm (str. 14).

● Prije ulaganja uklonite prašinu ili otiske prstiju s diska krpom isporučenom s kamkorderom (str. 129).

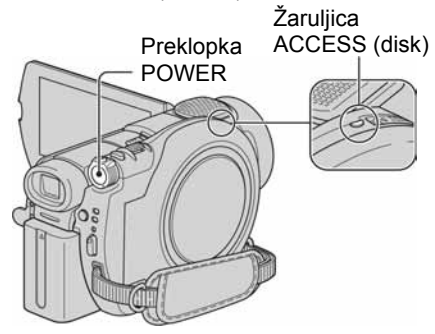

## 1 Provjerite je li kamkorder uključen.

● Disk možete izvaditi kad je izvor napajanja spojen na kamkorder čak i kad je kamkorder isključen. Međutim, neće početi postupak prepoznavanja diska (korak 4).

### 2 Pomaknite preklopku za otvaranje pokrova diska u smjeru strelice  $(OPEN \triangleright).$

Na LCD zaslonu se pojavi [PREPARING TO OPEN]. Tad se jednom čuje melodija otvaranja i kamkorder se oglasi zvučnim signalom. Kad se zvučni signal prekine, pokrov uložnice diska se automatski otvara.

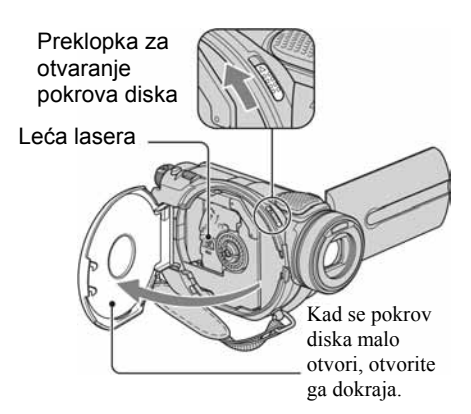

- Pazite da ne ometate otvaranje ili zatvaranje pokrova uložnice diska rukom ili drugim predmetima. Pomaknite remen na donju stranu kamkordera, zatim otvorite ili zatvorite pokrov diska.
- Zahvatite li remen kod zatvaranja pokrova diska, to može uzrokovati kvar kamkordera.

3 Umetnite disk stranom za snimanje okrenutom prema kamkorderu, zatim pritisnite središte diska dok ne klikne.

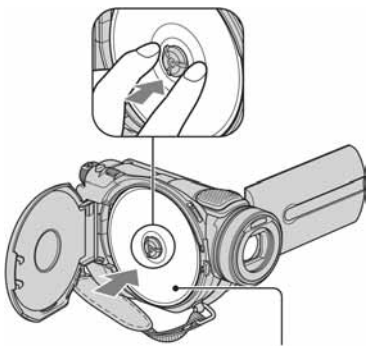

Kad koristite jednostrani disk, strana s naljepnicom treba biti okrenuta prema van.

- Ne dirajte stranu za snimanje na disku ili leću lasera (str. 136). Kad koristite dvostrani disk, pazite da mu ne
- zaprljate površinu otiscima prstiju. ● Zatvorite li pokrov kad je disk uložen nepravilno, možete uzrokovati kvar uređaja.

## 4 Zatvorite pokrov diska.

Pojavi se prikaz [DISC ACCESS]. Ovisno o vrsti i stanju diska, uređaju će možda trebati neko vrijeme kako bi prepoznao disk.

### xDVD-R

Snimanje možete početi čim [DISC ACCESS] nestane s LCD zaslona. Nije potrebno nastaviti s postupcima iza koraka 5.

#### xDVD-RW

Odaberite format snimanja, zatim formatirajte disk. Prijeđite na korak 5.

#### xDVD+RW

Odaberite format slike za snimku, zatim formatirajte disk. Nastavite s korakom 6.

• Tijekom Easy Handycam postupaka (str. 31) pojavi se poruka [Format the disc? If not, remove the disc.]. Dodirnite **OK** i prijeđite na korak 8.

### 5 Odaberite format snimanja za DVD-RW i dodirnite  $\overline{OK}$ . zatim prijeđite na korak 7.

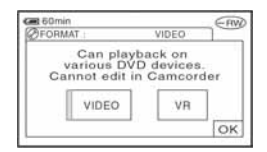

### VIDEO mod

Disk možete reproducirati na većini DVD uređaja ako ga finalizirate.

#### $\blacksquare$  VR mod

Možete editirati, brisati slike ili dijeliti videozapise na kamkorderu (str. 85). Međutim, disk možete reproducirati samo na DVD uređajima koji podržavaju VR mod kad ga finalizirate. 6 Odaberite format slike za snimanje ([16:9 WIDE] ili [4:3]) za DVD+RW, zatim dodirnite  $\overline{\text{OK}}$ .

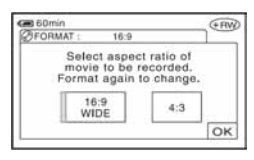

### $\blacksquare$ 16:9 WIDE

Možete snimati širokokutnu sliku visoke razlučivosti. Odabir ove opcije se preporuča ako snimke namjeravate gledati na widescreen TV prijemnicima.

#### $\blacksquare$ 4:3

Odabirom ove opcije snima se slika prikladna za prikaz na 4:3 TV ekranu.

## 7 Dodirnite [YES]  $\rightarrow$  [YES].

## **8** Dodirnite  $\overline{OK}$  kad se pojavi [Completed.].

Po dovršetku formatiranja možete početi snimanje na DVD-RW ili DVD+RW.

● Tijekom formatiranja nemojte odspajati bateriju ili AC adapter s kamkordera.

### Vađenje diska

Izvedite korake 1 i 2 za otvaranje pokrova diska, zatim izvadite disk.

- Ne izlažite kamkorder vibracijama ili udarcima dok svijetli ili trepće žaruljica ACCESS ili dok je na LCD zaslonu prikazana poruka [DISC ACCESS] ili [PREPARING TO OPEN].
- Za vađenje diska će vam ponekad trebati neko vrijeme, ovisno o stanju diska ili snimljenim materijalima.
- Za vađenje diska će možda trebati proći i do 10 minuta ako je disk oštećen ili zaprljan otiscima prstiju itd. U tom slučaju disk može biti oštećen.

Nastavlja se $\rightarrow$ 

- Kad kamkorder prepozna disk, oko 8 sekundi će biti prikazane informacije o disku, primjerice datum kad ste ga počeli koristiti i informacije o prethodno snimljenim dijelovima. Informacije o prethodno snimljenim dijelovima ponekad neće biti prikazane pravilno, što ovisi o stanju diska.
- Za brisanje svih prethodno snimljenih slika s DVD-RW/DVD+RW-a i za ponovno snimanje na njega, pogledajte "Brisanje svih scena na disku (formatiranje)" na str. 60.

## Ulaganje Memory Sticka Duo

Možete koristiti samo Memory Stick Duo označen s Memney Stirk Dun ili MEMORY STICK PRO DUO (str. 130).

● Broj mogućih snimaka ovisi o kvaliteti i veličini slike. Za detalje pogledajte str. 71.

## 1 Podignite tražilo.

### 2 Otvorite pokrov Memory Sticka Duo.

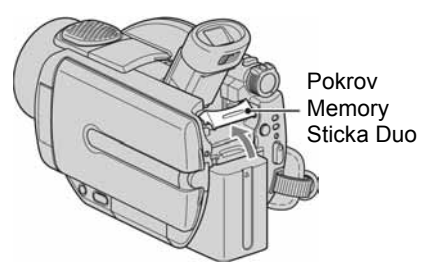

3 Umetnite Memory Stick Duo u pripadajući utor u pravom smjeru dok ne klikne.

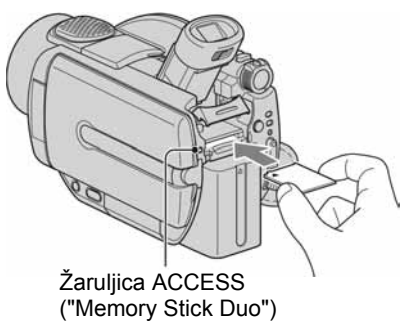

● Utiskivanjem pogrešno okrenutog Memory Sticka Duo u utor silom možete oštetiti utor ili snimljene podatke.

### 4 Zatvorite pokrov Memory Sticka Duo i spustite tražilo.

### Vađenie Memory Sticka Duo

Lagano pritisnite Memory Stick Duo nakon koraka 1 i 2.

- Dok žaruljica ACCESS svijetli ili trepće, vaš kamkorder očitava/upisuje podatke. Tada nemojte tresti kamkorder, isključivati ga, vaditi Memory Stick Duo ili odspajati bateriju jer time možete oštetiti slikovne podatke.
- Pazite da Memory Stick Duo ne iskoči ili ispadne kod vađenja ili ulaganja u kamkorder.

# Korak 8: Odabir formata (16:9 ili 4:3) za snimanje

Snimanje u 16:9 (wide) modu omogućuje širokokutnu sliku visoke razlučivosti.

● Namjeravate li snimke gledati na widescreen TV prijemniku, preporuča se snimanje u 16:9 (wide) modu.

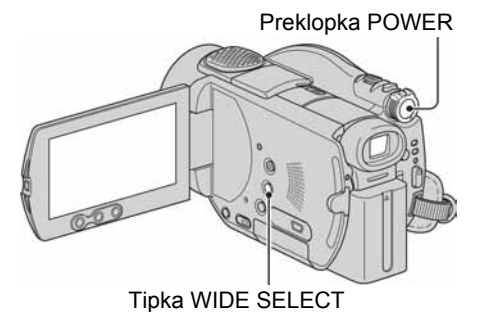

## Videozapisi

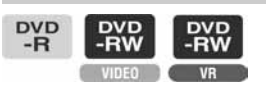

1 Pomaknite preklopku POWER u smjeru strelice za uključenje žaruljice  $\sharp\sharp$  (videozapisi).

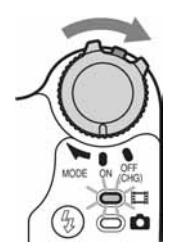

## 2 Pritisnite WIDE SELECT više puta za odabir željenog formata slike.

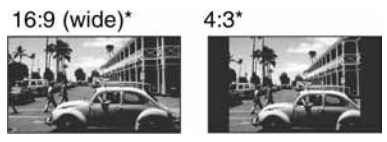

- \* Kod prikaza na LCD zaslonu. U tražilu može izgledati drukčije.
- Format slike ne možete mijenjati u sljedećim slučajevima:
	- kad koristite DVD+RW
	- tijekom snimanja videozapisa,
	- kad je opcija [D.EFFECT] podešena na [OLD MOVIE] (str. 73).
- Raspoloživo vrijeme snimanja može biti kraće u sljedećim situacijama:
	- kad snimate slike uz izmjenjivanje formata 16:9 i 4:3 pri snimanju na DVD-R/ DVD-RW (VIDEO mod)
	- kad pri snimanju na DVD-R/DVD-RW (VIDEO mod)/DVD+RW mijenjate [REC MODE] (str. 75) tijekom primjene 4:3 formata.

### Reprodukcija snimaka nakon spajanja kamkordera na TV prijemnik

Podesite [TV TYPE] na [16:9] ili [4:3] ovisno o formatu zaslona vašeg TV prijemnika (16:9/4:3) (str. 50).

● Kod prikaza slike formata 16:9 s opcijom [TV TYPE] podešenom na [4:3], objekt može ispasti neproporcionalan.

### Reprodukcija snimaka na DVD uređaju ili DVD rekorderu

Način prikaza slike na zaslonu TV prijemnika može se razlikovati ovisno o uređaju za reprodukciju. Detalje potražite u priručnicima isporučenim s uređajima koje koristite.

Nastavlja se $\rightarrow$ 

## Korak 8: Odabir formata slike (16:9 ili 4:3) za snimanje (nastavak)

## **Fotografije**

### 1 Pomakom preklopke POWER uključite žaruljicu **O** (fotografije).

Format slike promijeni se u 4:3.

### 2 Odaberite medij za snimanje fotografija.

- $\textcircled{1}$  Dodirnite  $\overline{P-MENU} \rightarrow \text{[STILL MEDIA]}.$
- B Odaberite medij za snimanje fotografija i dodirnite OK
- Tvornički je odabran [MEMORY STICK].

## 3 Pritisnite WIDE SELECT više puta za odabir željenog podešenja.

- Veličina slike je  $[\Box]$  3.0M]  $(\Box)$  kad je podešeno 16:9 i maksimalno  $[4.0M]$  ( $\overline{A_0}$ ) kad je podešeno 4:3.
- Broj fotografija koje je moguće snimiti razlikuje se ovisno o kvaliteti i veličini slike. Za detalje pogledajte str. 70.

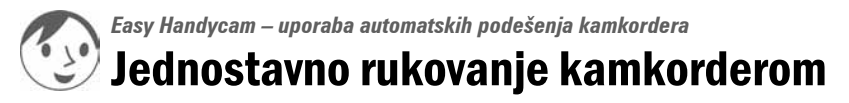

Funkcija Easy Handycam je funkcija za automatsko podešavanje gotovo svih parametara kamkordera samo jednim pritiskom tipke EASY. Vaš kamkorder se automatski podesi na optimalne vrijednosti pa nije potrebno detaljno podešavanje. Budući da su raspoložive samo osnovne funkcije i poveća se veličina znakova radi lakšeg gledanja, ove postupke mogu koristiti čak i početnici.

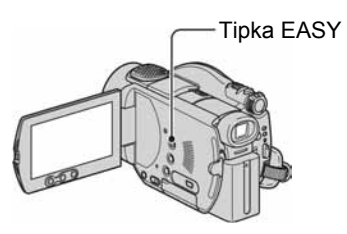

### Podešavanje kamkordera tijekom Easy Handycam postupka

Dodirnite [SETUP] za prikaz raspoloživih podešenja. Za detalje o podešenjima pogledajte str. 62.

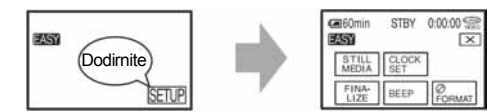

- Gotovo svi parametri se automatski podešavaju Easy Handycam postupkom.
- P-MENU nije prikazan tijekom Easy Handycam postupka.
- Za izvođenje postupaka poput ručnog izoštravanja i dodavanja posebnih efekata, isključite funkciju Easy Handycam.

### Tipke koje nije moguće koristiti tijekom Easy Handycam postupka

Sljedeće tipke ili funkcije ne možete koristiti jer se podešavaju automatski.

- BACK LIGHT (str. 44)
- Pritisnite i zadržite DISP BATT/INFO (str. 45)
- Provjera/brisanje zadnje scene (str. 46)
- Indikatori funkcija. Pojavi se poruka [Invalid during Easy Handycam operation].

### Isključenje funkcije Easy Handycam

Ponovno pritisnite EASY. **EASY** nestane sa zaslona.

● Ako kamkorder isključite bez isključenja funkcije Easy Handycam, ona će i dalje biti aktivna kad ponovno uključite kamkorder.

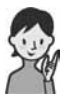

## Sad pokušajte snimati **str.** 32

Prije uporabe uređaja izvršite pripreme opisane u koracima od 1 do 8 (str. 18 do 29).

- Kad uložite novi DVD-RW, formatira se u VIDEO modu.
- Kad koristite DVD-RW disk formatiran u VR modu, ne možete izvoditi editiranje u kamkorderu (str. 85).

#### Ako ne namjeravate koristiti funkciju Easy Handycam, prijeđite na str. 38.

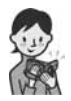

# Jednostavno snimanje

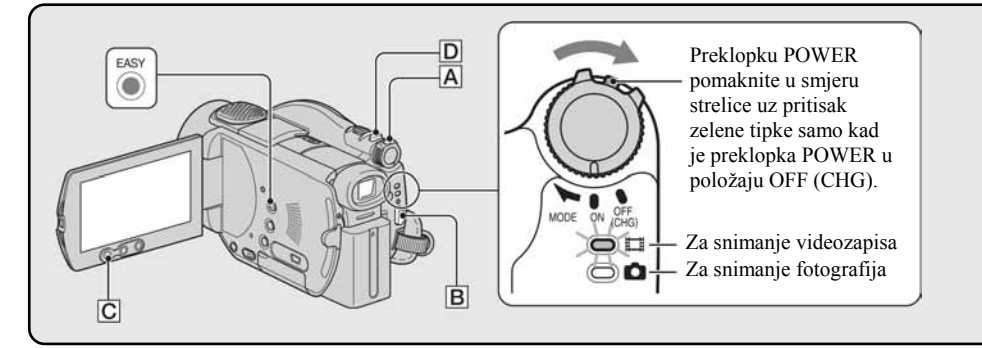

## Videozapisi

1 Preklopku POWER A više puta pomaknite u smjeru strelice za uključenje žaruljice  $\sharp\sharp\sharp$  (videozapisi).

## 2 Pritisnite START/STOP B (ili C).

● Početno podešenje je [SP] (str. 75).

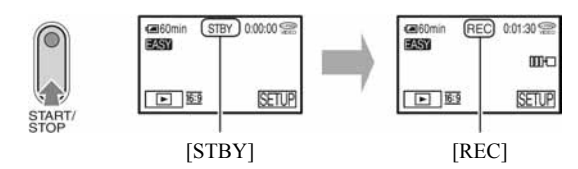

Za zaustavljanje snimanja ponovno pritisnite START/STOP.

### Za snimanie sliedećeg videozapisa

Izvedite korak 2.

- Ako disk niste finalizirali (str. 52) i ako na njemu ima slobodnog mjesta, možete nastaviti snimanje kad: − isključite kamkorder i ponovno ga uključite,
	- − izvadite disk iz kamkordera te ga ponovno uložite.

### Za istodobno snimanje fotografija visoke razlučivosti i videozapisa (Dual Rec)

Dokraja pritisnite tipku PHOTO **D** tijekom snimanja videozapisa.

Tijekom snimanja jednog videozapisa mogu se snimiti 3 fotografije.

- Po završetku snimanja videozapisa fotografije se pohranjuju na Memory Stick ili disk.
- Pojedinosti o funkciji Dual Rec potražite na str. 43.

### Prije Easy Handycam postupka

Uključite kamkorder i pritisnite EASY za uključenje Easy Handycam funkcije (str. 31).

Na LCD zaslonu se pojavi poruka [Easy Handycam operation ON.], zatim **EASY**.

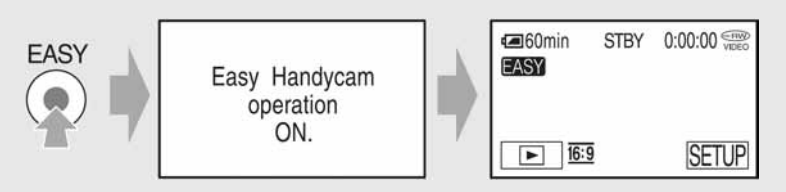

**Fotografije** 

Preklopku POWER A više puta pomaknite u smjeru strelice za uključenje žaruljice **O** (fotografije).

## 2 Odaberite odredište snimanja za fotografije.

- $\bigcap$  Dodirnite [SETUP]  $\rightarrow$  [STILL MEDIA].
- $\Omega$  Odaberite medij za snimanje fotografija i dodirnite  $\overline{\text{OK}}$ .

10门

 $\overline{P}$ 

**IMEMORY** 

**STICK** 

Izbornik postavki snimanja pojavi se ponovno s odabranim medijem za snimanje prikazanim u gornjem desnom uglu.

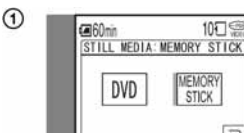

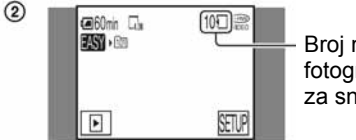

Broj mogućih fotografija i medij za snimanje

● Početno podešenje je [MEMORY STICK].

 $3$  Lagano pritisnite PHOTO  $\boxed{D}$  za izoštravanje ( $\textcircled{\textbf{0}}$ ), zatim pritisnite dokraja ( $\textcircled{\textbf{0}}$ ).

● Početno podešenje je [FINE] (str. 70).

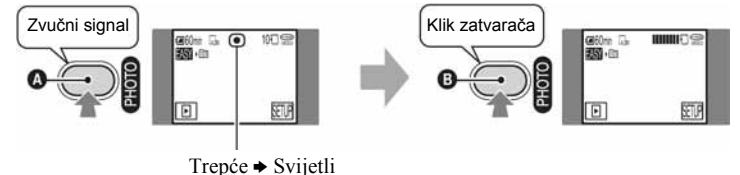

Čuje se zvuk zatvarača. Kad nestane oznaka **|||||||**, slika je snimljena.

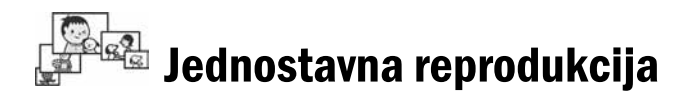

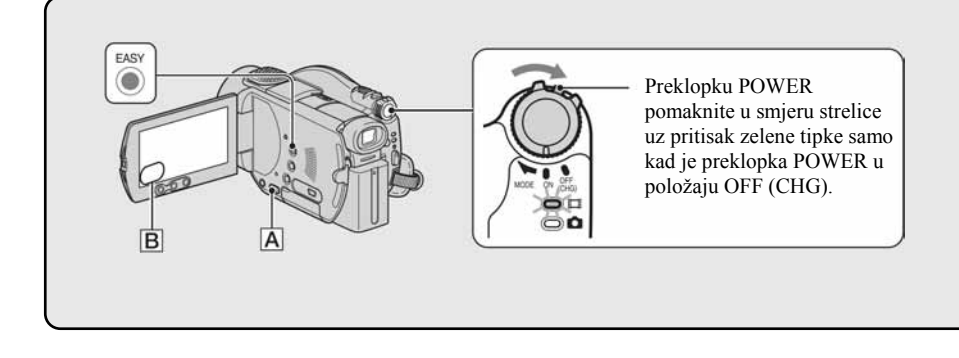

## **1** Pritisnite  $\boxed{\triangleright}$  PLAY/EDIT  $\boxed{\underline{A}}$  (ili  $\boxed{\underline{B}}$ ).

Na LCD zaslonu se pojavi VISUAL INDEX.

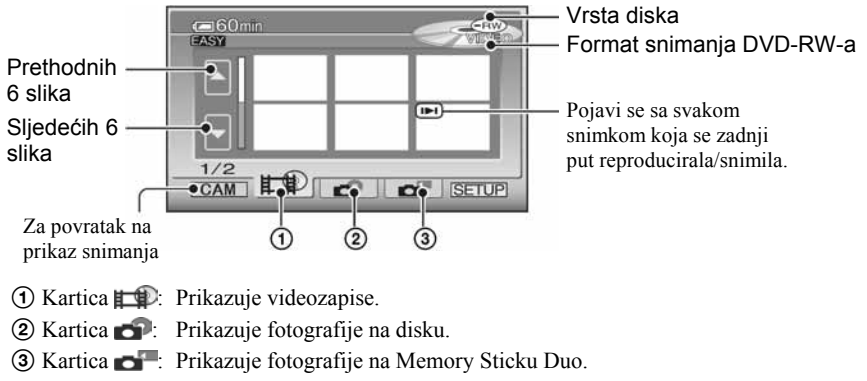

- Kamkorderu ponekad treba neko vrijeme za prikaz izbornika VISUAL INDEX.
- Odaberite karticu  $\Box$  za reprodukciju prvih 5 sekundi svakog videozapisa u izborniku VISUAL INDEX.

■

## 2 Pokrenite reprodukciju.

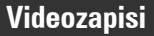

#### Dodirnite karticu  $\Box$ i zatim videozapis koji želite reproducirati.

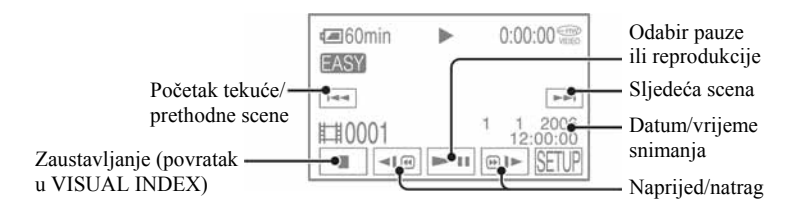

### Prije Easy Handycam postupka

Uključite kamkorder i pritisnite EASY za uključenje Easy Handycam postupka (str. 31).

Na LCD zaslonu se pojavi poruka [Easy Handycam operation ON.], zatim **EASY**.

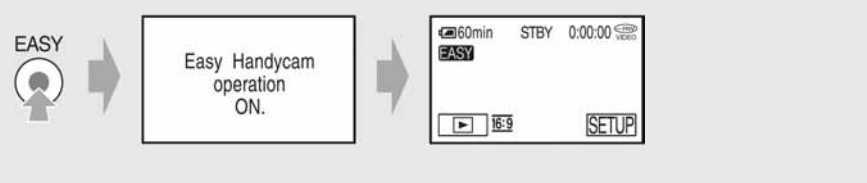

- Kad se odabrani videozapis reproducira dokraja, na zaslonu se ponovno pojavi VISUAL INDEX.
- Dodirnite '/( u pauzi za usporenu reprodukciju videozapisa.
- Kada dodirnete videozapis s oznakom  $\blacksquare$ , možete ga reproducirati od dijela na kojem je bio zaustavljen.
- Dodirnite [SETUP]  $\rightarrow$  [VOLUME], zatim podesite glasnoću s  $\boxed{-}$   $\boxed{+}$ .

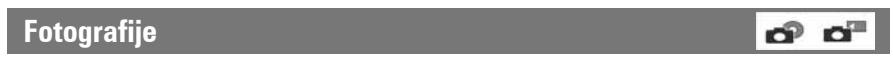

#### Disk:

Dodirnite karticu i fotografiju koju želite reproducirati.

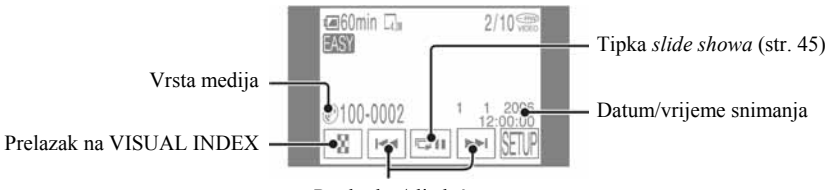

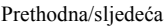

#### Memory Stick Duo:

Dodirnite karticu in i fotografiju koju želite reproducirati.

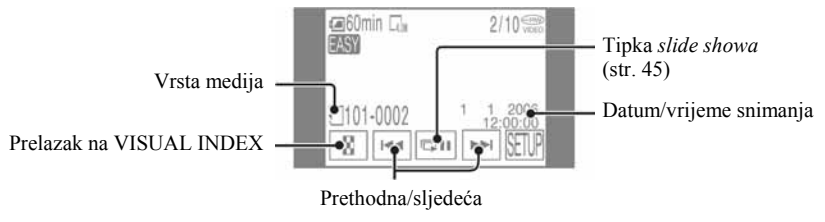

• Dodirnite  $\boxed{\blacksquare\blacksquare}$  za reprodukciju niza fotografija (str. 45).

● Tijekom EASY Handycam reprodukcije ne možete koristiti sljedeće funkcije:

- − Zumiranje (str. 44)
- − Isključenje osvjetljenja LCD zaslona (str. 23).

# Priprema za reprodukciju na DVD uređaju (finaliziranje)

Finaliziranje omogućuje reprodukciju snimljenog DVD-a u DVD uređajima i DVD pogonima računala.

Funkcija Easy Handycam omogućuje automatsko podešavanje sljedećih opcija kako biste mogli jednostavno finalizirati disk:

− izrada DVD izbornika za prikaz naslovnih sličica snimaka na DVD uređaju i sličnoj opremi,

− izrada fotofilma za reprodukciju fotografija na DVD uređaju i sličnoj opremi.

DVD izbornik i fotofilm  $\mathcal{F}$  "Rječnik" (str. 140, 141)

- Na DVD-R nije moguće snimati kad ga finalizirate, čak i ako na njemu ima slobodnog mjesta.
- Ako finalizirate DVD-RW (VIDEO mod/DVD+RW, ne možete snimati dodatne materijale na disk uporabom funkcije Easy Handycam. Isključite Easy Handycam te slijedite korake navedene na str. 59.

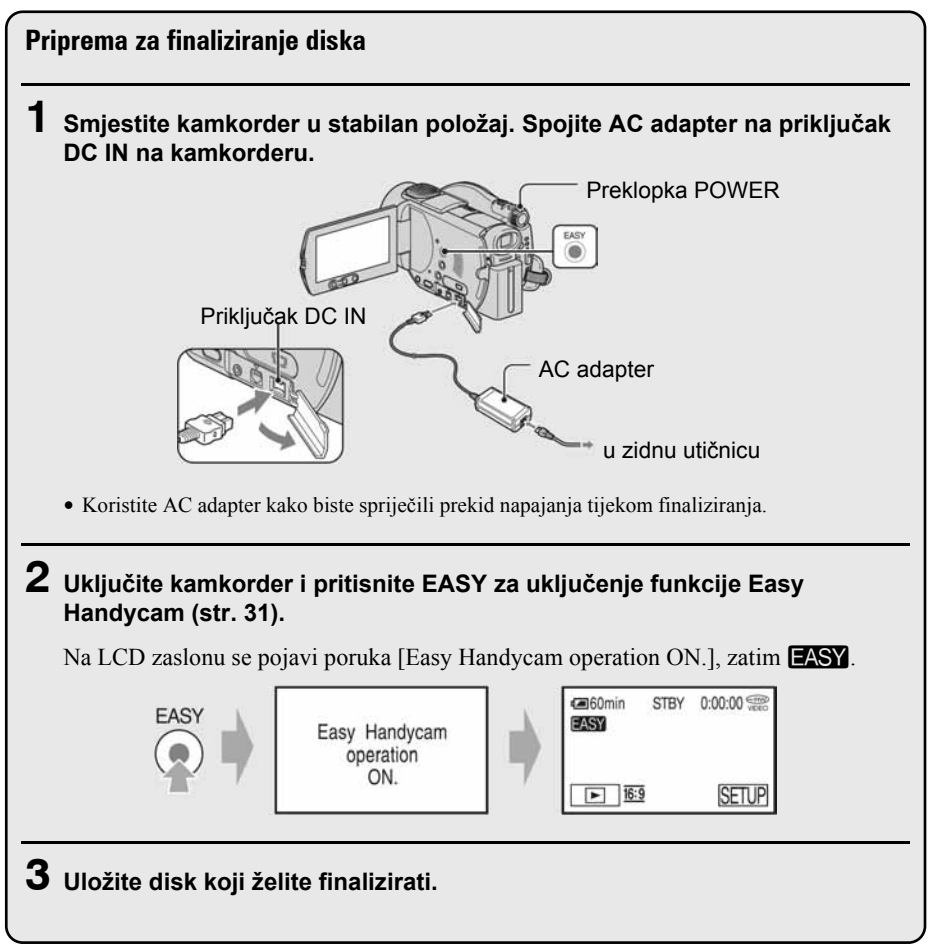
#### Finaliziranje diska

 $\circled{3}$ ന  $^\mathrm{(2)}$ Dodirnite Dodirnite Dodirnite Dodirnite Dodirnite FINA-**SETUP** OK LIZE  $\left( \widehat{4}\right)$  $\circledS$  $\circledR$ Are you sure? Completed. Dodirnite **Dodirnite** Dodirnite Dodirnite **Dodirnite** OK **YES** N<sub>O</sub> **YES** N<sub>O</sub>

Dodirnite LCD zaslon u sljedećim koracima.

- Tijekom finaliziranja ne izlažite kamkorder udarcima ili vibracijama i ne odspajajte AC adapter.
- Što je manja količina snimljenog materijala, disku će trebati duže za finaliziranje.

#### Kad je disk dovršen

Izvadite disk iz kamkordera.

Reproducirajte snimke na DVD uređaju i sličnoj opremi.

Također pogledajte upute za uporabu isporučene s opremom za DVD reprodukciju.

### Brisanje svih scena nakon reprodukcije (formatiranje)

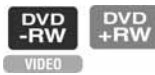

Ako formatirate disk, ponovno se uspostavlja prvobitni kapacitet i možete ga koristiti za daljnje snimanje.

Želite li DVD-RW ponovno koristiti za snimanje u VR modu, isključite funkciju Easy Handycam i formatirajte disk (str. 60).

● Obrisane sadržaje nije moguće obnoviti kad ih izbrišete.

#### Dodirnite LCD zaslon u sljedećim koracima.

- A [SETUP]
- $\overline{Q}$   $\overline{Q}$  FORMAT]
- $\textcircled{3}$  (Samo kad koristite DVD+RW) [16:9] ili [4:3]  $\rightarrow \textcircled{0K}$  (str. 27)
- $\Omega$  [YES]
- $\overline{6}$  [YES]
- $\circ$   $\circ$

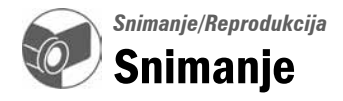

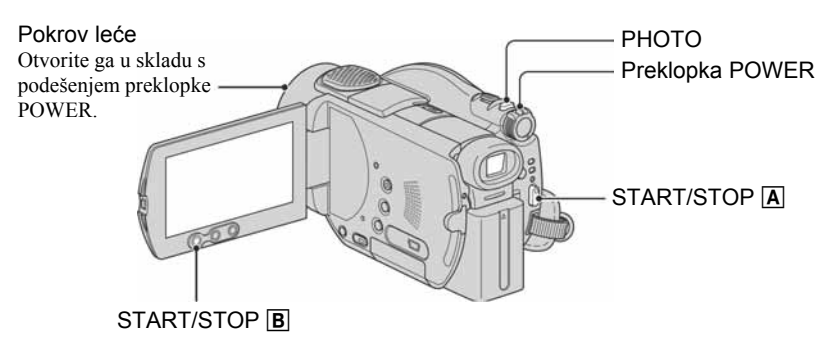

## Videozapisi

1 Pomaknite preklopku POWER u smjeru strelice za uključenje žaruljice tti (videozapisi).

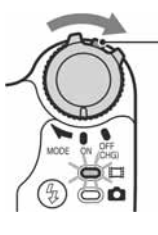

Pomaknite preklopku POWER u smjeru strelice držeći pritisnutom zelenu tipku samo kad je preklopka POWER u položaju OFF (CHG).

2 Pritisnite START/STOP  $\boxed{\mathbb{A}}$  (ili  $\boxed{\mathbb{B}}$ ).

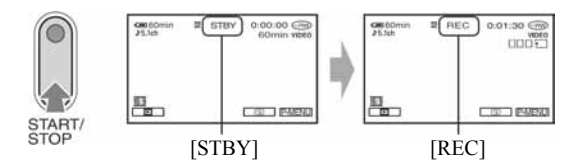

Za zaustavljanje snimanja ponovno pritisnite START/STOP.

# **Fotografije**

# 1 Pomaknite preklopku POWER za uključenje žaruljice **o** (fotografije).

# 2 Odaberite odredište snimanja za fotografije.

- $\textcircled{1}$  Dodirnite  $\overline{\text{P-MENU}} \rightarrow \text{[STILL MEDIA]}.$
- $\Omega$  Odaberite medij za snimanje fotografija i dodirnite  $\overline{\text{OK}}$ . Izbornik postavki snimanja pojavi se ponovno s odabranim medijem za snimanje prikazanim u gornjem desnom uglu.
	- Početno podešenje je [MEMORY STICK].
	- Odaberite opciju [STILL MEDIA] u [SETUP] kad je ne možete pronaći u PMENU (str. 62).

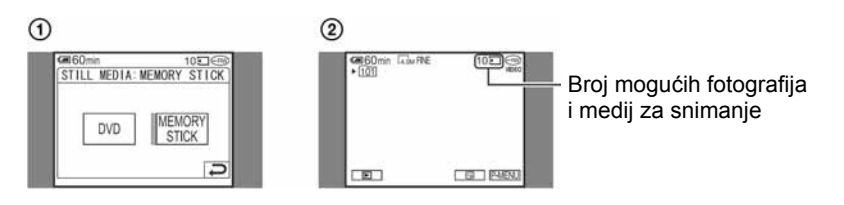

 $3$  Lagano pritisnite PHOTO za izoštravanje ( $\circledcirc$ ), zatim pritisnite dokraja ( $\circledcirc$ ).

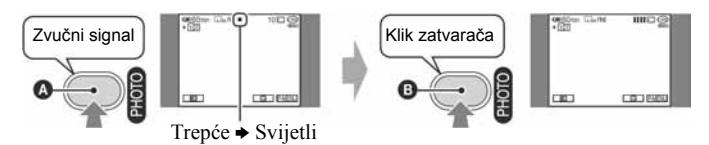

Čuje se zvuk zatvarača. Kad nestane oznaka **||||||||**, slika je snimljena.

### Provjera ili brisanje zadnje snimke

Pogledajte str. 46.

### Za istodobno snimanje fotografija visoke razlučivosti i videozapisa (Dual Rec)

Pogledajte str. 43.

● Ako je žaruljica ACCESS uključena po završetku snimanja, vaš kamkorder još uvijek očitava/upisuje podatke na disk ili na Memory Stick Duo. Tada nemojte tresti kamkorder ili odspajati bateriju ili AC adapter.

# Reprodukcija

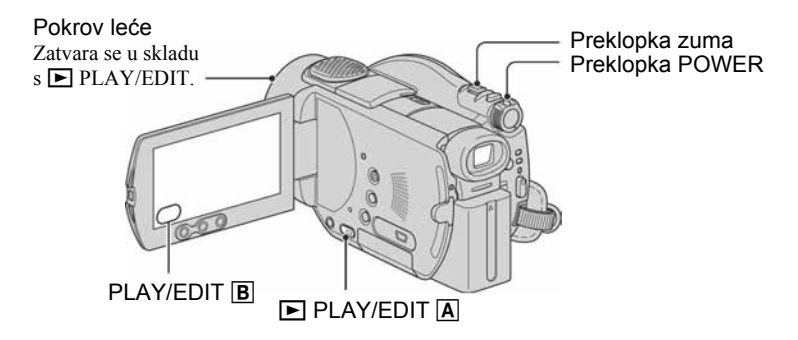

# 1 Pomaknite preklopku POWER za uključenje kamkordera.

# 2 Pritisnite  $\boxed{\triangleright}$  PLAY/EDIT  $\boxed{\underline{A}}$  (ili  $\boxed{\underline{B}}$ ).

Na LCD zaslonu se pojavi VISUAL INDEX.

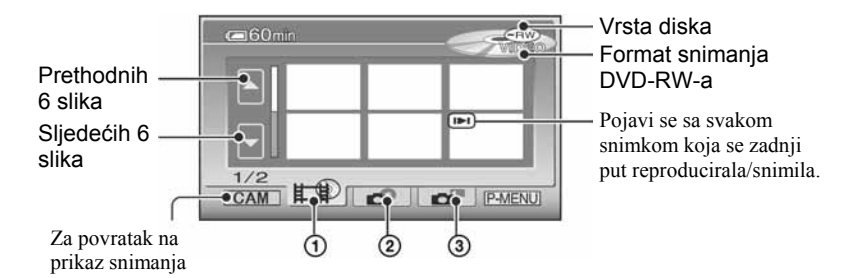

- A Kartica : Prikazuje videozapise.
- B Kartica : Prikazuje fotografije na disku.
- C Kartica : Prikazuje fotografije na Memory Sticku Duo.
- Kamkorderu ponekad treba neko vrijeme za prikaz izbornika VISUAL INDEX.

#### Korisne funkcije u izborniku VISUAL INDEX

- Pomakom preklopke zuma mijenja se prikaz u izborniku VISUAL INDEX sa 6 do 12 ili više slika prikazanih istovremeno. Dodirnite [TT] DISPLAY] u STANDARD SET kako biste podesili broj sličica koje se pojavljuju u izborniku VISUAL INDEX (str. 78).
- Odaberite  $\Box$  za reprodukciju prvih 5 sekundi svakog videozapisa u izborniku VISUAL INDEX kako biste provjerili snimke. Podesite [Y] MOVIE PB] na [OFF] u STANDARD SET kako se videozapisi ne bi reproducirali te da baterija traje duže (str. 78).

# 3 Pokrenite reprodukciju.

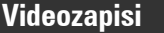

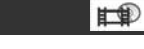

#### Dodirnite karticu **the team** te film koji želite reproducirati.

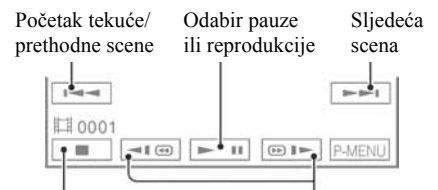

Zaustavljanje (povratak u VISUAL INDEX)

Natrag/brzo naprijed

- Kad se odabrani videozapis reproducira dokraja, na zaslonu se ponovno pojavi VISUAL INDEX.
- Dodirnite < $\blacksquare$ /  $\blacksquare$  u pauzi za usporenu reprodukciju videozapisa.
- Jednim dodirom tipke za ubrzanu reprodukciju, brzina se poveća oko 5 puta, a s dva dodira oko 10 puta\*.
- \* Ubrza se oko 8 puta kad koristite DVD+RW.
- $\bullet$  Kada dodirnete videozapis s oznakom  $\blacktriangleright$ I, možete ga reproducirati od dijela na kojem je bio zaustavljen.

## Fotografije

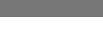

െ പ

#### Disk:

Dodirnite karticu  $\blacksquare$  i fotografiju koju želite reproducirati.

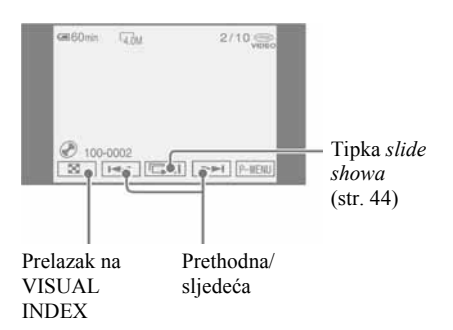

#### Memory Stick Duo:

Dodirnite karticu **i fotografiju** koju želite reproducirati.

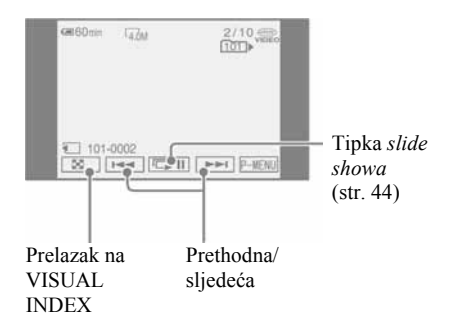

### Ugađanje glasnoće

Dodirnite  $P$ -MENU  $\rightarrow$  [VOLUME], a zatim

- $\boxed{-}$   $\boxed{+}$  za ugađanje glasnoće.
- · Ako ne možete pronaći [VOLUME] u P-MENU, dodirnite [SETUP] (str. 62).

# Reprodukcija diska na drugim DVD uređajima

Pogledajte str. 52.

# Funkcije tijekom snimanja/reprodukcije itd.

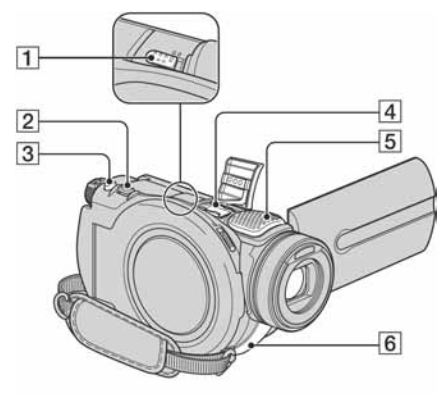

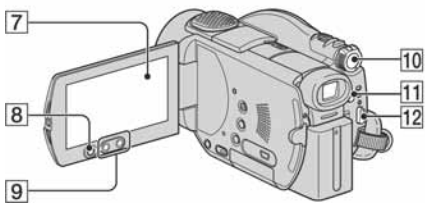

# Snimanje

### Uporaba zuma............................ 2 9

Preklopku zuma 2 lagano pomaknite za sporije zumiranje, a malo više za brže zumiranie.

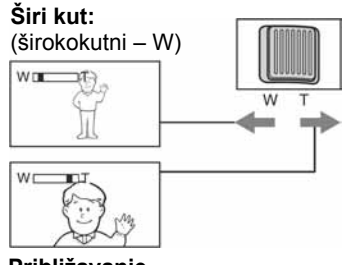

Približavanje objekta: (telefoto – T)

- $\bullet$  Ne skidajte prst s preklopke zuma  $\boxed{2}$  kad je koristite jer će se u protivnom snimiti zvuk pomicanja preklopke.
- Ne možete promijeniti brzinu zuma tipkama **9** na okviru LCD zaslona.
- Minimalna potrebna udaljenost između kamkordera i objekta uz izoštrenu sliku je oko 1 cm za širokokutno i 80 cm za telefoto snimanje.
- Možete podesiti [DIGITAL ZOOM] (str. 70) ako želite veća podešenja zuma od 10 x.

# Snimanje surround zvuka (5.1 kanalno surround snimanie)....... $\overline{4}$   $\overline{5}$ **DO DOLBY**<br>**BIGITAL**<br>BIGITAL

Uporabom kamkordera i Dolby Digital 5.1 Creatora možete snimanjem dobiti 5.1 kanalni surround zvuk. Kad disk reproducirate na opremi koja podržava 5.1 kanalni surround zvuk, možete uživati u realističnom zvuku.

● Pri snimanju/reprodukciji u 5.1-kanalnom modu prikazana je oznaka **\b.1ch**. 5.1-kanalni surround zvuk će se konvertirati u 2-kanalni izlazni audio signal pri reprodukciji na vašem kamkorderu.

Dolby Digital 5.1 Creator i 5.1-kanalni surround zvuk  $\mathcal{F}$  "Rječnik" (str. 140).

Zvuk sniman uporabom ugrađenog 4 kanalnog mikrofona 5 konvertira se pri snimanju u 5.1-kanalni surround zvuk.

### Snimanje bežičnim mikrofonom

Možete koristiti bežični mikrofon (opcija)\* za bežično snimanje zvuka iz daljine .

Tako snimljen zvuk raspoređuje se u prednij središnji dio 5.1-kanalnog surround zvuka i miješa se sa zvukom snimljenim ugrađenim mikrofonom. Zvuk će biti realističniji reproducirate li disk na uređaju koji podržava 5.1-kanalni surround. Pričvrstite bežični mikrofon na priključak za aktivni pribor  $\overline{4}$  (str. 96) u smjeru strelice. Detalje potražite u uputama za uporabu bežičnog mikrofona.

\* Dodatno nabavljiv bežični mikrofon nije dostupan u svim zemljama/regijama.

# Uporaba bljeskalice.........................K

Pritisnite  $\oint$  (bljeskalica)  $\boxed{11}$  više puta za odabir podešenja.

Bez indikatora: Bljeskalica se aktivira automatski kad nema dovoljno svjetla.

r

( (aktivna bljeskalica): Bljeskalica se aktivira uvijek, bez obzira na svjetlinu prostora. ↓

, Bljeskalica isključena: Snima se bez bljeskalice.

- Kod snimanja s uporabom ugrađene bljeskalice preporuča se udaljenost od 0,3 do 2,5 m između kamkordera i objekta.
- Uklonite prašinu s površine bljeskalice prije uporabe. Promjene boje uslijed zagrijavanja ili prašina mogu smanjiti učinkovitost bljeskalice.
- Signalna žaruljica punjenja bljeskalice trepće tijekom punjenja i ostane svijetliti kad se baterija sasvim napuni.
- Bljeskalica možda neće biti učinkovita ako je koristite na svijetlim mjestima, primjerice kod snimanja objekta sa svjetlom u pozadini.
- Bljeskalica ne radi kad je pričvršćena konverzijska leća (opcija) ili filter (opcija).
- Možete promijeniti svjetlinu bljeskalice podešavanjem opcije [FLASH LEVEL], ili možete spriječiti efekt crvenih očiju podešavanjem opcije [REDEYE REDUC] (str. 68).

# Istodobno snimanje fotografija visoke razlučivosti i videozapisa

(Dual Rec).............................3 8 L

Tijekom snimanja jednog videozapisa mogu se snimiti fotografije na Memory Stick Duo ili disk.

- **12** ili **8** za početak snimanja.
- 2) Dokraja pritisnite tipku PHOTO 3. Tijekom snimanja jednog videozapisa mogu se snimiti 3 fotografije.

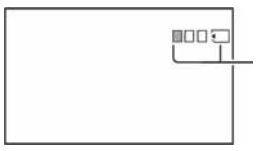

Broj fotografija koje se mogu snimiti i medij za snimanje. Dok se fotografija pohranjuje. indikator  $\Box$  mijenja boju u narančastu.

- **G** Pritisnite START/STOP 12 ili **8** za završetak snimanja videozapisa. Prikazuju se pohranjene fotografije i potom snimaju na odabrani medij (Memory Stick Duo ili disk). Kad oznaka **IIIIIII** nestane, snimanje je završeno.
- Nemojte vaditi Memory Stick Duo iz kamkordera u fazi nakon završetka snimanja videozapisa pa sve dok se fotografije ne snime na Memory Stick Duo.
- U ovom načinu ne može se koristiti bljeskalica.
- $\bullet$  Kad je preklopka POWER postavljena na (videozapis), veličina fotografija se podesi na  $2.3M(16:9)$  ili 3.0M $(4:3)$ .
- Pojedinosti o podešenjima opcije [STILL MEDIA] potražite na str. 39.
- Fotografije možete snimati u pripravnom stanju snimanja kao i kad je preklopka POWER postavljena na **O** (fotografije). Također možete koristiti bljeskalicu.

# Snimanje na tamnim mjestima

(NightShot) ......................................1 Podesite preklopku NIGHTSHOT 1 na

ON. (Pojavi se  $\bullet$  i ["NIGHTSHOT"].)

- Za snimanje svjetlije slike koristite funkciju Super NightShot (str. 69). Za snimanje svjetlije slike pri prigušenom svjetlu, koristite funkciju Color Slow Shutter (str. 69).
- NightShot i Super NightShot koriste infracrveno svjetlo. Stoga nemojte prekrivati infracrveni emiter  $\boxed{6}$  prstima ili drugim predmetima.
- Uklonite konverzijsku leću (opcija).
- Kad je automatsko izoštravanje otežano, sliku izoštrite ručno ([FOCUS], str. 68).
- Nemojte koristiti ove funkcije na svijetlim mjestima jer tako možete uzrokovati kvarove.

Nastavlja se $\rightarrow$ 

# Funkcije tijekom snimanja/reprodukcije itd. (nastavak)

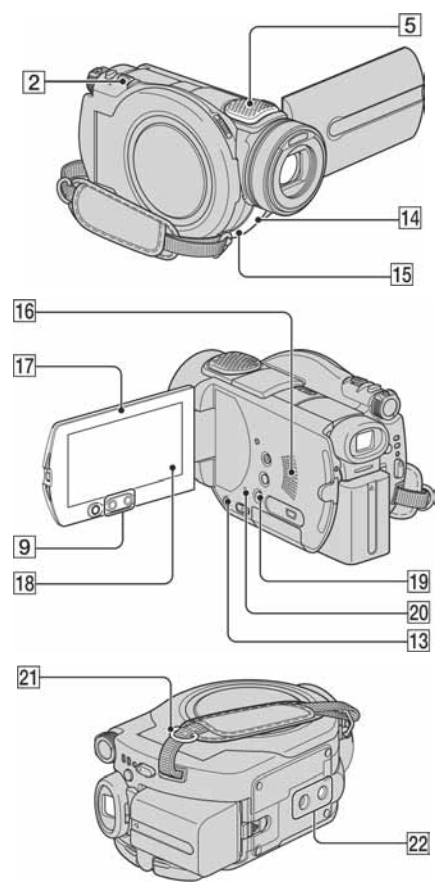

#### Podešavanje ekspozicije za objekte s pozadinskim osvjetljenjem (BACK LIGHT)...................................M

Za podešavanje ekspozicije kod snimanja objekata pozadinskim osvjetljenjem, pritisnite BACK LIGHT 13 za prikaz oznake **2.** Za isključenje ove funkcije, ponovno pritisnite BACK LIGHT.

# Izoštravanje objekta izvan središta

kadra................................................R

Pogledajte [SPOT FOCUS] na str. 68.

#### Zadržavanie ekspozicije za odabrani objekt...............................................R Pogledajte [SPOT METER] na str. 66.

# Snimanje u zrcalnom načinu ............<sup>[17]</sup>

Otvorite LCD zaslon <sup>17</sup> za 90 stupnjeva u odnosu na kamkorder  $(1)$ , zatim ga rotirajte 180 stupnjeva prema leći  $(Q)$ ).

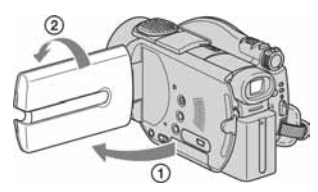

● Na zaslonu se pojavljuje zrcalna slika objekta, no slika će izgledati normalno kad je snimite.

# Dodavanie posebnih efekata............18

Pogledajte **PICT.** APPLI. na str. 72.

### Stavljanje remena............................U

Pričvrstite remen (opcija) na pripadajuću kopču na kamkorderu.

# Uporaba stativa ...............................V

Stativ (opcija: vijak mora biti kraći od 5,5 mm) pričvrstite na priključak 22 pomoću vijka.

# Reprodukcija

# Uporaba zuma pri reprodukciji  $\left\lfloor 2 \right\rfloor 9$

Slike možete uvećati od 1,1 do 5 puta u odnosu na izvornu veličinu. Slike uvećavate pomoću ručice zuma 2 ili tipaka zuma  $\boxed{9}$  na okviru LCD zaslona.

- A Pokrenite reprodukciju slike koju želite uvećati.
- B Sliku uvećajte pomoću opcije T (telefoto). Na LCD zaslonu se pojavi okvir.
- C Dodirnite dio koji želite prikazati u središtu LCD zaslona.
- D Uvećanje podesite s W (široki kut)/ T (telefoto).
- Za poništenje dodirnite [END].

● Brzinu zumiranja ne možete promijeniti tipkama zuma 9 na okviru LCD zaslona.

## Reprodukcija slika u nizu (slide show) .....................................R

Dodirnite **DI** na prikazu za reprodukciju fotografije.

Slide show počinje od odabrane slike. Dodirnite **DI** za zaustavljanje slide  $\Box$ showa. Za nastavak ponovno dodirnite

- Možete dodirnuti  $\boxed{\text{c}$  za podešavanje kontinuirane reprodukcije slide showa. Početno podešenje je [ON] (kontinuirana reprodukcija).
- Tijekom reprodukcije *slide showa* ne možete koristiti zum.

## Snimanje/Reprodukcija

### Provjera kapaciteta baterije............ S

Preklopku POWER podesite na OFF (CHG), zatim pritisnite DISP/BATT INFO **19**. Pritisnete li tipku jednom, informacije o bateriji (BATTERY INFO) se pojavljuju na oko 7 sekundi. Zadržite li tipku pritisnutom tijekom BATTERY INFO prikaza, on će ostati vidljiv najviše 20 sekundi.

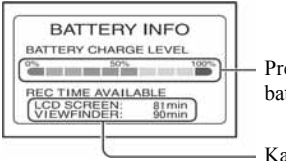

Preostali kapacitet baterije (otprilike)

Kapacitet snimanja (otprilike)

# Isključenje zvučnog signala potvrde

postupka .......................................... R

Pogledajte poglavlje [BEEP] na str. 78.

### Vraćanje podešenja na početne vrijednosti........................................ T

Pritisnite RESET 20 za vraćanje svih postavki, uključujući i postavke vremena i datuma, na početne vrijednosti. (To se ne odnosi na opcije izbornika Personal.)

### Ostali dijelovi i funkcije

- E Ugrađeni 4-kanalni mikrofon Kad je spojen vanjski mikrofon (opcija), ima prednost pred ugrađenim mikrofonom (str. 96).
- 14 Senzor daljinskog upravljača Usmjerite daljinski upravljač prema senzoru (str. 49) kako bi upravljali kamkorderom.
- 15 Žaruliica za snimanie

Žaruljica za snimanje svijetli crveno tijekom snimanja (str. 78). Žaruljica trepće kad je preostali kapacitet baterije ili diska nizak.

16 Zvučnik

Tijekom reprodukcije se iz zvučnika čuje zvuk.

● Za ugađanje glasnoće pogledajte str. 41.

# Provjera/brisanje zadnje snimljene scene

Moguće je provjeriti ili izbrisati zadnju snimljenu scenu.

Međutim, ne možete je izbrisati ako ste:

- − izvadili disk,
- − snimili nove videozapise ili fotografije.

Provjera zadnje scene (Review)

1 Pomaknite preklopku POWER u smjeru strelice za uključenje žaruljice  $\sharp\sharp$  (videozapisi) ili **Ô** (fotografije), zatim dodirnite  $\boxed{\textcircled{\textcirc}}$ .

Počinje reprodukcija zadnje snimljene scene.

Videozapis

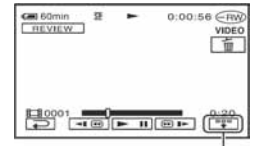

Dodirnite za prikaz ispod funkcijskih tipaka.

**w:** Povratak na početak reprodukcije videozapisa.

 $\sqrt{\Phi^{-}}$ / $\sqrt{\Phi^{-}}$ : Podešavanje glasnoće.

Fotografija

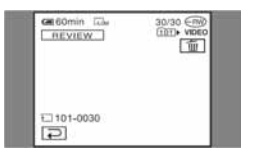

# Povratak na snimanje

Dodirnite  $\boxed{\rightleftarrows}$ 

● Podaci o snimanju (datum snimanja, uvjeti itd.) nisu prikazani.

# Brisanje zadnje snimljene scene (Review deleting)

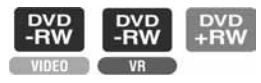

Ukoliko je provjerena scena nepotrebna, možete je smjesta obrisati.

Na isti način možete brisati fotografije snimljene na Memory Stick Duo sve do isključenja kamkordera po završetku snimania.

Podatke koje snimite na DVD-R nije moguće izbrisati.

1 Pritisnite  $\boxed{m}$  tijekom pregleda slike.

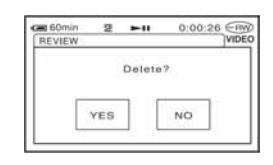

# 2 Dodirnite [YES].

- Izbrisanu scenu nije moguće vratiti.
- Možete izbrisati samo zadnju snimljenu scenu. Kad je oznaka  $\boxed{\text{m}}$  siva, ne možete izbrisati scenu zbog sljedećih razloga:
	- − već ste izbrisali zadnju snimljenu scenu,
	- − neposredno prije scene koja se trenutno reproducira snimljen je videozapis ili fotografija.

# Indikatori vidljivi tijekom snimanja/reprodukcije

# Snimanje videozapisa

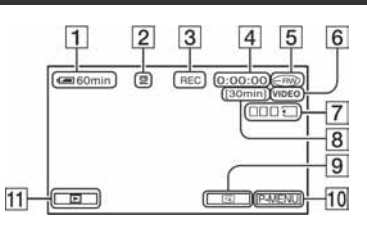

- A Preostali kapacitet baterije (približno) (45)
- $\boxed{2}$  Način snimanja ( $\overline{HQ}$ ,  $\overline{SP}$  ili  $\overline{LP}$ ) (75)
- **3** Status snimania ([STBY] (pripravno stanje) ili [REC] (snimanje))
- $\overline{4}$  Brojač (sati: minute: sekunde)
- $\overline{5}$  Vrsta diska (14)
- $\boxed{6}$  Format snimanja za DVD-RW (14)
- $\overline{7}$  Dual Rec (43)
- **B** Preostalo vrijeme snimanja videozapisa (približno) (78)
- $\boxed{9}$  Tipka funkcije pregleda (46)
- 10 Tipka Personal Menu (62)

# Gledanje videozapisa

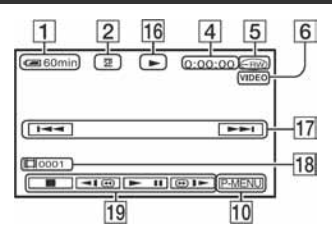

- 16 Reprodukcija
- Q Tipka za odabir prethodnog/sljedećeg zapisa (34, 41)
- 18 Broj scene
- **19** Funkcijske tipke video reprodukcije (34, 41)

( ) je stranica s opisom. Indikatori prikazani tijekom snimanja neće se snimiti.

### Snimanje fotografija

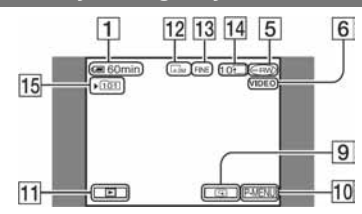

- **11** Tipka PLAY/EDIT
- 12 Veličina slike (70)
- M Kvaliteta ([FINE] ili [STD]) (70)
- N Broj fotografija koje je moguće snimiti i medij za snimanje
- O Direktorij za snimanje (samo za Memory Stick Duo)\*
- \* Kako se broj fotografija snimljenih na Memory Stick Duo povećava, automatski se stvaraju novi direktoriji za njihovu pohranu.
- Kad koristite funkciju Dual Rec, istodobno se prikazuju prikazi za snimanje videozapisa i fotografija. Položaj prikaza se malo razlikuje od onog tijekom standardnog rada.

# Gledanje fotografija

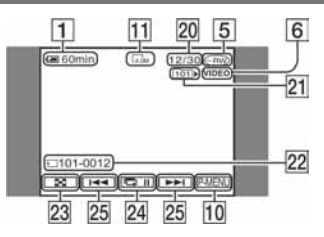

- 20 Broj prikazanih fotografija/ukupan broj snimljenih fotografija
- 21 Reproducirani direktorij (samo za Memory Stick Duo)
- 22 Naziv datoteke
- $23$  Tipka VISUAL INDEX (35, 41)
- $24$  Tipka slide showa (44)
- 25 Tipka za odabir prethodne/sljedeće fotografije (35, 41)

Nastavlia se  $\rightarrow$ 

# Indikatori vidljivi tijekom snimanja/reprodukcije (nastavak)

# Indikatori na LCD zaslonu i u tražilu

Sljedeći indikatori su prikazani kod promjene opcija ili tijekom snimanja i reprodukcije.

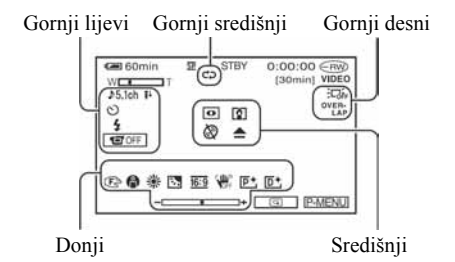

### Gornji lijevi

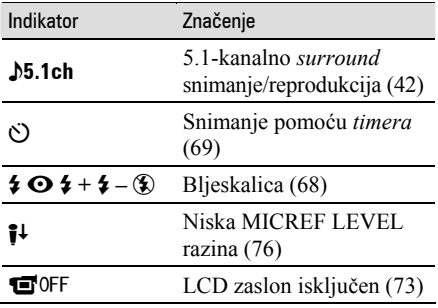

### Gornji središnji

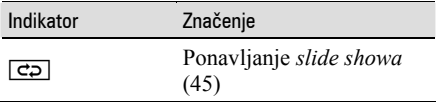

### Gornji desni

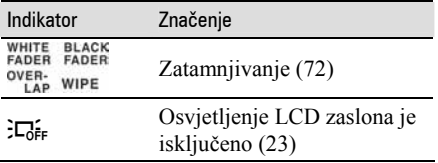

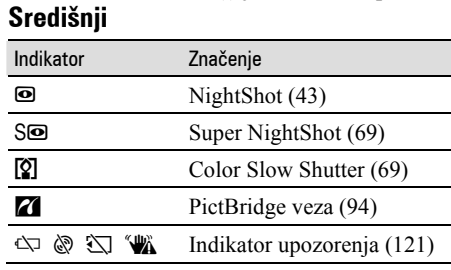

( ) je stranica s opisom.

#### Donji

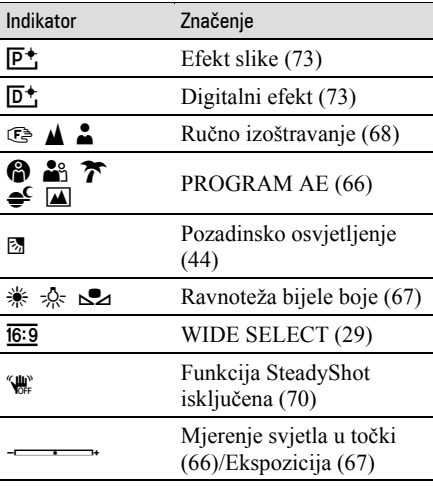

# Podaci o snimanju (DATA CODE)

Vrijeme i datum snimanja te podaci o podešenjima kamkordera automatski se snimaju na disk i Memory Stick Duo. Ne vide se na zaslonu ali ih možete provjeriti tijekom reprodukcije odabirom opcije [DATA CODE] (str. 77). Možete vidjeti datum i vrijeme snimanja na DVD uređaju itd. (str. 56, [SUB-T DATE], str. 79).

# Daljinski upravljač

Prije uporabe daljinskog upravljača skinite izolaciju.

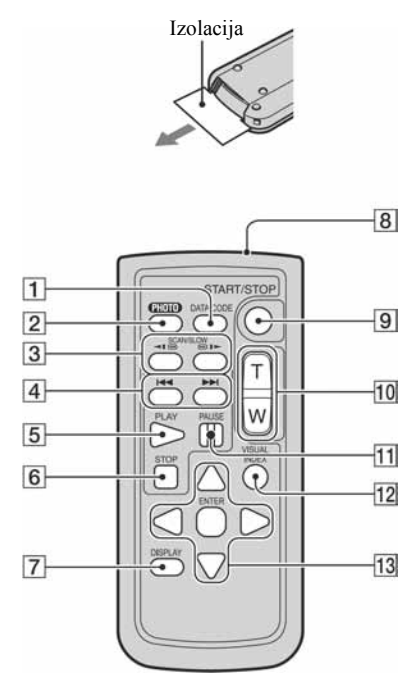

- A Tipka DATA CODE (str. 77) Prikazuje datum i vrijeme ili podešenje izrađenih snimaka (str. 77) kad pritisnete tijekom reprodukcije.
- $\boxed{2}$  Tipka PHOTO (str. 32, 38) Slika na zaslonu će se pritiskom na ovu tipku snimiti kao fotografija.
- **3** Tipka SCAN/SLOW (str. 34, 41)
- $\overline{4}$  Tipke  $\overline{+4}$   $\rightarrow$   $\overline{+1}$  (prethodni/sliedeći) (str. 34, 35, 41)
- **5** Tipka PLAY (str. 34, 41)
- **6** Tipka STOP (str. 34, 41)
- G Tipka DISPLAY (str. 24)
- **8** Predajnik
- **9** Tipka START/STOP (str. 32, 38)
- 10 Tipke zuma (str. 42, 44)
- $\overline{H}$  Tipka PAUSE (str. 34, 41)
- 12 Tipka VISUAL INDEX (str. 34, 41) Uključi VISUAL INDEX kad je pritisnete tijekom reprodukcije.
- 13 Tipke  $\blacktriangle$ / $\blacktriangleright$ / $\blacktriangle$ / $\ntriangleright$ /ENTER

Kad pritisnete jednu od tih tipaka, na LCD zaslonu se pojavi narančasti okvir. Odaberite željenu tipku ili opciju s  $\triangleleft$ / $\triangleright$ / $\triangle$ / $\nabla$ , zatim pritisnite ENTER za potvrdu.

- Daljinski upravljač usmjerite prema senzoru za upravljanje kamkorderom (str. 45).
- Kad daljinski upravljač ne šalje nikakav signal neko vrijeme, narančasti okvir nestane. Kad ponovno pritisnete neku od tipaka  $\blacktriangle$ / $\blacktriangleright$ / $\blacktriangle$ / $\ntriangleright$  ili ENTER, okvir se pojavi na mjestu gdje je bio zadnje prikazan.
- Za promjenu baterije pogledajte str. 136.

# Gledanje slike na TV prijemniku

Kamkorder možete spojiti na ulaznu priključnicu TV prijemnika ili videorekordera uporabom  $A/V$  kabela ( $\overline{1}$ ) ili  $\overline{A/V}$  kabela sa S VIDEO ( $\overline{2}$ ) priključkom. Za ovaj postupak spojite kamkorder na zidnu utičnicu uporabom AC adaptera (str. 19). Pogledajte upute za uporabu opreme koju spajate.

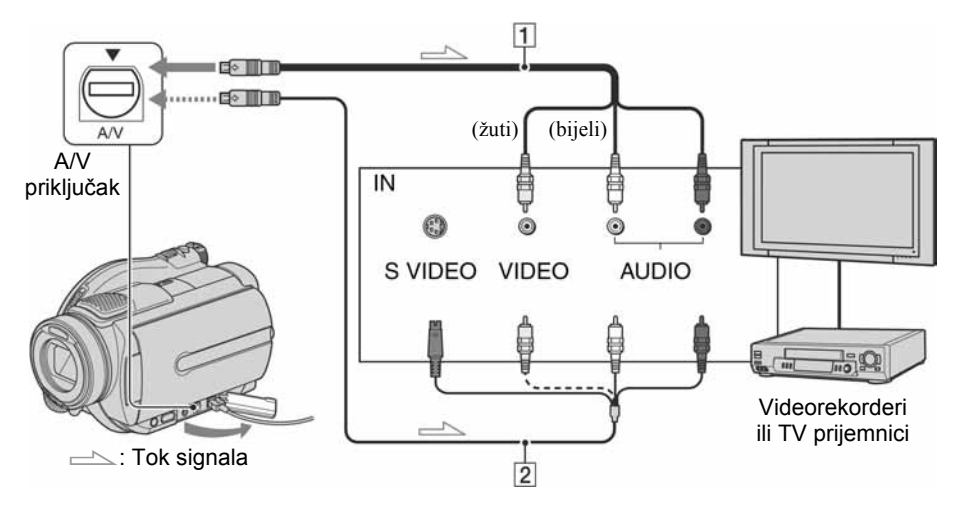

#### $\boxed{1}$  A/V spojni kabel (isporučen)

Spojite na ulazni priključak drugog uređaja.

#### **2 A/V spojni kabel sa S-VIDEO priključkom** (opcija)

Kad spajate drugi uređaj putem S VIDEO priključka, koristeći A/V spojni kabel sa S VIDEO kabelom (opcija), slike će se reproducirati vjernije nego kod povezivanja isporučenim A/V kabelom. Spojite bijeli i crveni priključak (lijevi/desni audio) i S-VIDEO priključak (S VIDEO kanal) A/V kabela (opcija). U tom slučaju nije potreban žuti (standardni video) utikač. Spojite li samo S VIDEO utikač, zvuk se neće čuti.

### Kad je TV prijemnik spojen s videorekorderom

Spojite kamkorder na LINE IN ulaz videorekordera. Pomaknite izbornik ulaznog signala videorekordera na LINE (VIDEO 1, VIDEO 2 itd.), ako videorekorder ima takav izbornik.

# Podešavanje formata slike prema spojenom TV prijemniku (16:9/4:3)

Promijenite podešenje ovisno o formatu zaslona TV prijemnika na kojem ćete gledati snimke.

- A Pomaknite preklopku POWER u smjeru strelice za uključenje žaruljice  $\blacktriangleright$ PLAY/EDIT.
- 2) Dodirnite  $\overline{P-MENU} \rightarrow \overline{SETUP} \rightarrow \overline{S}$ STANDARD SET  $\rightarrow$  [TV TYPE]  $\rightarrow$  $[16:9]$  ili  $[4:3] \rightarrow \overline{OK}$ .
- Kad podesite [TV TYPE] na [4:3], kvaliteta slike se može smanjiti. Također, kad se format snimljene slike mijenja između 16:9 i 4:3, slika može zatreperiti.
- Kad reproducirate sliku snimljenu u 16:9 formatu na 4:3 TV prijemniku koji ne podržava 16:9 signal, podesite [TV TYPE] na [4:3].

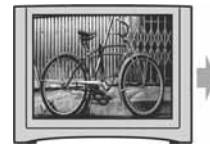

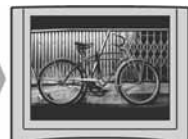

## Ako je TV prijemnik mono (ako ima samo jedan audio ulaz)

Spojite žuti utikač A/V kabela na video ulaz, a bijeli (lijevi kanal) ili crveni (desni kanal) utikač na audio ulaz TV prijemnika ili videorekordera.

● Podatke o vremenu snimanja možete prikazati na TV zaslonu tako da opciju [DISP OUTPUT] podesite na [V-OUT/PANEL] (str. 78).

### Ako vaš TV prijemnik/videorekorder ima 21-pinski priključak (EUROPRIKLJUČAK)

Za spajanje kamkordera na TV prijemnik radi gledanja snimljenih slika, koristite 21 pinski adapter (opcija).

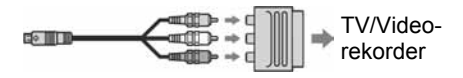

# Finaliziranje diska za reprodukciju na drugim DVD uređajima ili u računalu

Finaliziranje omogućuje reprodukciju snimljenih diskova u DVD uređajima, DVD rekorderima, DVD pogonu računala i drugoj opremi. Postupak finaliziranja razlikuje se, ovisno o vrsti diska.

#### ● Finaliziranje ne jamči kompatibilnost sa svim uređajima za reprodukciju.

Prije finaliziranja raspoloživa su sljedeća podešavanja.

- − Odaberite vrstu DVD izbornika kako biste vidjeli sadržaj diska (pogledajte str. 55)\*
- − Izradite fotofilm za gledanje fotografija (pogledajte str. 55)\*
- − Promijenite naslove diskova (pogledajte str. 55)

#### Značajke finaliziranja ovise o vrsti DVD diska.

Diskovi koje je potrebno finalizirati ...

DVD<br>+RW Diskovi koje nije potrebno finalizirati ...

Diskove **PVD** je potrebno finalizirati u sljedećim slučajevima:

- A Za izradu DVD izbornika ili fotofilma.
- B Za reprodukciju u DVD pogonima računala.
- C Kad je snimljeno samo malo materijala 5 minuta ili manje u HQ modu, 8 minuta ili manje u SP modu ili 15 minuta ili manje u LP modu.

**DVD** 

# Tijek postupaka

# Za prvu reprodukciju diska u DVD uređaju (str. 54)

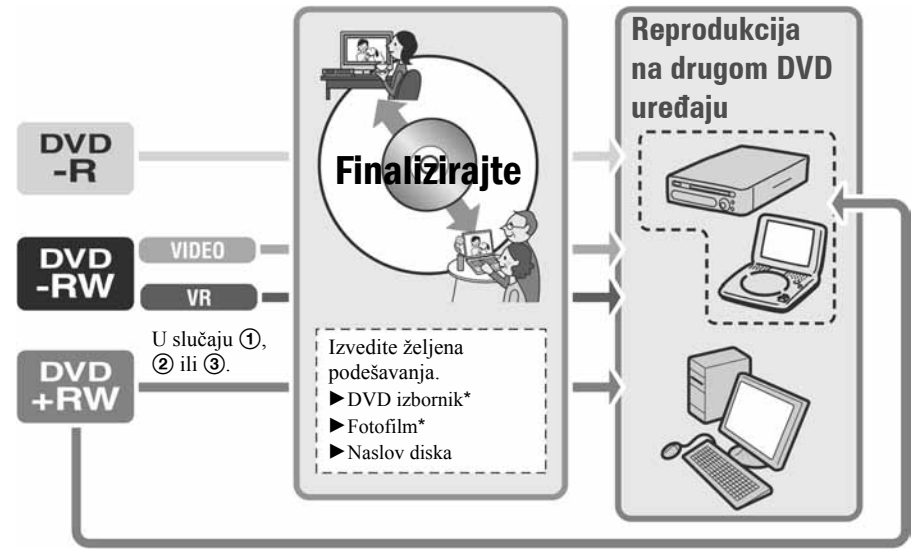

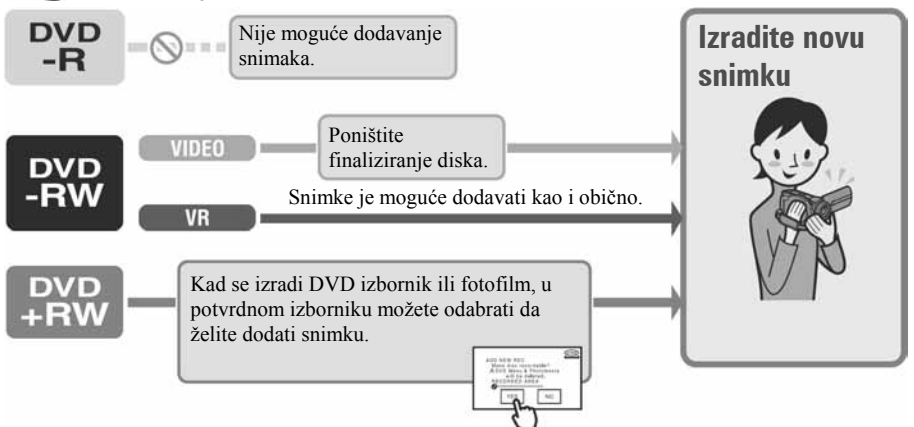

#### Za dodavanje snimaka na finalizirani disk (str. 59)

Za reprodukciju diska na DVD uređaju nakon dodavanja snimke (str. 54)

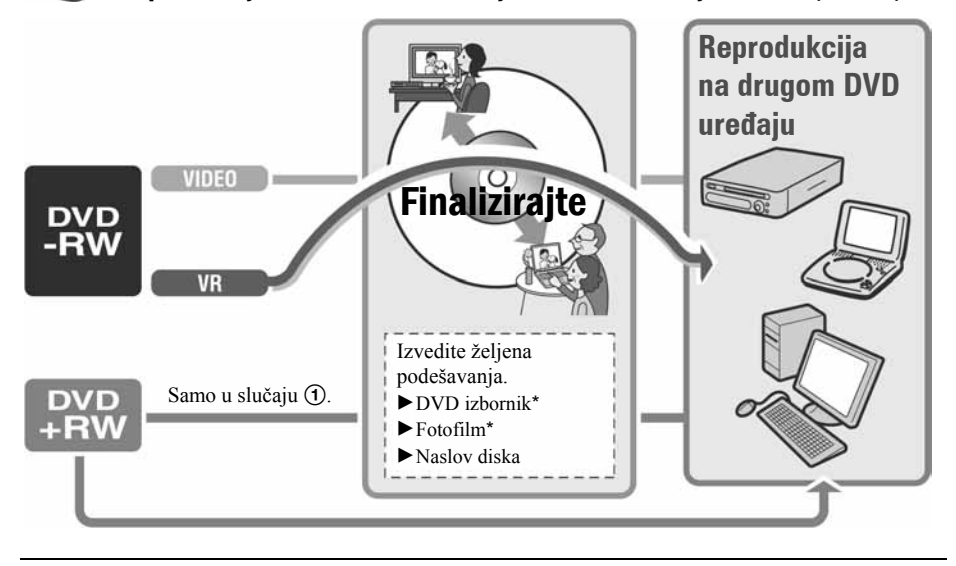

\* Nije moguće za  $\frac{1800}{180}$  (str. 55).

# Finaliziranje diska za reprodukciju na drugim DVD uređajima ili u računalu (nastavak)

## Finaliziranje diska

- Postupak finaliziranja traje od jedne minute do nekoliko sati. Što je manje snimljenog materijala na disku, to će finaliziranje trajati duže.
- Tijekom finaliziranja koristite AC adapter da kamkorder ne bi ostao bez napajanja.
- Na dvostranim diskovima trebate finalizirati svaku stranu zasebno.

1 Stavite kamkorder u stabilan položaj. Spojite AC adapter u priključak DC IN na kamkorderu.

### 2 Uključite kamkorder pomakom preklopke POWER.

# 3 Uložite disk za finaliziranje.

# 4 Dodirnite  $\overline{P-MENU} \rightarrow$  [FINALIZE].

Dodir tipke [SET] omogućuje izvođenje sljedećih postupaka:

- − odabir vrste DVD izbornika (str. 55)
- − promjenu podešenja fotofilma (str. 55)
- − promjenu naslova diska (str. 55)

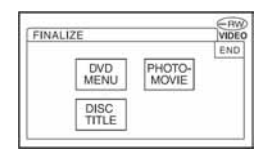

Prijeđite na korak 5 ako želite finalizirati disk uporabom sljedećih tvorničkih podešenja:

- − DVD izbornik: Style 1
- − Fotofilm: Create Photomovie (izrada fotofilma)
- − Naslov diska: Datum prve uporabe diska

DVD izbornik; Fotofilm; Naslov diska 1 "Rječnik" (str. 140, 141)

# 5 Dodirnite  $\overline{\text{OK}} \rightarrow \text{[YES]} \rightarrow \text{[YES]}$ .

#### Počne finaliziranje.

● Tijekom finaliziranja ne izlažite kamkorder udarcima ili vibracijama i ne odspajajte AC adapter.

Kad trebate odspojiti AC adapter, najprije isključite kamkorder i pričekajte da se isključi žaruljica  $\Box$  (videozapis) ili  $\Box$ (fotografije). Finaliziranje počne ponovno kad opet spojite AC adapter i uključite kamkorder.

Disk ne možete izvaditi dok se postupak finaliziranja ne dovrši.

### **6** Dodirnite  $\overline{OK}$  kad se pojavi [Completed].

- Kad koristite DVD-R/DVD-RW (VIDEO mod)/ DVD+RW, po dovršetku finaliziranja trepće u pripravnom stanju kamkordera na zaslonu  $\otimes \triangle$ Izvadite disk iz kamkordera.
- Kad izvedete podešavanje koje omogućuje izradu DVD izbornika na DVD-R-u/DVD-RWu (VIDEO mod)/DVD+RW-u te zatim finalizirate disk, DVD izbornik će se tijekom finaliziranja diska pojaviti na nekoliko sekundi.
- S DVD-R/DVD-RW (VIDEO mod) diskovima ne možete gledati fotofilm na kamkorderu.
- Nakon finaliziranja diska vidjet će se indikator diska i format snimanja na sljedeći način:

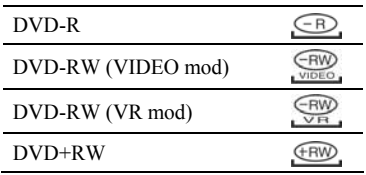

### Odabir vrste DVD izbornika

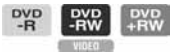

- A Dodirnite [DVD MENU].
- B Odaberite željeni stil među jednom od 4 vrste uzoraka pomoću  $\boxed{\blacktriangle}$   $\boxed{\blacktriangledown}$ .

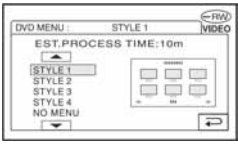

Odaberite [NO MENU] ako ne želite izraditi DVD izbornik.

**3** Dodirnite  $\overline{OK} \rightarrow \overline{[END]}$ .

#### Promjena podešenja fotofilma

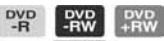

- A Dodirnite [PHOTOMOVIE].
- 2 Dodirnite [YES]. Odaberite [NO] ako ne želite izraditi fotofilm.
- $\overline{\text{Q}}$  Dodirnite  $\overline{\text{OK}}$   $\rightarrow$  [END].
- Finaliziranje uz izradu fotofilma može trajati duže, jer što je više fotografija snimljeno na disk, kamkorderu treba duže vrijeme za izradu fotofilma.
- Fotografije u JPEG formatu možete vidjeti uporabom DVD pogona računala bez izrade fotofilma (str. 57).
- U ovom koraku ne možete izraditi fotofilm na DVD-RW-u (VR mod). Izradite ga pomoću izbornika EDIT (str. 88).

#### Promjena naslova diska

- A Dodirnite [DISC TITLE].
- B Izbrišite neželjene znakove dodirom na  $[-1]$

Žuti kursor se pomiče i znakovi se brišu od kraja.

C Odaberite vrstu znaka, zatim dodirnite željeni znak.

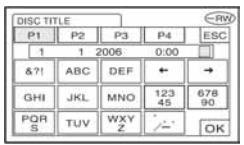

Za brisanje znaka: dodirnite  $[\leftarrow]$ . Za unos razmaka: dodirnite  $[\rightarrow]$ .

- $\overline{A}$  Dodirnite  $\rightarrow$ ] po unosu znaka kako biste prešli na sljedeće mjesto za unos. ● Moguće je unijeti najviše 20 znakova.
- **(5)** Kad završite unos znakova, dodirnite  $\overline{OK}$ . Disku je pridijeljen uneseni naslov.
- **6** Dodirnite [END].
- Za naslov diska možete unijeti najviše 20 znakova.
- Kad promijenite naziv diska unesen uporabom drugog uređaja, 21. i sljedeći znakovi se brišu.

# Reprodukcija diska na DVD uređajima itd.

Finalizirani disk snimljen ovim kamkorderom možete reproducirati na DVD uređajima i sl. (str. 52). DVD+RW diskove je moguće reproducirati bez finaliziranja.

- S DVD-om promiera 8 cm nemoite koristiti 8-centimetarski CD adapter jer može uzrokovati kvar.
- Okomito postavljen DVD uređaj treba biti u takvom položaj da se disk može staviti vodoravno.

# 1 Uložite disk u DVD uređaj.

# 2 Započnite reprodukciju diska.

Postupak reprodukcije ovisi o DVD uređaju. Za detalje pogledajte priručnik isporučen s vašim DVD uređajem.

#### Ako ste izradili DVD izbornik

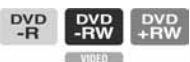

Možete izabrati željenu scenu u izborniku. Fotofilm je naveden nakon svih videozapisa u izborniku.

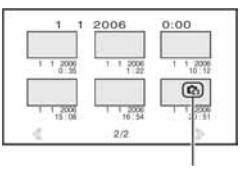

Fotofilm

- Na nekim DVD uređajima nije moguća reprodukcija diska, disk se "zamrzava" na trenutak između scena ili neke funkcije nisu raspoložive.
- Fotografije se reproduciraju kao fotofilm s izmjenom slika svake 3 sekunde.
- DVD uređaji koji podržavaju titlove mogu prikazati datum i vrijeme snimanja tamo gdje se obično pojavljuju titlovi (str. 79). Također pogledajte upute svog DVD uređaja.

#### Mogućnost reprodukcije

Nije zajamčeno da ćete snimljeni disk moći reproducirati u svim DVD uređajima. Pogledajte upute isporučene s DVD uređajem ili se obratite prodavaču.

# Reprodukcija diska na računalu s DVD pogonom

- S DVD-om promiera 8 cm nemoite koristiti 8-centimetarski CD adapter jer može uzrokovati kvar.
- Disk morate finalizirati (str. 52) čak i kad koristite DVD+RW. U protivnom može uzrokovati smetnje.

#### Reprodukcija videozapisa

Koristite DVD pogon za diskove promjera 8 cm. Na računalu treba biti instalirana aplikacija za reprodukciju DVD-a.

#### 1 Uložite finalizirani disk u DVD pogon računala.

2 Započnite reprodukciju diska uporabom odgovarajuće aplikacije.

- Snimljeni disk možda nećete moći reproducirati na nekim računalima. Za detalje pogledajte korisnički priručnik računala.
- Ne možete reproducirati ili editirati videozapise kopirane s DVD-a na tvrdi disk računala. Za detalje pogledajte "First Step Guide" na isporučenom CD-ROM-u.

### Reprodukcija fotografija

Fotografije pohranjene na disk prikazane su u JPEG formatu.

Imajte na umu da je moguće slučajno brisanje ili mijenjanje izvornih podataka tijekom ovog postupka jer koristite izvorne podatke na disku.

#### 1 Uložite finalizirani disk u DVD pogon računala.

### 2 Kliknite na [Start]  $\rightarrow$  [My Computer].

Ili dvaput kliknite na ikonicu [My Computer] na desktopu.

- 3 Desnom tipkom miša kliknite na ikonicu DVD pogona s uloženim diskom, zatim kliknite na [Open].
- 4 Dvaput kliknite na [DCIM]  $\rightarrow$ [100MSDCF].

#### 5 Dvaput kliknite na datoteku koju želite reproducirati.

Na za slonu se pojavi odabrana fotografija.

# Reprodukcija diska na računalu s DVD pogonom (nastavak)

#### Oznaka medija sadrži datum prve uporabe diska.

 $\langle$ nnr $\rangle$ 

Ako se disk prvi put upotrijebio u 6:00 poslije podne 1. siječnja 2006: 2006\_01\_01\_06H00M\_PM

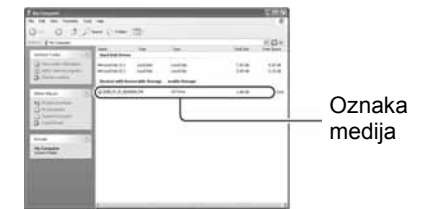

#### Snimke su pohranjene u sljedeće direktorije na disku.

 $\blacksquare$  Videozapisi DVD-R/DVD-RW(VIDEO mod)/DVD+RW: Direktorij VIDEO\_TS DVD-RW (VR mode): Direktorij DVD\_RTAV

 $\blacksquare$  Fotografije Direktorij DCIM\100MSDCF

 $<$ npr. $>$ Direktorij za podatke DVD-R-ova/DVD-RW-ova (VIDEO mod)/DVD+RW-ova Kad koristite Windows XP:

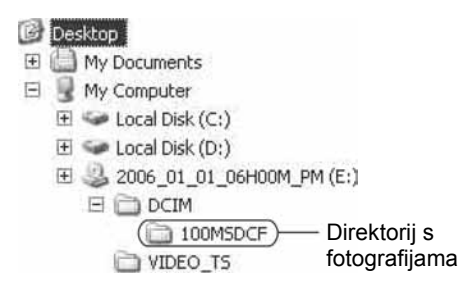

# Snimanje dodatnih scena nakon finaliziranja

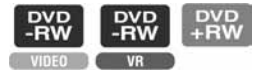

Na finalizirane DVD-RW-ove (VIDEO mod)/ DVD+RW-ove možete snimati dodatne materijale prema sljedećim uputama ako na disku ima dovoljno slobodnog mjesta. Kad koristite finalizirani DVD-RW (VR mod), novi materijal možete snimati na disk bez dodatnih koraka.

- Tijekom ovog postupka koristite AC adapter da kamkorder ne ostane bez napajanja.
- Tijekom postupka ne izlažite kamkorder udarcima ili vibracijama i ne odspajajte AC adapter.
- Brišu se DVD izbornik i fotofilm izrađeni tijekom finaliziranja.
- Na dvostranom disku je sljedeće postupke potrebno izvršiti za svaku stranu zasebno.

# Kad koristite DVD-RW (VIDEO mod) (poništenje finaliziranja)

- Spojite AC adapter u priključak DC IN na kamkorderu, zatim spojite mrežni kabel u zidnu utičnicu.
- 2 Uključite kamkorder pomakom preklopke POWER.
- 3 Uložite finalizirani disk u kamkorder.
- 4 Dodirnite  $\overline{P-MENU} \rightarrow$  [SETUP].
- 5 Dodirnite  $\circledR$  MEDIA SET  $\rightarrow$ [UNFINALIZE].

6 Dodirnite [YES]  $\rightarrow$  [YES], zatim dodirnite **OK** kad se pojavi [Completed.].

## Kad koristite DVD + RW

Ako ste izradili fotofilm ili DVD izbornik tijekom finaliziranja (str. 55), potrebno je izvesti sljedeće korake.

- Spojite AC adapter u priključak DC IN na kamkorderu, zatim spojite mrežni kabel u zidnu utičnicu.
- 2 Pomaknite preklopku POWER za uključenje kamkordera.

#### 3 Uložite finalizirani disk u kamkorder.

Pojavi se dijaloški okvir s upitom želite li snimati dodatne scene.

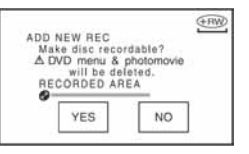

# 4 Dodirnite [YES]  $\rightarrow$  [YES].

Pojavi se [Completed.], zatim ponovno prikaz za snimanje.

# Brisanje svih scena na disku (formatiranje)

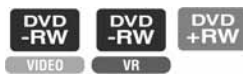

Formatiranje je postupak kojim se brišu svi podaci snimljeni na disk kako bi se na njega moglo ponovno snimati. Tim postupkom vraća se puni kapacitet diska.

● DVD-R disk nije moguće formatirati. Zamijenite ga novim diskom.

### Formatiranje finaliziranog diska

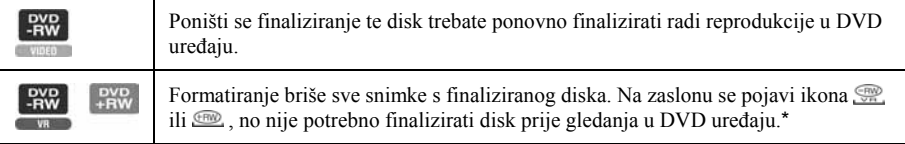

\* Za uporabu DVD izbornika ili fotofilma na DVD+RW disku, disk treba biti finaliziran (str. 52).

- Tijekom formatiranja koristite AC adapter da kamkorder ne ostane bez napajanja.
- Tijekom formatiranja ne izlažite kamkorder udarcima ili vibracijama i ne odspajajte AC adapter.
- Na dvostranom disku je formatiranje potrebno izvršiti za svaku stranu zasebno.
- 1 Spojite AC adapter u priključak DC IN na kamkorderu, zatim spojite mrežni kabel u zidnu utičnicu.
- 2 Uključite kamkorder pomakom preklopke POWER.
- $\bf 3$  Uložite disk za formatiranje u kamkorder.
- 4 Dodirnite  $\overline{P-MENU} \rightarrow [\otimes$  FORMAT].

#### $\blacksquare$  DVD-RW

Odaberite format snimanja, zatim format diska. Nastavite s korakom 5.

#### $\blacksquare$  DVD+RW

Odaberite format slike za snimanje, zatim formatirajte disk. Nastavite s korakom 6.

5 Odaberite format snimanja za DVD-RW, dodirnite  $\overline{OR}$  i zatim nastavite s korakom 7.

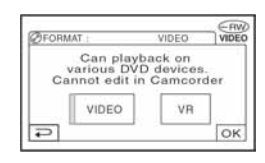

● Za detalje o formatu snimanja pogledajte str. 14.

#### 6 Odaberite format slike za snimanje ([16:9 WIDE] ili [4:3]) za DVD+RW, zatim dodirnite  $\overline{\text{OK}}$ .

● Za detalje o formatu slike videozapisa pogledajte str. 27.

### 7 Dodirnite [YES]  $\rightarrow$  [YES], zatim dodirnite **OK** kad se pojavi [Completed.].

● Ne možete promijeniti format slike videozapisa podešen u koraku 6 za DVD+RW. Za promjenu formata slike trebate ponovno formatirati disk.

- Tijekom Easy Handycam postupaka (str. 31), izbornik iz koraka 5 se ne pojavi čak i kad je u kamkorder uložen DVD-RW. Nastavite s korakom 7.
- Ne možete formatirati disk kojem je podešena zaštita na drugoj opremi. Isključite zaštitu diska na izvornoj opremi, zatim ga formatirajte.

Preklopku POWER pomaknite u smjeru strelice za uključenje odgovarajuće žaruljice.

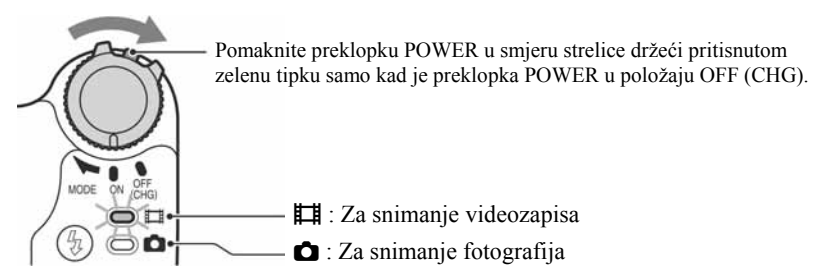

Kod podešavanja za reprodukciju pritisnite  $\blacktriangleright$  PLAY/EDIT za prelazak na reprodukcijski prikaz.

# 2 Dodirnite LCD zaslon za odabir opcije iz izbornika.

Nedostupne opcije bit će zasjenjene.

### ■ Uporaba prečaca izbornika Personal

U izborniku Personal možete izraditi prečace za često korištene opcije izbornika.

● Izbornik Personal možete podesiti po želji (str. 80).

#### (1) Dodirnite P-MENU.

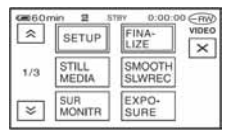

B Dodirnite ikonu željene opcije.

Ukoliko željena opcija nije prikazana na zaslonu, dodirnite  $\boxed{\approx}$   $\boxed{\approx}$  dok se ne prikaže.

**3** Odaberite željeno podešenje i dodirnite  $\overline{OK}$ .

### $\blacksquare$  Uporaba opcija iz izbornika

Možete podesiti po želji opcije iz izbornika koje nisu dodane u izbornik Personal.

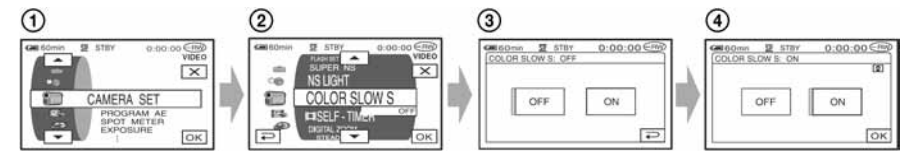

- $\bigcap$  Dodirnite PMENU  $\rightarrow$  [SETUP].
- B Odaberite željenu opciju izbornika. Dodirnite  $\boxed{\sim}$  za odabir opcije i dodirnite  $\boxed{\sim}$ . (Postupak u koraku 3 je isti kao u koraku (2).)
- C Odaberite željenu opciju.
	- Također možete izravno pritisnuti opciju kako bi je odabrali.
- D Podesite opciju po želji.

Kad završite s podešavanjem, dodirnite  $\overline{OK} \rightarrow \overline{X}$  (zatvaranje) za isključenje prikaza izbornika.

Ukoliko ne budete htjeli promijeniti podešenje, dodirnite  $\boxed{\rightleftarrows}$  za povratak na prethodni prikaz.

### ■ Uporaba opcija iz izbornika tijekom Easy Handycam postupka

[P-MENU] se ne pojavljuje tijekom Easy Handycam postupka (str. 31).

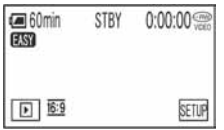

A Dodirnite [SETUP].

Pojave se raspoložive opcije izbornika.

- B Odaberite željenu opciju.
- C Podesite opciju po želji.

Kad završite s podešavanjem, dodirnite  $\overline{OK}$  (zatvaranje) za isključenje prikaza izbornika. Ukoliko ne želite promijeniti podešenje, dodirnite  $\boxed{\rightleftarrows}$ .

● Isključite funkciju Easy Handycam (str. 31) kako biste normalno koristili izbornik.

# Opcije izbornika

Opcije dostupne u izborniku  $\odot$  se razlikuju ovisno o radnom modu. Sljedeća podešavanja se izvode automatski tijekom Easy Handycam postupka (str. 31).

 $\frac{1}{\sqrt{2}}$  Videozapis  $\boxed{\bullet}$  Fotografije  $\boxed{\text{E}}$  PLAY/EDIT Easy Handycam

# **Izbornik CAMERA SET** (str. 66)

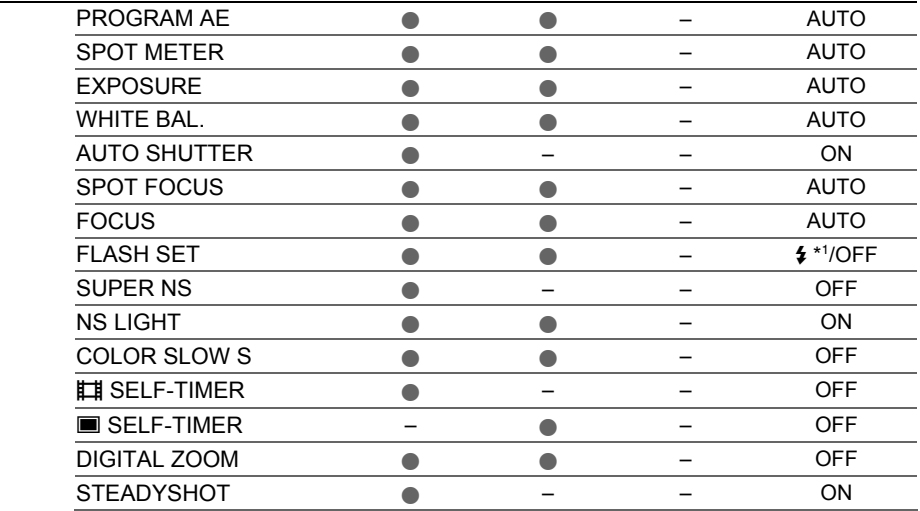

### **Izbornik STILL SET** (str. 70)

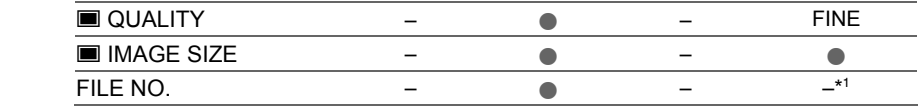

#### Izbornik PICT.APPLI. (str. 72)

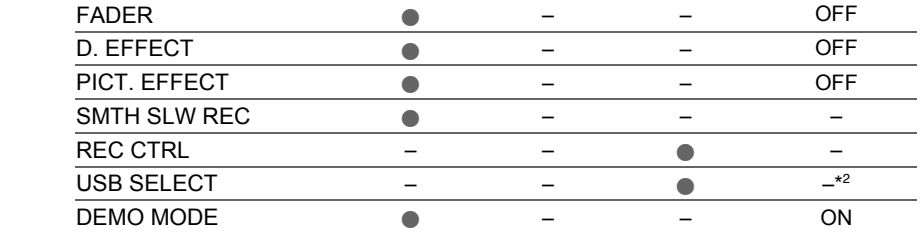

# Izbornik MEDIA SET (str. 75)

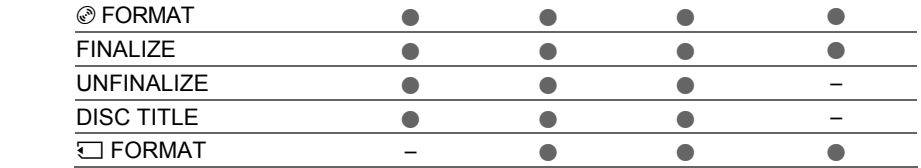

**ロ** Videozapis | **○** Fotografije | ■ PLAY/EDIT Easy Handycam

# **Explornik STANDARD SET** (str. 75)

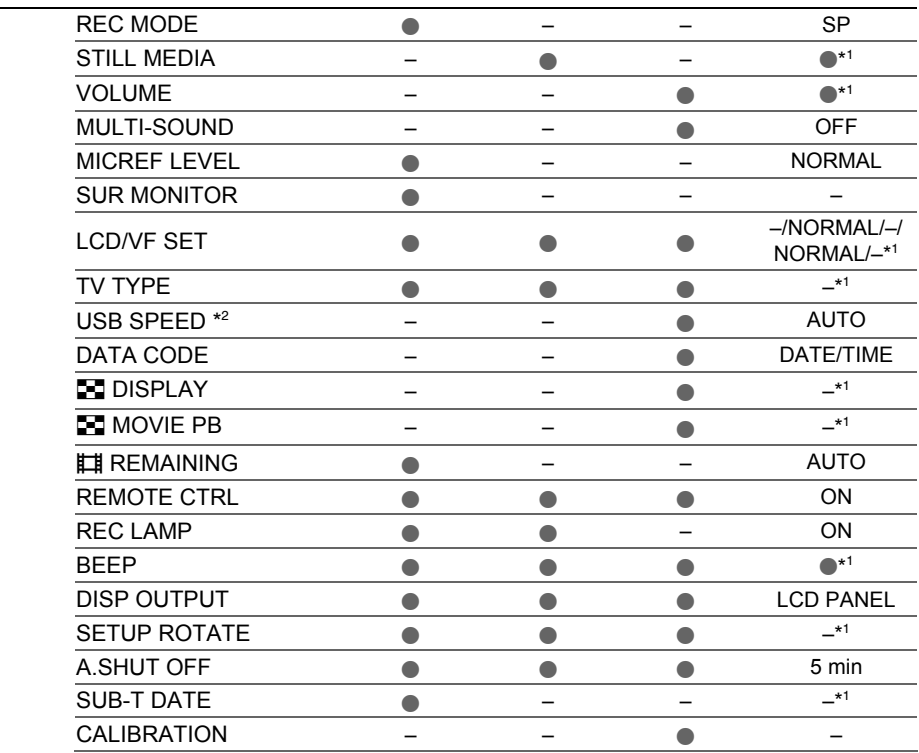

## **<sup>O</sup> Izbornik TIME/LANGU.** (str. 79)

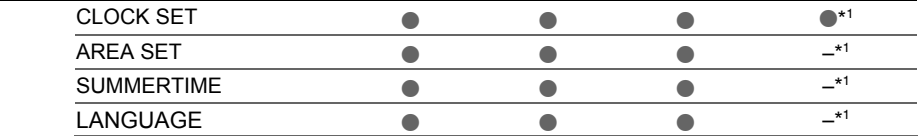

\* 1 Podešenja izvedena prije Easy Handycam postupka ostaju nepromijenjena.

\* 2 [USB SELECT] se pojavi automatski kad je kamkorder spojen na računalo ili drugi uređaj USB kabelom.

# **Izbornik CAMERA SFT**

## Podešavanje kamkordera u skladu s uvjetima snimanja (EXPOSURE/WHITE BAL./ STEADYSHOT itd.)

Tvorničke postavke označene su simbolom B. Indikatori u zagradama se pojave kad je opcija odabrana.

#### Za detalje o odabiru opcija iz izbornika pogledajte str. 62.

# PROGRAM AE

Uporabom funkcije PROGRAM AE možete učinkovito snimati u različitim situacijama.

#### $\blacktriangleright$  AUTO

Odaberite za automatsko snimanje kad ne koristite funkciju [PROGRAM AE].

#### SPOTLIGHT\* (pod reflektorom) (5)

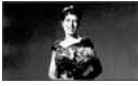

Za objekte koji se nalaze pod reflektorom. Ova funkcija sprečava učinak upadljive bjeline lica.

#### PORTRAIT (mekani portreti) (29)

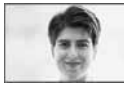

Stvara mekanu pozadinu za objekte poput ljudi ili cvijeća, istodobno ih ističući.

#### BEACH&SKI\* (morska obala i skijanje) (7)

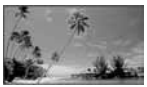

Odaberite kako biste spriječili da ljudska lica izgledaju tamna kad su obasjana jakom ili reflektirajućom svjetlošću, primjerice, na morskoj obali ljeti ili na skijanju zimi.

#### SUNSET&MOON (zalazak sunca i mjesečina)\*\*  $(\triangle^C)$

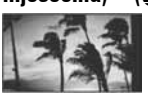

Za postizanje atmosfere pri snimanju objekata u tamnoj okolini, primjerice pri zalasku sunca ili vatrometu te općenito pri noćnom snimanju.

#### LANDSCAPE<sup>\*\*</sup> (krajolik) (A)

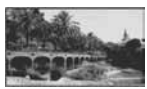

Za jasno snimanje udaljenih objekata. Ova funkcija sprečava fokusiranje na staklo ili metalnu površinu između kamkordera ili objekta.

- Opcije s jednom zvjezdicom (\*) se mogu podesiti za izoštravanje objekata na maloj udaljenosti. Opcije s dvije zvjezdice (\*\*) se mogu podešavati za izoštravanje udaljenih objekata.
- Podešenje se vrati na [AUTO] kad je preklopka POWER podešena na OFF (CHG) duže od 12 sati.

## SPOT METER (mjerenje svjetla u točki)

Možete podesiti i zadržati ekspoziciju za objekt tako da se snimi s odgovarajućom svjetlinom čak i kad je zamjetan snažan kontrast u odnosu na pozadinu (poput objekata na pozornici).

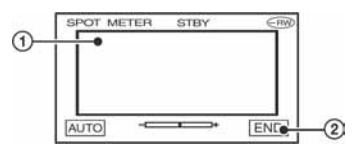

- A Dodirnite točku na kojoj želite fiksirati i podesiti ekspoziciju na zaslonu. Pojavljuje se  $\overline{\phantom{a}}$ .
- 2 Dodirnite [END].

Za povratak na automatsko podešavanje ekspozicije dodirnite  $[AUTO] \rightarrow [END]$ .

- Ako podesite [SPOT METER], opcija [EXPOSURE] se automatski podesi na [MANUAL].
- Podešenje se vrati na [AUTO] kad je preklopka POWER podešena na OFF (CHG) duže od 12 sati.

# EXPOSURE (ekspozicija)

Moguće je ručno podesiti ekspoziciju za postizanje najravnomjernije svjetline objekta. Primjerice, prilikom snimanja u zatvorenom prostoru za sunčanog dana, možete izbjeći pojavu sjena iza osoba koje stoje pokraj prozora ručnim podešavanjem ekspozicije u skladu sa zidom prostorije.

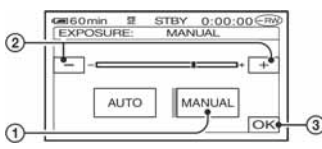

- A Dodirnite [MANUAL]. Pojavljuje se  $\overline{\phantom{a}}$ .
- B Podesite ekspoziciju dodirom na  $\overline{|-|}$
- 3) Dodirnite OK

Za povratak na automatsko podešavanje ekspozicije dodirnite  $[AUTO] \rightarrow \overline{OK}$ .

- Možete podesiti [EXPOSURE] i [FADER] dok koristite tražilo (str. 73), a LCD zaslon je zakrenut za 180 stupnjeva i zatvoren tako da je okrenut prema van.
- Podešenje se vrati na [AUTO] kad je preklopka POWER podešena na OFF (CHG) duže od 12 sati.

# WHITE BAL. (ravnoteža bijele boje)

Moguće je podesiti tonove boja u skladu sa svjetlinom okoliša.

### B AUTO

Odaberite ako želite snimati s automatski podešenom ravnotežom bijele boje.

#### OUTDOOR  $(\frac{16}{26})$

Ravnoteža bijele boje se podešava na odgovarajuću vrijednost za snimanje:

- − na otvorenom,
- − noću, za neonske znakove i vatromete,
- − izlaska ili zalaska sunca,
- − pod fluorescentnim svjetlom.

### INDOOR  $(\exists \&\cdot)$

Ravnoteža bijele boje se podešava na odgovarajuću vrijednost za snimanje:

- − u zatvorenim prostorima,
- − na zabavama ili u studijima gdje se svjetlosni uvjeti brzo mijenjaju,
- − ispod video svjetla u studiju, ili ispod natrijeve svjetiljke ili klasične rasvjete.

#### ONE PUSH  $(S_2)$

Odaberite kad želite da bijela boja bude u skladu sa svjetlom okoliša.

- A Dotaknite [ONE PUSH].
- B Kadrirajte objekt poput komada papira tako da ispuni kadar pod istim osvjetljenjem kakvo ćete koristiti za stvarno snimanje.
- 3) Dodirnite [Sol].

Oznaka sa ubrzano trepće. Kad podešenje bijele boje bude podešeno i pohranjeno u memoriju, indikator prestaje treptati.

- Nemojte tresti kamkorder dok oznaka **Sz** ubrzano trepće.
- $\bullet$  Kad oznaka  $\blacktriangleright$  polagano trepće, ravnoteža bijele boje se ne može podesiti.
- $\bullet$  Ako oznaka  $\mathbb{S}$  trepće nakon dodira tipke OK, podesite opciju [WHITE BAL.] na [AUTO].
- Kad izvadite bateriju radi zamjene, a odabrana je opcija [AUTO], ili kad prenesete kamkorder iz otvorenog u zatvoreni prostor ili obrnuto, a podešena je fiksna ekspozicija, odaberite [AUTO] i usmjerite kamkorder na obližnji bijeli objekt otprilike 10 sekundi za postizanje boljeg balansa boje.
- Ponovite postupak [ONE PUSH] ako promijenite postavku [PROGRAM AE] ili unesete kamkorder iz zatvorenog u otvoreni prostor ili obrnuto tijekom postupka [ONE PUSH].
- Podesite [WHITE BAL] na [AUTO] ili [ONE PUSH] kad snimate pod bijelim ili hladnim bijelim fluorescentnim svjetlom.
- Podešenje se vrati na [AUTO] kad je preklopka POWER podešena na OFF (CHG) duže od 12 sati.

Nastavlia se  $\rightarrow$ 

# AUTO SHUTTER

Odaberite [ON] (tvornička postavka) za automatsko aktiviranje elektroničkog zatvarača radi podešavanja njegove brzine pri snimanju uz jako svjetlo.

# SPOT FOCUS

Moguće je odabrati i izoštriti točku izvan središta kadra.

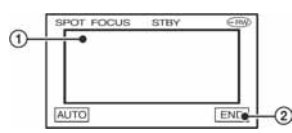

- A Dodirnite točku koju želite izoštriti. Pojavi se oznaka  $\mathbb{R}$ .
- (2) Dodirnite [END].

Za automatsko izoštravanje dodirnite  $[AUTO] \rightarrow [END]$ u koraku (1.

- Ako podesite [SPOT FOCUS], opcija [FOCUS] se automatski podesi na [MANUAL].
- Podešenje se vrati na [AUTO] kad je preklopka POWER podešena na OFF (CHG) duže od 12 sati.

# **FOCUS**

Sliku je moguće izoštriti ručno u skladu s uvjetima snimanja. Koristite ovu funkciju kad želite izoštriti određeni objekt.

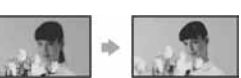

- A Dodirnite [MANUAL]. Pojavi se oznaka  $\mathbb{F}^*$ .
- 2 Dodirnite  $\boxed{\triangle}$  (izoštravanje bliskih objekata)/ $\rightarrow$  (izoštravanje udaljenih objekata) za postizanje oštrijeg fokusa. Oznaka  $\triangle$  se pojavljuje kad ne možete više izoštriti objekt u blizini, a oznaka  $\blacktriangle$  kad ne možete više izoštriti objekt u daljini.
- $\Omega$  Dodirnite  $\overline{OK}$ .

Za automatsko izoštravanje dodirnite  $[AUTO] \rightarrow \overline{OK}$  u koraku  $\hat{\theta}$ .

- Za lakše izoštravanje objekta pomaknite preklopku zuma prema T (telefoto) dok ne izoštrite, i zatim prema W (široki kut) za podešavanje zuma za snimanje. Želite li objekt snimiti izbliza, pomaknite preklopku zuma prema W (široki kut), zatim izoštrite sliku.
- Minimalna potrebna udaljenost između kamkordera i objekta uz izoštrenu sliku je oko 1 cm za širokokutno i oko 80 cm za telefoto snimanie.
- Podešenje se vrati na [AUTO] kad je preklopka POWER podešena na OFF (CHG) duže od 12 sati.

# FLASH SET

Ovu funkciju možete koristiti samo pri uporabi ugrađene bljeskalice ili vanjske bljeskalice (opcija) kompatibilne s vašim kamkorderom.

## $\blacksquare$  FLASH LEVEL

#### HIGH  $(4 +)$

Odaberite za jači intenzitet bljeskalice.

- $\blacktriangleright$  NORMAL (4)
	- $LOW (4-)$

Odaberite za slabiji intenzitet bljeskalice.

# $\blacksquare$  REDEYE REDUC

Možete spriječiti efekt crvenih očiju tako što će se bljeskalica aktivirati prije snimanja. Podesite [REDEYE REDUC] na [ON], zatim pritisnite  $\frac{1}{2}$  (bljeskalica) (str. 42) više puta za odabir podešenja.

/ (automatsko smanjenje efekta): Prije automatskog aktiviranja bljeskalice kad u prostoru nema dovoljno svjetla aktivira se predbljesak.

↓ / ( (aktivno smanjenje efekta): Bljeskalica i predbljesak za smanjenje efekta crvenih očiju se aktiviraju uvijek.

 $\downarrow$ , (isključena bljeskalica): Snima se bez bljeskalice.

● Funkcijom REDEYE REDUC ponekad se neće postići željeni učinak, što ovisi o individualnim razlikama i drugim uvjetima.

# SUPER NS (Super NightShot)

Slika će se snimati s osjetljivošću do 16 puta većom od NightShot na tamnim mjestima. Podesite [SUPER NS] na [ON] dok je preklopka NIGHTSHOT također podešena na ON. Na zaslonu trepće S**o** i ["SUPER NS"]. Za isključenje ove funkcije podesite [SUPER NS] na [OFF].

- Nemojte koristiti NightShot i [SUPER NS] na svijetlim mjestima jer tako možete izazvati kvar.
- Ne prekrivajte infracrveni emiter prstima ili drugim predmetima (str. 43).
- Uklonite konverzijsku leću (opcija).
- Kad je automatsko izoštravanje otežano, sliku izoštrite ručno ([FOCUS], str. 68).
- Brzina zatvarača kamkordera mijenja se ovisno o svjetlini. U tom trenutku može se usporiti kretanje slike.

# NS LIGHT (NightShot Light)

Kad za snimanje koristite funkciju NightShot, možete snimati jasnije slike podesite li funkciju [NS LIGHT], koja emitira (nevidljivo) infracrveno svjetlo, na [ON] (početno podešenje).

- Ne prekrivajte infracrveni emiter prstima ili drugim predmetima (str. 43).
- Uklonite konverzijsku leću (opcija).
- Maksimalna udaljenost od objekta pri snimanju s uporabom funkcije [NS LIGHT] iznosi otprilike 3 m.

# COLOR SLOW S (Color Slow Shutter)

Ova funkcija omogućuje snimanje u boji, čak i na tamnim mjestima.

Podesite [COLOR SLOW S] na [ON]. Na zaslonu trepće  $\left[ \Omega \right]$  i [COLOR SLOW SHUTTER].

Za isključenje funkcije [COLOR SLOW S] dodirnite [OFF].

- Ako je automatsko izoštravanje otežano, ručno izoštrite sliku ([FOCUS], str. 68).
- Brzina zatvarača kamkordera se mijenja, ovisno o svjetlini. U toj fazi pokretni dijelovi slike mogu se doimati usporeno.

# **LETE SELF-TIMER**

Timer počne snimanje videozapisa s odgodom od oko 10 sekundi.

Pritisnite START/STOP kad je opcija [ SELFTIMER] podešena na [ON](O). Za poništenje odbrojavanja dodirnite [RESET]. Za isključenje self-timera odaberite [OFF].

• Timer također možete koristiti s tipkom START/ STOP na daljinskom upravljaču (str. 49).

# **SELF-TIMER**

Timer počne snimanje fotografije s odgodom od oko 10 sekundi.

Pritisnite PHOTO kad je opcija [<sup>113</sup>] SELF-TIMER] podešena na [ON](O).

Za poništenje odbrojavanja dodirnite [RESET]. Za isključenje self-timera odaberite [OFF].

• Timer također možete koristiti s tipkom PHOTO na dalijnskom upravljaču (str. 49).

# DIGITAL ZOOM (digitalni zum)

Možete odabrati maksimalnu razinu zuma ukoliko želite primijeniti faktor zuma veći od 10× (početno podešenje) pri snimanju na disk ili Memory Stick Duo. Tijekom snimanja na disk imajte na umu da se kvaliteta slike smanjuje kad koristite digitalni zum.

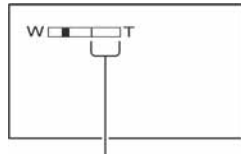

Desna strana skale pokazuje područje digitalnog zumiranja. Područje zumiranja se pojavi kad odaberete razinu zuma.

#### $\triangleright$  OFF

Zum do  $10 \times$  se izvodi optički.

#### $20 \times$

Zum do  $10 \times$  se izvodi optički, a do 20  $\times$ digitalno.

# Izbornik CAMERA SET (nastavak)

#### 120  $\times$

Zum do  $10 \times$  se izvodi optički, a do  $120 \times$ digitalno.

# **STEADYSHOT**

Ova funkcija je korisna kad želite ublažiti vibracije kamkordera (standardno podešenje je [ON]). Opciju [STEADYSHOT] podesite na [OFF] ('₩) kad koristite stativ ili konverzijsku leću (opcija).

# Izbornik STILL SET

## Podešenja za fotografije (QUALITY/IMAGE SIZE itd.)

Tvorničke postavke označene su simbolom

B. Indikatori u zagradama se pojave kad je

opcija odabrana.

Za detalje o odabiru opcija iz izbornika pogledajte str. 62.

# **OUALITY**

### $\blacktriangleright$  FINE (FINE)

Odaberite za snimanje fotografija bolje kvalitete.

#### STANDARD (STD)

Odaberite za snimanje fotografija standardne kvalitete.

### Veličina fotografija (otprilike kB)

Kad je preklopka POWER u položaju **Ô** (fotografije)

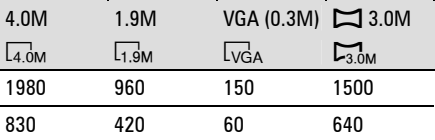

Kad je preklopka POWER u položaju **⊫i** (videozapisi)

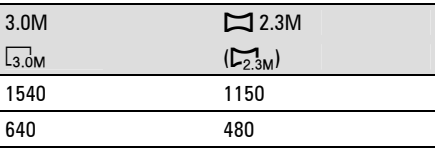

● U tablicama je prikazan približan broj fotografija koje se mogu snimiti u svakoj od veličina. Gornja vrijednost predstavlja [FINE], a donja [STANDARD].

# **I IMAGE SIZE**

#### $\blacktriangleright$  4.0M ( $\boxed{4.0M}$ )

Snima jasne fotografije.

1.9M  $(\overline{{\mathsf{L}}_{1.9M}})$ 

Omogućuje snimanje većeg broja fotografija relativno dobre kvalitete.

# VGA (0.3M) ( $\overline{\text{U}_{\text{GA}}}$ )

Za snimanje maksimalnog broja fotografija.

- Veličinu slike možete odabrati kad je preklopka POWER postavljena na **O** (fotografije) i format je 4:3. U sljedećim slučajevima veličina je fiksna:
	- − Kad je preklopka POWER postavljena na v (fotografije) i format slike je 16:9, automatski se podesi $\Box$  3.0M.
	- − Kad je preklopka POWER postavljena na u (videozapisi) i format slike je 16:9, automatski se podesi  $\Box$  2.3M, a ako je format slike 4:3, automatski se podesi 3.0M.
- Svakoj veličini slike odgovara sljedeći broj piksela:  $4.0M \cdot 2304 \times 1728$

 $1.9M : 1600 \times 1200$  $VGA (0.3M) : 640 \times 480$  $\Box$  3.0M  $\cdot$  2304×1296  $3.0M : 2016 \times 1512$  $\Box$  2.3M : 2016×1134

### Broi fotografija koje je moguće snimiti na Memory Stick Duo (otprilike)

Kad je preklopka POWER u položaju  $\bullet$ (fotografije)

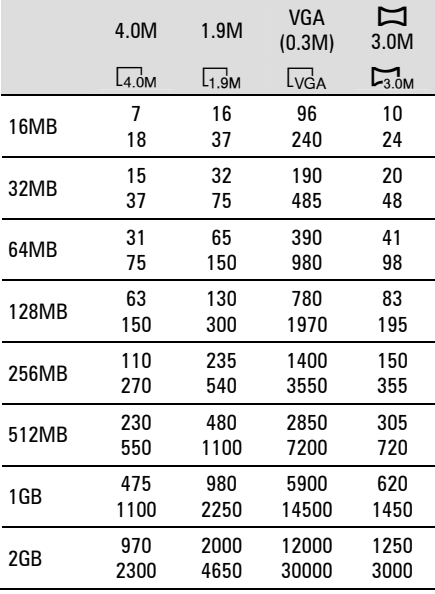

Kad je preklopka POWER u položaju **II** (videozapisi)

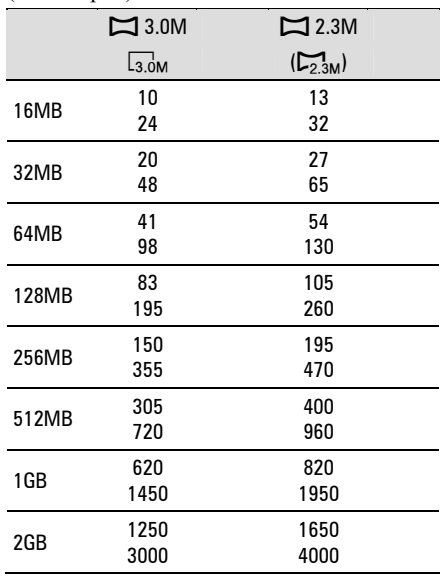

Gornji broj: [FINE] / Donji broj: [STANDARD]

● Pri uporabi Memory Sticka Duo koji je proizvela tvrtka Sony. Broj fotografija koje je moguće snimiti mijenja se ovisno o uvjetima snimanja.

### Broi fotografija koje je moguće snimiti na disk (otprilike)

Kad je preklopka POWER u položaju **O** (fotografije)

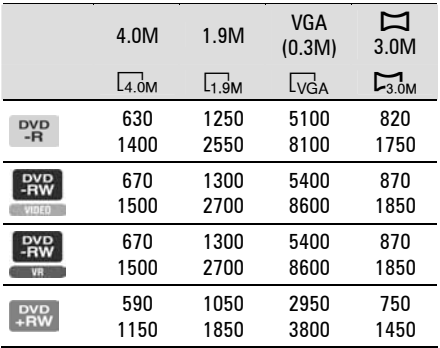

Nastavlja se $\rightarrow$ 

# Izbornik STILL SET (nastavak)

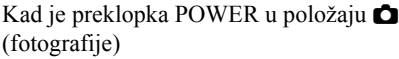

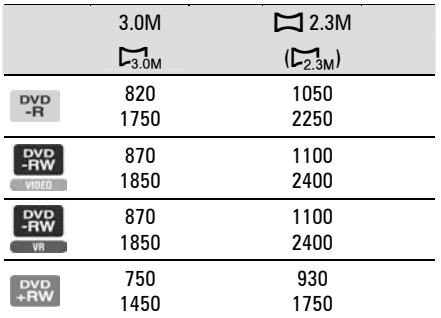

Gornji broj: [FINE] / Donji broj: [STANDARD]

● Tablica pokazuje približan broj fotografija koje je moguće snimiti i te vrijednosti se odnose na jednostrani disk, a dvostruko su veće za dvostrane diskove.

# FILE NO.

#### $\blacktriangleright$  SERIES

Redom pridjeljuje brojeve datotekama čak i nakon izmjene diska ili Memory Sticka Duo.

#### RESET

Odaberite za resetiranje broja datoteke na 0001 nakon svake izmjene diska ili Memory Sticka Duo.

# Izbornik PICT.APPLI.

### Specijalni efekti na slikama i dodatne funkcije za snimanje/reprodukciju (PICT.EFFECT/D.EFFECT itd.)

Tvorničke postavke označene su simbolom

B. Indikatori u zagradama se pojave kad je opcija odabrana.

#### Za detalje o odabiru opcija iz izbornika pogledajte str. 62.

# FADER

Slikama koje se snimaju možete dodati sliedeće efekte:

- A Odaberite željeni efekt tijekom pripravnog stanja (odtamnjenje) ili snimanja  $(zatamine)$  i dodirnite  $\overline{OK}$ . Kad odaberete [OVERLAP] ili [WIPE], slika se pohranjuje kao fotografija. (Tijekom pohrane slike zaslon postane plav.)
- B Pritisnite START/STOP. Indikator zatamnjenja/odtamnjenja prestane treptati i nestaje kad završi postupak.

#### Za poništenje postupka u koraku  $\Phi$ dodirnite [OFF].

● Podešenje će se poništiti kod ponovnog pritiska tipke START/STOP.

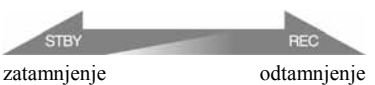

#### WHITE FADER

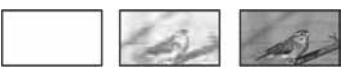

BLACK FADER

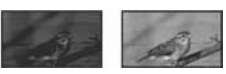

#### OVERLAP (samo odtamnjenje)

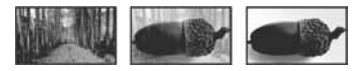
### WIPE (samo odtamnjenje)

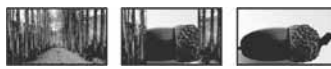

### Uporaba tražila

Možete podesiti [EXPOSURE] i [FADER] tijekom uporabe tražila dok je LCD zaslon zakrenut za 180 stupnjeva i zatvoren okrenut prema van.

A Provjerite da li svijetli žaruljica u (videozapisi).

B Zatvorite LCD zaslon tako da bude okrenut prema van. Pojavi se  $\blacksquare$ 

- 3) Dodirnite **TOFF**.
- Na zaslonu se pojavi [Set LCD off?]. 4 Dodirnite [YES]. LCD zaslon je isključen.
- E Dodirnite LCD zaslon uz provjeru prikaza u tražilu.

Prikazano je [EXPOSURE] itd.

F Dodirnite ikonicu koju želite podesiti. **[EXPOSURE]:** Podesite s  $\boxed{-1/\top}$  i dodirnite  $\overline{OK}$ 

[FADER]: Dodirnite više puta za odabir **TON**: LCD zaslon svijetli. željenog efekta.

Za isključenje prikaza tipaka dodirnite OK.

# D. EFFECT (digitalni efekt)

Možete dodati digitalni efekt snimkama. Pojavi se  $\overline{D^+}$ .

- A Dodirnite željeni efekt.
- B Kad odaberete [LUMI. KEY], podesite efekt dodirom tipaka  $\boxed{-}$   $\boxed{+}$  i dodirnite  $\boxed{OK}$ . Slika vidljiva na zaslonu pohranjuje se kao fotografija.
- 3) Dodirnite  $\overline{\textsf{OK}}$ . Pojavi se oznaka  $\overline{D}$ <sup>+</sup>.

Za isključenje [D. EFFECT] (digitalnog efekta) odaberite [OFF] u koraku (1).

## LUMI. KEY (luminance key)

Svietliji dio prethodno snimljene fotografije, poput pozadine iza osobe, zamjenjuje se videozapisom.

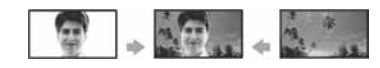

### OLD MOVIE

Videozapisi izgledaju kao stari filmovi. Slika se snima u formatu 16:9 (wide).

● Kad je odabrana opcija [OLD MOVIE], nije moguće promijeniti format slike videozapisa.

# PICT. EFFECT (efekt slike)

Slici je moguće dodati posebne efekte tijekom snimanja. Pojavi se simbol  $\overline{P^+}$ .

### $\triangleright$  OFF

Odaberite ako ne želite koristiti efekte.

### SEPIA

Slika je smeđe tonirana.

B&W

Slika je crno-bijela.

### PASTEL

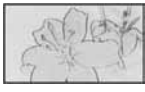

Slika izgleda kao blijedi pastelni crtež.

### MOSAIC

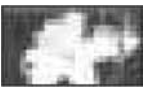

Slika je zrnata (mozaična).

# SMTH SLW REC (Smooth Slow Rec)

Objekti koji se brzo kreću i koji se ne mogu snimiti na standardni način mogu se snimati usporeno. To je korisno kad snimate, primjerice, zamahe ruke kod golfa ili tenisa.

Pritisnite START/STOP kad je prikazan [SMTH SLW REC].

Zapis od tri sekunde snima se kao 12-sekundni usporeni isječak.

Nastavlia se  $\rightarrow$ 

Kad poruka [Recording...] nestane, snimanje je završeno.

Za odabir jedne od sljedećih početnih točaka snimanja pritiskom na START/STOP, dodirnite [SET].

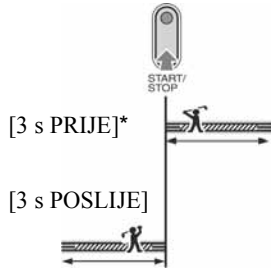

<sup>\*</sup> Početno podešenje.

● Zvuk se ne može snimiti.

Za isključenje funkcije [SMTH SLW REC] odaberite [END].

## REC CTRL

Pogledajte str. 92.

# **USB SELECT**

Možete gledati slike na računalu tako da spojite kamkorder na njega pomoću USB kabela, ili možete spojiti PictBridgekompatibilan pisač (str. 94).

### **© COMPUTER**

Odaberite za gledanje snimaka s diska na Windows računalu i za kopiranje na računalo uporabom isporučenog softvera.

### $\Box$  computer

Za kopiranje fotografija s Memory Sticka Duo.

### % PRINT

Za ispis fotografija s diska uporabom PictBridge-kompatibilnog pisača.

### $\overline{P}$  PRINT

Za ispis fotografija s Memory Sticka Duo uporabom PictBridge-kompatibilnog pisača.

- [USB SELECT] se automatski pojavi na zaslonu u sljedećim situacijama:
	- − kad pritisnete x PLAY/EDIT dok spajate kamkorder na drugi uređaj USB kabelom,
	- − kad spajate kamkorder s uključenim reprodukcijskim modom na drugi uređaj USB kabelom.
- Za pojedinosti o spajanju na računalo pogledajte "First Step Guide" na isporučenom CD-ROM-u.

# DEMO MODE

Tvornička postavka je [ON] i omogućuje demo prikaz u trajanju oko 10 minuta nakon podešavanja preklopke POWER na (videozapisi) bez ulaganja diska ili Memory Sticka Duo.

- Prikaz mogućnosti se prekida u dolje navedenim slučajevima:
	- − Kad tijekom prikaza mogućnosti dodirnete zaslon. (Prikaz mogućnosti se pokreće ponovo za približno deset minuta.)
	- − Kad pomaknete preklopku OPEN na pokrovu diska.
	- − Kad je umetnut Memory Stick Duo.
	- − Kad preklopka POWER nije podešena na **O** (fotografije).
	- − Kad je preklopka NIGHTSHOT na ON (str. 43).

# **REDIA SET**

Podešenja za diskove i Memory Stick Duo (FORMAT/FINALIZE/UNFINALIZE itd.)

Za detalje o odabiru opcija iz izbornika pogledajte str. 62.

# % FORMAT

Pogledajte str. 60.

# FINALIZE

Pogledajte str. 52.

# **UNFINALIZE**

Pogledajte str. 59.

# DISC TITLE

Svakom disku možete pridijeliti naslov. Tvorničkim podešenjem se taj naslov sastoji od datuma prve uporabe diska.

Unesite naslov diska. Slijedite korake od 2 do 5 iz odjeljka "Promjena naslova diska" iz poglavlja "Finaliziranje diska za reprodukciju na drugim DVD uređajima" (str. 55). Za odustajanje od promjene naslova, dodirnite [CANCEL].

# $\overline{ }$  FORMAT

Formatiranjem Memory Sticka Duo brišu se svi podaci na njemu.

- A Formatirajte Memory Stick Duo dodirom na  $[YES] \rightarrow [YES]$ .
- $\Omega$  Dodirnite  $\overline{OK}$  kad se pojavi [Completed.].
- Brišu se čak i fotografije za koje je u drugom uređaju bila podešena zaštita od brisanja.
- Ne pokušavajte izvesti sljedeće postupke kad je na zaslonu prikazano [Executing...]:
	- − koristiti preklopku POWER ili tipke − vaditi Memory Stick Duo.

# Izbornik STANDARD SET

Postavke tijekom snimanja na disk i druge osnovne postavke (REC MODE/ LCD/VF SET/USB SPEED itd.)

Tvorničke postavke označene su simbolom

B. Indikatori u zagradama se pojave kad je opcija odabrana.

### Za detalje o odabiru opcija iz izbornika pogledajte str. 62.

# REC MODE (kvaliteta snimanja)

Možete odabrati jednu od tri razine kvalitete slike videozapisa.

### $HO(HQ)$

Snima u visokoj kvaliteti (približno raspoloživo vrijeme snimanja iznosi do 20 minuta).

### $\triangleright$  SP (SF)

Snima u standardnoj kvaliteti (približno raspoloživo vrijeme snimanja iznosi do 30 minuta).

## $LP(\overline{LP})$

Produžuje vrijeme snimanja (Long Play) (približno raspoloživo vrijeme snimanja iznosi do 60 minuta).

- U zagradama je približno raspoloživo vrijeme kad se snima samo jedan videozapis na jednostrani disk. Kod snimanja na dvostrani disk, navedena vrijednost se primjenjuje na obje strane.
- Vaš kamkorder ima VBR sustav kodiranja (str. 15), stoga se raspoloživo vrijeme može skratiti kad snimate objekt koji se kreće brzo. VBR @ "Rječnik" (str. 141)
- Ako snimate u LP načinu, slika može biti slabije kvalitete ili su scene s brzim pokretima prikazane sa smetnjama kod reprodukcije diska.

# STILL MEDIA

Pogledajte str. 33, 39.

# VOLUME

Pogledajte str. 41.

Nastavlja se  $\rightarrow$ 

# MULTI-SOUND

Moguće je odabrati način reprodukcije zvuka snimljenog pomoću drugih uređaja s dvostrukim zvučnim zapisom ili stereo zvukom.

### B STEREO

Reprodukcija zapisa s glavnim i sporednim zvukom (ili stereo zvukom).

1

Reprodukcija s glavnim ili zvukom u lijevom kanalu.

2

Reprodukcija sa sporednim ili zvukom u desnom kanalu.

● Podešenje se vrati na [STEREO] kad je preklopka POWER podešena na OFF (CHG) duže od 12 sati.

# MICREF LEVEL

Možete odabrati razinu mikrofona za snimanje zvuka.

Odaberite [LOW] kad želite snimati žestok i snažan zvuk u koncertnoj dvorani itd.

### B NORMAL

Snima različite zvukove iz okoline, konvertirajući ih u zvuk jednake razine glasnoće.

### $LOW$  ( $\hat{I}$ <sup>+</sup>)

Vjerno snima zvukove u prostoru. Ovo podešenje nije prikladno za snimanje razgovora.

● Podešenje se vrati na [NORMAL] kad je preklopka POWER podešena na OFF (CHG) duže od 12 sati..

# SUR MONITOR

Moguć je prikaz smjera iz kojeg dolazi zvuk koji se snima u 5.1-kanalnom modu.

# LCD/VF SET

Ovaj postupak neće utjecati na snimljenu sliku.

### **LCD BRIGHT**

Možete podesiti svjetlinu LCD zaslona.

 $\overline{A}$  Svjetlinu podesite tipkama  $\overline{|-}/\overline{+}|$ .

2 Dodirnite  $\overline{\text{OK}}$ .

# **LCD BL LEVEL**

Moguće je podesiti svjetlinu LCD zaslona.

### B NORMAL

Standardna svjetlina.

### **BRIGHT**

Odaberite za svjetliji LCD zaslon.

- Kad kamkorder spojite na mrežni napon putem AC adaptera, automatski se bira [BRIGHT].
- Kad odaberete [BRIGHT], vijek trajanja baterije se smanji tijekom snimanja.

# **LE LCD COLOR**

Dodirnite  $\boxed{-}$   $\boxed{+}$  za podešavanje boje na LCD zaslonu.

# **TET ANDRONOMIA DELL'AREA DELL'AREA DELL'AREA DELL'AREA DELL'AREA DELL'AREA DELL'AREA DELL'AREA DELL'AREA DELL'**

Slabiji intenzitet Jači intenzitet

## $\blacksquare$  VF B.LIGHT

Moguće je podesiti svjetlinu tražila.

### $\blacktriangleright$  NORMAL

Standardna svjetlina.

### **BRIGHT**

Odaberite za svjetlije tražilo.

- Kad kamkorder spojite na mrežni napon putem AC adaptera, automatski se bira [BRIGHT].
- Kad odaberete [BRIGHT], vijek trajanja baterije se smanji tijekom snimanja.

# $\blacksquare$  VF WIDE DISP

Možete odabrati kako će slika formata 16:9 izgledati u tražilu.

### **B LETTER BOX**

Uobičajena postavka (za standardni zaslon)

### **SQUEZE**

Vertikalno proširuje sliku tako da se u gornjem i donjem dijelu zaslona pojavljuju crne linije kod formata 16:9.

# TV TYPE

Pogledajte str. 50.

# USB SPEED

Možete odabrati brzinu prijenosa podataka koja će se koristiti kod prijenosa na računalo.

### $\blacktriangleright$  AUTO

Šalje podatke automatskom izmjenom između Hi-Speed USB (USB2.0) i brzine koja odgovara standardu USB1.1 (puna brzina prijenosa).

### FULL-SPEED

Šalje podatke brzinom koja odgovara standardu USB1.1 (puna brzina prijenosa).

## DATA CODE

Prikaz informacija koje se automatski pohranjuju tijekom snimanja (data code).

### $\triangleright$  OFF

Za isključenje prikaza podataka o snimanju.

### DATE/TIME

Prikaz datuma i vremena snimaka.

### CAMERA DATA

Odaberite za prikaz podataka o podešenju kamkordera.

### DATE/TIME

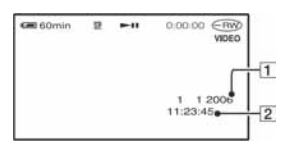

1Datum

2 Vrijeme

### CAMERA DATA

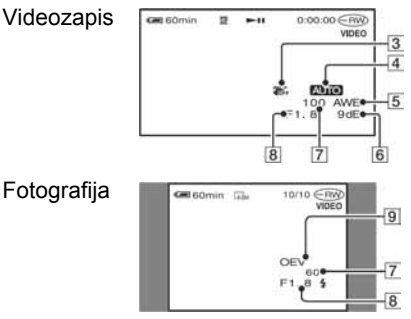

- **3** Funkcija SteadyShot isključena
- $\overline{4}$ Ekspozicija
- **5** Ravnoteža bijele boje
- **6** Gain
- GBrzina zatvarača
- $\overline{B}$  Otvor blende
- **9** Vrijednost ekspozicije
- Za fotografiju snimljenu uporabom bljeskalice trepće  $\ddagger$ .
- Ako spojite kamkorder na TV prijemnik, na zaslonu TV prijemnika su prikazane informacije o snimanju.
- Kod pritiska tipke DATA CODE na daljinskom upravljaču sljedeći indikatori izmjenjuju se navedenim redom:  $\text{DATE} \rightarrow \text{CAMERA}$  $DATA \rightarrow OFF$  (bez oznake).
- Ovisno o stanju diska, pojavi se oznaka [--:--:--].

# **EXT DISPLAY**

Možete odabrati broj sličica koje se pojavljuju u izborniku VISUAL INDEX. Sličica @ "Rječnik" (str. 141)

### $\blacktriangleright$  ZOOM LINK

Promijenite broj sličica (6 ili 12) preklopkom zuma na kamkorderu.\*

### 6IMAGES

Za prikaz 6 sličica u izborniku.

### 12IMAGES

Za prikaz 12 sličica u izborniku.

\* Možete koristiti tipke zuma na okviru LCD zaslona ili daljinskog upravljača.

# **E-E** MOVIE PB

Budući da je ova funkcija početnim podešenjem uključena ([ON]), reproducirat će se prvih 5 sekundi svakog videozapisa kad odaberete karticu **tek**u izborniku VISUAL INDEX.

- Podesite na [OFF] za smanjeno trošenje baterija.
- Reprodukcija videozapisa zaustavi se nakon 5 ponavljanja.

# **ETH REMAINING**

### B AUTO

Prikazuje otprilike 8 sekundi indikator preostalog vremena diska u sljedećim situacijama:

- − Kad provjeravate preostali kapacitet diska pomakom preklopke POWER na (videozapisi).
- − Kad podesite POWER na (videozapisi), zatim pritisnete DISP/ BATT INFO za uključenje indikatora.
- − Kad je preostalo vrijeme za snimanje videozapisa manje od 5 minuta.
- − Kad počnete snimati s linijskog ulaza.

### ON

Indikator preostalog kapaciteta diska će uvijek biti vidljiv.

# REMOTE CTRL (daljinski upravliač)

Opcija je tvorničkim podešenjem uključena ([ON]) kako biste mogli koristiti daljinski upravljač (str. 49).

● Podesite opciju na [OFF] kako biste spriječili kamkorder da reagira na naredbe poslane daljinskim upravljačem druge opreme.

# REC LAMP (indikator snimanja)

Signalna žaruljica snimanja neće se uključiti tijekom snimanja kad je ova opcija podešena na [OFF]. (Opcija je tvorničkim podešenjem uključena, tj. [ON].)

### BEEP

### $\blacktriangleright$  ON

Melodija se oglašava kad pokrenete/ prekinete snimanje ili dodirujete zaslon.

### OFF

Isključenje melodije.

# DISP OUTPUT

### **B LCD PANEL**

Odaberite za prikaz informacija poput vremenske oznake na LCD zaslonu i u tražilu.

### V-OUT/PANEL

Prikazuje informacije i na TV zaslonu.

# SETUP ROTATE

### $\blacktriangleright$  NORMAL

Odaberite za listanje opcija izbornika prema dolie dodirom na  $\boxed{\blacktriangle}$ .

### **OPPOSITE**

Odaberite za listanje opcija izbornika prema gore dodirom na  $\boxed{\triangle}$ .

# A. SHUT OFF (automatsko iskliučenie)

### $\blacktriangleright$  5 min

Protekne li približno pet minuta bez pokretanja neke od funkcija, kamkorder se automatski isključuje.

### NEVER

Odaberite za isključenje funkcije automatskog isključenja.

• Kad spojite kamkorder na mrežno napajanje. opcija [A.SHUT OFF] se automatski podesi na [NEVER].

# SUB-T DATE

Podesite na [ON] (početno podešenje) za prikaz datuma i vremena snimanja pri reprodukciji diska na DVD uređaju s funkcijom prikaza titla. Pogledajte također upute za uporabu DVD uređaja.

# **CALIBRATION**

Pogledajte str. 135.

# Izbornik TIME/ LANGU. (CLOCK SET/AREA SET/LANGUAGE itd.)

### Za detalje o odabiru opcija iz izbornika pogledajte str. 62.

# CLOCK SET

Pogledajte str. 25.

# AREA SET

Možete podesiti vremensku razliku bez zaustavljanja sata.

Podesite lokalno područje tipkama  $\triangle$ / $\nabla$  kad kamkorder koristite u drugoj vremenskoj zoni.

Za vremensku zonu pogledajte str. 128.

# SUMMERTIME

Možete promijeniti podešenje bez zaustavliania sata. Podesite na [ON] za pomak vremena jedan sat unaprijed.

# LANGUAGE

Moguće je odabrati jezik izbornika na zaslonu.

● Kamkorder nudi opciju [ENG[SIMP]] (pojednostavljen engleski) ukoliko ne možete pronaći svoj materinji jezik.

# Podešavanje izbornika Personal

U ovaj izbornik možete dodati željene opcije i razvrstati ih željenim slijedom. To je vrlo korisno za naredbe koje najčešće koristite.

# Dodavanje opcija izbornika

Moguće je dodati do 27 opcija izbornika za  $\Box$  (videozapisi),  $\Box$  (fotografije) ili  $\Box$ PLAY/EDIT. Želite li ih dodati još, potrebno je obrisati manje važne opcije izbornika.

# 1 Dodirnite  $\overline{\text{P-MENU}} \rightarrow \text{[P-MENU SET]}$  $UP] \rightarrow [ADD].$

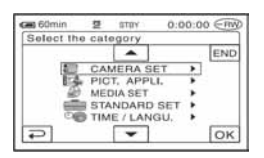

2 Dodirnite  $\sqrt{2}$  za odabir kategorije izbornika i dodirnite loki.

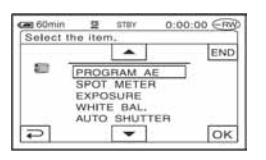

**3** Dodirnite  $\boxed{\triangle}/\boxed{\triangledown}$  za odabir opcije izbornika i dodirnite  $\overline{\text{OK}} \rightarrow \text{[YES]}$  $\rightarrow \sqrt{X}$ .

Izbornik se dodaje na kraj liste.

# Brisanje opcija izbornika

1 Dodirnite  $\overline{P-MENU} \rightarrow P$ -MENU SET  $UP \rightarrow [DELETE].$ 

Ako željeni izbornik nije prikazan na zaslonu, dodirnite  $\sqrt{\sqrt[3]{x}}$ .

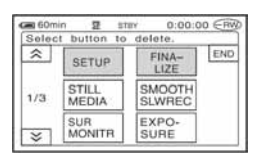

2 Dodirnite opciju izbornika koju želite obrisati.

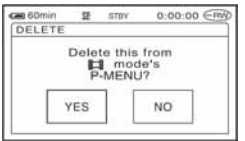

# **3** Dodirnite [YES]  $\rightarrow \boxed{\times}$ .

● Nije moguće obrisati [SETUP], [FINALIZE] i [P-MENU SET UP].

## Podešavanje slijeda opcija unutar izbornika Personal

### 1 Dodirnite  $\overline{P-MENU} \rightarrow [P-MENU SET]$  $UPI \rightarrow$  [SORT].

Ako željena opcija izbornika nije prikazana na zaslonu, dodirnite  $\sqrt{\sqrt{x}}$ .

# 2 Dodirnite opciju izbornika koju želite premjestiti.

3 Dodirnite  $\sqrt{2}$  za pomicanje opcije izbornika na željeno mjesto.

# $4$  Dodirnite  $\overline{\text{OK}}$ .

Želite li razvrstati još opcija, ponovite korake od 2 do 4.

# 5 Dodirnite [END]  $\rightarrow \boxed{\times}$ .

● Nije moguće pomaknuti [P-MENU SET UP].

# Inicijaliziranje podešenja izbornika Personal (Reset)

Dodirnite  $\overline{P-MENU} \rightarrow$  [P-MENU SET UP]  $\rightarrow$  [RESET]  $\rightarrow$  [YES]  $\rightarrow$  [YES]  $\rightarrow \Box$ .

### Editiranje na DVD Handycamu

# Kopiranje fotografija

Snimljene fotografije možete kopirati s Memory Sticka Duo na disk ili s diska na Memory Stick Duo.

- Koristite AC adapter kao izvor napajanja kako biste spriječili prekid napajanja tijekom kopiranja.
- Tijekom kopiranja ne izlažite kamkorder vibracijama ili udarcima i ne odspajajte AC adapter.

# Kopiranje fotografija s Memory Sticka Duo na DVD

Stavite u kamkorder snimljeni Memory Stick Duo i disk.

- 1 Pomaknite preklopku POWER za uključenje kamkordera i pritisnite  $\Box$  PLAY/EDIT.
- 2 Dodirnite karticu **of**, zatim dodirnite [EDIT].

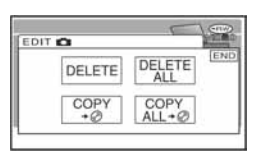

**3** Dodirnite [COPY  $\rightarrow \textcircled{e}$ ].

## 4 Dodirnite fotografiju koju želite kopirati.

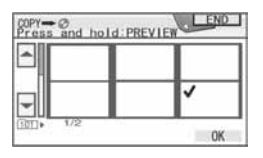

Odabrana snimka je označena s $\checkmark$ . Pritisnite i zadržite sliku snimke na LCD zaslon radi potvrde odabira.

Dodirnite  $\boxed{\leftarrow}$  za povratak na prethodni prikaz.

● Možete odabrati do 100 snimaka odjednom.

# 5 Dodirnite  $\overline{OX} \rightarrow [YES]$ .

Počinje kopiranje snimaka.

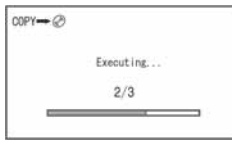

### **6** Dodirnite  $\overline{OK}$  kad se pojavi [Completed.].

U izborniku VISUAL INDEX pojavi se kartica **. 2**.

# Kopiranje svih fotografija s Memory Sticka Duo

Dodirnite  $[COPY ALL \rightarrow \textcircled{e}]$  u koraku 3.

- Fotografije nije moguće kopirati na finalizirani DVD-R/DVD-RW (VIDEO mod)/DVD+RW.
- Kopiranje većeg broja fotografija može trajati duže vrijeme.
- Kad se pojavi [Not enough memory space.], izbrišite nepotrebne snimke (str. 85) na disku prije ponovne uporabe kamkordera.
- Nije moguće kopirati sljedeće fotografije:
	- − fotografije snimljene drugim kamkorderom,
	- − fotografije editirane računalom.

## Kopiranje fotografija s DVD-a na Memory Stick Duo

Stavite u kamkorder snimljeni DVD i Memory Stick Duo.

### 1 Pomaknite preklopku POWER za uključenje kamkordera i pritisnite **EXPLAY/EDIT.**

2 Dodirnite karticu **of**, zatim dodirnite [EDIT].

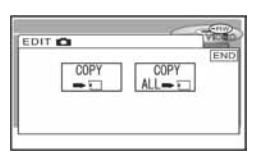

3 Dodirnite [COPY  $\rightarrow \text{ }$ ].

### 4 Dodirnite fotografiju koju želite kopirati.

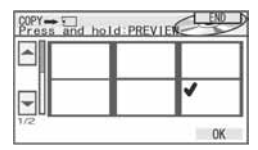

Odabrana snimka je označena s $\mathcal{J}$ . Pritisnite i zadržite sliku snimke na LCD zaslon radi potvrde odabira.

Dodirnite  $\boxed{\fbox{ }}$  za povratak na prethodni prikaz.

● Možete odabrati do 100 snimaka odjednom.

# 5 Dodirnite  $\overline{\text{OK}} \rightarrow$  [YES].

Počinje kopiranje snimaka.

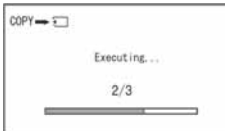

## **6** Dodirnite  $\overline{OK}$  kad se pojavi [Completed.].

U izborniku VISUAL INDEX pojavi se kartica **...** 

### Kopiranje svih fotografija s DVD-a

Dodirnite  $[COPY ALL \rightarrow \Box]$  u koraku 3.

- Kopiranje većeg broja fotografija može trajati duže vrijeme.
- Kad se pojavi poruka [Not enough memory space.], izbrišite nepotrebne snimke (str. 84) na Memory Sticku Duo prije ponovne uporabe kamkordera.
- Nije moguće kopirati sljedeće fotografije:
	- − fotografije snimljene drugim kamkorderom,
	- − fotografije editirane računalom.

# Brisanje fotografija s Memory Sticka Duo

Stavite u kamkorder snimljeni Memory Stick Duo.

1 Pomaknite preklopku POWER za uključenje kamkordera i pritisnite  $\overline{P}$  PLAY/EDIT.

# 2 Dodirnite karticu

# 3 Dodirnite [EDIT].

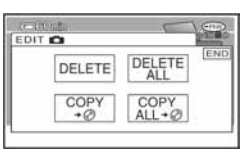

# 4 Dodirnite [DELETE].

### 5 Dodirnite fotografiju koju želite izbrisati.

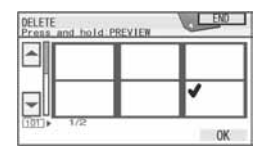

Odabrana snimka je označena s $\checkmark$ . Pritisnite i zadržite sliku snimke na LCD zaslon radi potvrde odabira.

Dodirnite  $\bar{z}$  za povratak na prethodni prikaz.

● Možete odabrati do 100 snimaka odjednom.

# 6 Dodirnite  $\overline{\text{OK}} \rightarrow$  [YES].

● Izbrisane snimke više ne možete vratiti.

# Kopiranje svih fotografija s Memory Sticka Duo

Dodirnite [DELETE ALL] u koraku 4.

- Brisanje nije moguće u sljedećim slučajevima:
	- − kad je graničnik za zaštitu Memory Sticka Duo u položaju za sprečavanje snimanja (str. 130),
	- − kad je za fotografije podešena zaštita drugim uređajem.
- Za brisanje svih fotografija na Memory Sticku Duo možete ga formatirati (str. 75).

# Editiranje izvornih podataka

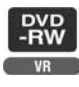

Pri uporabi DVD-RW-a snimljenog u VR modu, možete brisati snimke ili dijeliti videozapise s diska koristeći kamkorder. Uložite snimljeni disk u kamkorder. Original  $\mathcal{F}$  "Riečnik" (str. 141)

# Brisanje snimaka

- 1 Pomaknite preklopku POWER za uključenje kamkordera i pritisnite **E** PLAY/EDIT.
- 2 Odaberite karticu  $\mathbb{E}$ ili  $\mathbb{E}$ koja sadrži snimku koju želite izbrisati, zatim dodirnite [EDIT].

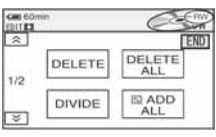

# 3 Dodirnite [DELETE].

4 Odaberite snimku koju ćete izbrisati.

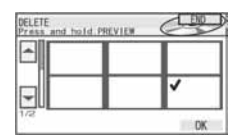

Odabrana snimka je označena s $\checkmark$ . Pritisnite i zadržite sliku snimke na LCD zaslon radi potvrde odabira. Dodirnite  $\boxed{\frown}$  za povratak na prethodni prikaz.

# 5 Dodirnite  $\overline{\text{OK}} \rightarrow$  [YES].

● Snimku nije moguće vratiti kad je jednom izbrišete.

# Brisanje svih videozapisa ili fotografija na disku istovremeno

Dodirnite [DELETE ALL] u koraku 3.

- Izbrišete li izvorni videozapis koji je naveden u Playlisti (str. 86), on se također briše u Playlisti.
- Brisanjem scena ponekad se neće dobiti dovoljno prostora za snimanje dodatnih videozapisa ili fotografija.
- Za brisanje svih snimka s diska i obnavljanje izvornog kapaciteta snimanja, formatirajte disk (str. 60).

# Dijeljenje videozapisa

- 1 Pomaknite preklopku POWER za uključenje kamkordera i pritisnite **E** PLAY/EDIT.
- 2 Dodirnite karticu  $\mathbb{H}^{\circ}\to$  [EDIT].

# 3 Dodirnite [DIVIDE].

### $4$  Dodirnite videozapis koji želite podijeliti.

Počne reprodukcija odabranog videozapisa.

### 5 Dodirnite  $\overline{)}$  na mjestu gdje želite podijeliti videozapis na dva dijela.

Kamkorder pauzira videozapis.

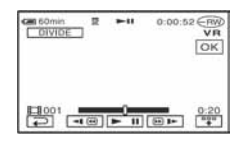

Nastavlia se  $\rightarrow$ 

# Editiranje izvornih podataka (nastavak)

Kad dodirnete <sup>[ $\frac{1}{2}$ </sup>], promijeni se u ~ i ispod se pojave funkcijske tipke.

Povratak na početak odabranog videozapisa.

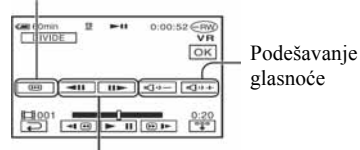

Precizno podešavanje mjesta dijeljenja nakon odabira mjesta dijeljenja s  $\blacktriangleright$  II.

Za isključenje prikaza tipaka dodirnite  $\boxed{2}$ 

- Reprodukcija i pauza izmjenjuju se pritiskom na  $\blacktriangleright$  II.
- Moguća je blaga razlika između mjesta na kojem ste dodirnuli  $\blacktriangleright$  II i stvarnog mjesta dijeljenja zapisa jer ga kamkorder odabire u koracima od pola sekunde.

# 6 Dodirnite  $\overline{\text{OK}}$   $\rightarrow$  [YES].

- Kad jednom podijelite videozapis, ne možete ga vratiti na stanje u kojem je bio prije dijeljenja.
- Ako je videozapis dodan Playlisti, dijeljenje izvornog videozapisa ne utječe na videozapis u Playlisti.

# Izrada Playliste

**DVD**<br>-RW  $VR$ 

Playlista je popis naslovnih sličica fotografija i videozapisa koje ste odabrali. Izvorne snimke se ne mijenjaju editiranjem ili brisanjem snimaka u Playlisti. Playlista @ "Rječnik" (str. 141) Uložite snimljeni disk u kamkorder.

- Ne odspajajte bateriju ili AC adapter s kamkordera tijekom editiranja Playliste jer time možete oštetiti disk.
- U Playlistu možete dodati do 999 snimaka.
- 1 Pomaknite preklopku POWER za uključenje kamkordera i pritisnite **E** PLAY/EDIT.
- 2 Odaberite karticu  $\mathbb{H}$ ili  $\bullet$ koja sadrži snimku koju želite dodati u Playlistu, zatim dodirnite [EDIT].

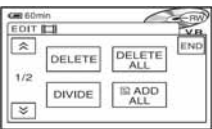

# $3$  Dodirnite  $[$  ADD].

• Dodirnite  $\sqrt{|\mathcal{F}|}$  za prikaz ikonice  $\sqrt{2}$ ADD] kad nije prikazana.

4 Odaberite snimku koju ćete dodati u Playlistu.

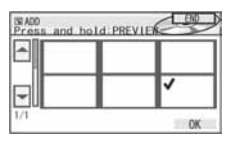

Odabrana snimka je označena s $\checkmark$ . Pritisnite i zadržite sliku snimke na LCD zaslon radi potvrde odabira. Dodirnite  $\boxed{\rightleftharpoons}$  za povratak na prethodni prikaz.

# 5 Dodirnite  $\overline{\text{OK}}$   $\rightarrow$  [YES].

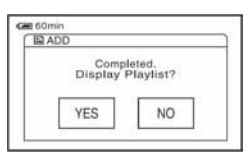

6 Dodirnite [YES] za prikaz Playliste ili [NO] za povratak u karticu ili .

### Dodavanje svih videozapisa na disku u Playlistu istovremeno

Dodirnite [**E**] ADD ALL] u koraku 3.

### Dodavanje svih fotografija na disku u Playlistu

Savjetujemo da najprije izradite fotofilm (str. 88) i zatim ga dodate u Playlistu.

● Kad u Playlistu dodajete fotografije, one se automatski konvertiraju u videozapis i dodaju se u karticu  $\Box$ . Videozapis nastao od fotografija je prikazan s {. Izvorne fotografije ostaju na disku. Razlučivost videozapisa nastalog konvertiranjem fotografija može biti niža od razlučivosti izvornih fotografija.

# Brisanje neželjenih snimaka iz **Playliste**

- Pomaknite preklopku POWER za uključenje kamkordera i pritisnite  $\blacktriangleright$  PLAY/EDIT.
- 2 Dodirnite  $\boxed{\text{B}}$   $\rightarrow$  [EDIT].

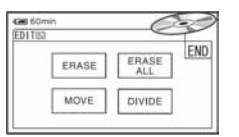

# 3 Dodirnite [ERASE].

4 Odaberite snimku koju ćete izbrisati iz liste.

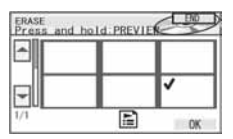

Odabrana snimka je označena s $\checkmark$ . Pritisnite i zadržite sliku snimke na LCD zaslon radi potvrde odabira. Dodirnite  $\boxed{\rightleftharpoons}$  za povratak na prethodni prikaz.

5 Dodirnite  $\overline{\text{OK}} \rightarrow$  [YES].

## Brisanje svih snimaka istovremeno

Dodirnite [ERASE ALL] u koraku  $3 \rightarrow$ [YES].

● Izvorne snimke se ne mijenjaju brisanjem iz Playliste.

# Promjena redoslijeda unutar **Playliste**

- 1 Pomaknite preklopku POWER za uključenje kamkordera i pritisnite  $\blacktriangleright$  PLAY/EDIT.
- **2** Dodirnite  $\boxed{ } \rightarrow$  [EDIT].
- 3 Dodirnite [MOVE].

Nastavlja se $\rightarrow$ 

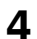

4 Odaberite snimku koju ćete premjestiti.

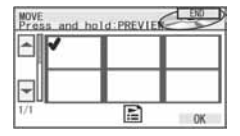

Odabrana snimka je označena s $\checkmark$ . Pritisnite i zadržite sliku snimke na LCD zaslonu radi potvrde odabira. Dodirnite  $\overline{\Leftrightarrow}$  za povratak na prethodni prikaz.

 $5$  Dodirnite  $\overline{\text{OK}}$ .

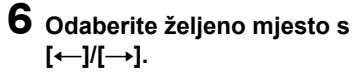

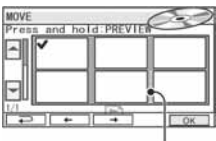

Skala pomaka

# 7 Dodirnite  $\overline{\text{OK}} \rightarrow \text{[YES]}$ .

● Kad odaberete više snimaka, one se premještaju redoslijedom prikazanim u Playlisti.

# Dijeljenje videozapisa unutar **Playliste**

- 1 Pomaknite preklopku POWER za uključenje kamkordera i pritisnite  $\blacktriangleright$  PLAY/EDIT.
- **2** Dodirnite  $\boxed{\text{B}}$   $\rightarrow$  [EDIT].

# 3 Dodirnite [DIVIDE].

### 4 Dodirnite videozapis koji želite podijeliti.

Počne reprodukcija odabranog videozapisa.

### 5 Dodirnite  $\overline{\phantom{a}}$  na mjestu gdje želite podijeliti videozapis na dva dijela.

Kamkorder pauzira videozapis.

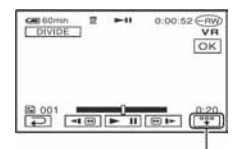

Dodirnite za prikaz funkcijskih tipaka. Pogledajte str. 85 za detalje.

- Reprodukcija i pauza izmjenjuju se pritiskom na  $\overline{\blacktriangleright\blacksquare}$ .
- Moguća je blaga razlika između mjesta na kojem ste dodirnuli  $\blacktriangleright$  II i stvarnog miesta dijeljenja zapisa jer ga kamkorder odabire u koracima od pola sekunde.

# **6** Dodirnite  $\overline{OK} \rightarrow$  [YES].

● Dijeljenje videozapisa unutar Playliste ne utječe na izvorni videozapis.

# Konvertiranje svih fotografija na disku u videozapis (fotofilm)

Fotofilm razvrstava fotografije kao videozapis, pa možete dodati više snimaka u Playlistu. Fotofilm @ "Rječnik" (str. 141)

Pomaknite preklopku POWER za uključenje kamkordera i pritisnite  $\overline{P}$  PLAY/EDIT.

### 2 Dodirnite karticu  $\bullet \rightarrow$  [EDIT]  $\rightarrow$ [PHOTOMOVIE].

# 3 Dodirnite [YES].

Sve fotografije na disku su konvertirane u jedan videozapis i dodane su u karticu **D.** Videozapis nastao konverzijom fotografija ima oznaku  $\bullet$ u gornjem desnom uglu.

- Što je više fotografija snimljeno na disk, to će kamkorderu trebati više vremena da izradi fotofilm.
- Fotografije koje nisu kompatibilne s vašim kamkorderom, primjerice one koje su snimljene digitalnim fotoaparatom te zatim kopirane na računalo, ne mogu se konvertirati u fotofilm.

# Reprodukcija Playliste

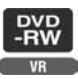

Uložite u kamkorder disk sa snimkama dodanim u Playlistu.

### 1 Pomaknite preklopku POWER za uključenje kamkordera i pritisnite  $\overline{P}$  PLAY/EDIT.

# 2 Dodirnite  $\Box$ .

Pojavi se popis snimaka dodanih u Playlistu.

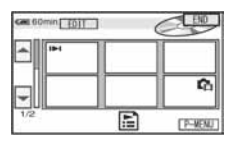

# $\bf 3$  Dodirnite snimku od koje želite početi reprodukciju.

Kad se Playlista reproducira od odabrane snimke dokraja, na zaslon se vrati VISUAL INDEX.

#### Presnimavanje/Ispis

# Presnimavanje na videorekorder/DVD rekorder

Možete kopirati sliku s kamkordera na drugi uređaj za snimanje (videorekorder, DVD rekorder itd.)

Presnimite li ih na tvrdi disk videorekordera, moći ćete ih pogledati kad god zaželite. Spojite kamkorder na zidnu utičnicu pomoću isporučenog AC adaptera (str. 19). Također pogledajte upute za uporabu uređaja koje namjeravate spojiti.

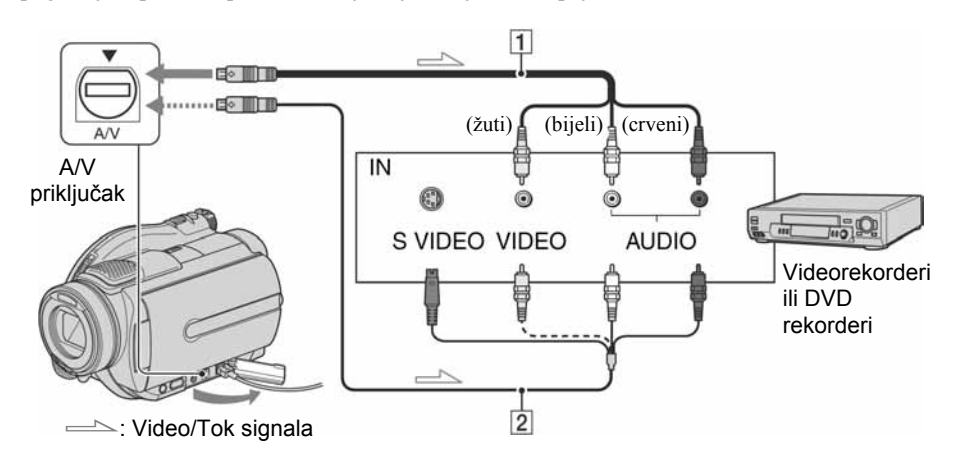

### $\boxed{1}$  A/V priključni kabel (isporučen)

Spojite ga na ulazni priključak drugog uređaja.

### **2 A/V prikliučni kabel sa S VIDEO** prikliučkom (opcija)

Kad spajate drugi uređaj putem S VIDEO priključka, koristeći A/V spojni kabel sa S VIDEO kabelom (opcija), slike će se reproducirati vjernije nego kod povezivanja isporučenim A/V kabelom. Spojite bijeli i crveni priključak (lijevi/desni audio) i S VIDEO priključak (S VIDEO kanal) A/V kabela (opcija). U tom slučaju nije potreban žuti (standardni video) utikač. Spojite li samo S VIDEO utikač, zvuk se neće čuti.

- Za isključenje prikaza indikatora (poput brojača vrpce itd.) na zaslonu spojenog uređaja, podesite [DISP OUTPUT] na [LCD PANEL] (tvorničko podešenje, str. 78).
- Za snimanje datuma/vremena i podataka o podešenju kamkordera, uključite njihov prikaz na zaslonu (str. 77).
- Kad spajate kamkorder na mono uređaj, spojite žuti utikač A/V kabela na ulazni video priključak, a crveni (desni kanal) ili bijeli (lijevi kanal) utikač na ulazni audio priključak videorekordera ili TV prijemnika.

# 1 Uložite snimljeni disk u kamkorder.

### 2 Pomaknite preklopku POWER za uključenje kamkordera i pritisnite **EXPLAY/EDIT.**

Podesite [TV TYPE] (str. 50) u skladu s uređajem za reprodukciju (TV itd.).

# 3 Uložite medij za snimanje u videorekorder ili DVD rekorder.

Ako uređaj za snimanje ima preklopku za odabir ulaza, postavite je na ulaz.

### 4 Spojite kamkorder na videorekorder ili DVD rekorder A/V spojnim kabelom (isporučen) 1 ili A/V spojnim kabelom sa S VIDEO priključkom (opcija) 2.

● Spojite kamkorder na ulazne priključke videorekordera ili DVD rekordera.

### 5 Pokrenite reprodukciju na kamkorderu i snimanje na videorekorderu/DVD rekorderu.

Pogledajte upute za uporabu uređaja za snimanje.

### 6 Po završetku, zaustavite kamkorder i uređaj koji snima.

# Snimanje s TV prijemnika ili videorekordera/ DVD uređaja

Moguće je snimati televizijske programe s TV prijemnika ili videorekordera/DVD uređaja na disk uporabom kamkordera.

Za ovaj postupak spojite kamkorder na zidnu utičnicu uporabom AC adaptera (str. 19). Pogledajte također upute isporučene s uređajima koje želite priključiti.

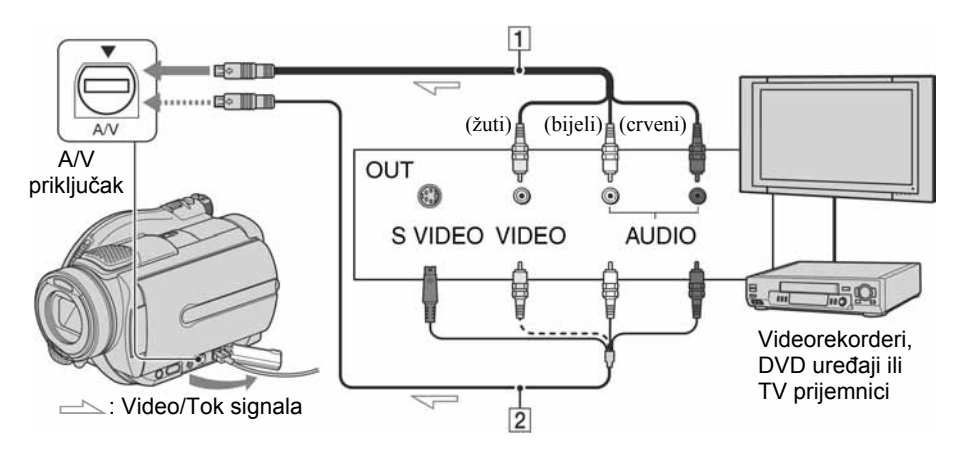

### $\boxed{1}$  A/V priključni kabel (isporučen)

Spojite ga na ulazni priključak drugog uređaja.

### **2 A/V priključni kabel sa S VIDEO** priključkom (opcija)

Kad spajate drugi uređaj putem S VIDEO priključka, koristeći A/V spojni kabel sa S VIDEO kabelom (opcija), slike će se reproducirati vjernije nego kod povezivanja isporučenim A/V kabelom. Spojite bijeli i crveni priključak (lijevi/desni audio) i S VIDEO priključak (S VIDEO kanal) A/V kabela sa S VIDEO priključkom (opcija). U tom slučaju nije potreban žuti (standardni video) utikač. Spojite li samo S VIDEO utikač, zvuk se neće čuti jer S VIDEO kabel ne prenosi signal zvuka.

- Ne možete snimati s TV prijemnika koji nema izlazne priključnice.
- Nije moguće snimati TV programe koji omogućuju samo jednu snimku ili su zaštićeni tehnologijom za sprečavanje kopiranja.
- Kad spajate kamkorder na mono uređaj, spojite žuti utikač A/V kabela na izlazni video priključak, a crveni (desni kanal) ili bijeli (lijevi kanal) utikač na izlazni audio priključak videorekordera ili TV prijemnika.
- Kamkorder može snimati samo s PAL izvora. Primjerice, francuski video ili TV programi (SECAM) neće se snimiti ispravno. Detalje o TV sustavima potražite na str. 127.
- Koristite li s PAL izvorom 21-pinski adapter, on treba biti dvosmjeran (opcija).
- 1 Spojite kamkorder na TV prijemnik ili videorekorder/DVD uređaj A/V spojnim kabelom (isporučen) [<u>1</u>] ili A/V spojnim kabelom sa S VIDEO priključkom (opcija) <u>[2</u>].
	- Spojite kamkorder na ulazne priključke TV prijemnika ili videorekordera/DVD rekordera.
- 2 Ako snimate s videorekordera/ DVD uređaja, uložite kasetu ili DVD disk u uređaj za reprodukciju.
- 3 Pomaknite preklopku POWER za uključenje kamkordera i pritisnite  $\Box$  PLAY/EDIT.
- 4 Dodirnite  $\overline{{\mathbb{P}}^{\text{MENU}}}\to$  [REC CTRL].

Ako ste kamkorder spojili na uređaj sa S VIDEO priključkom, dodirnite [SET]  $\rightarrow$  [VIDEO INPUT]  $\rightarrow$  [S VIDEO]

- $\rightarrow$  [OK].
- Dodirnite [SET] za promjenu moda snimanja ili podešavanje glasnoće.
- Dodirnite [SET]  $\rightarrow$  [ $\boxplus$  REMAIN]  $\rightarrow$ [ON] za prikaz preostalog vremena na disku u tom trenutku.

# 5 Uložite prazan disk u kamkorder.

Formatirajte disk ako koristite novi DVD-RW/DVD+RW (str. 60).

### 6 Započnite reprodukciju kasete ili diska na uređaju za reprodukciju ili odaberite TV program.

Slika koja se reproducira na spojenom uređaju pojavi se na LCD zaslonu vašeg kamkordera.

- 7 Dodirnite [REC] na dijelu od kojeg želite početi snimanje.
- $\bf 8$  Dodirnite  $\bf \blacksquare$  na dijelu gdje želite zaustaviti snimanje.

# 9 Dodirnite [END].

- Može doći do razlike između dijela na kojem ste pritisnuli [REC] i stvarnog mjesta početka/ zaustavljanja snimanja.
- Sliku ne možete snimiti kao fotografiju čak i ako pritisnete tipku PHOTO tijekom snimanja.

# Ispis snimljenih fotografija (PictBridge-kompatibilan pisač)

Fotografije možete bez uporabe računala jednostavno otisnuti izravnim spajanjem kamkordera na pisač koji podržava funkciju PictBridge.

# PrictBridge

Za ovaj postupak spojite kamkorder u zidnu utičnicu putem AC adaptera.

Uložite u kamkorder disk ili "Memory Stick Duo" na koji su snimljene fotografije i uključite pisač.

# Spajanje kamkordera na pisa

- Pomaknite preklopku POWER za uključenje kamkordera i pritisnite  $\blacktriangleright$  PLAY/EDIT.
- 2 Spojite pisač na  $\psi$  (USB) priključnicu kamkordera uporabom USB kabela (isporučen).

Na LCD zaslonu se pojavi [USB SELECT].

 $\bf 3$  Dodirnite [ $\oslash$  PRINT] za ispis fotografija s diska ili  $[\Box]$  PRINT] za ispis fotografija s Memory Sticka Duo.

> Kad je uspostavljena veza, na zaslonu se pojavi **Z** (PictBridge veza).

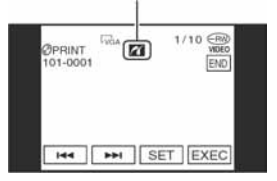

Pojavi se fotografija.

- Možete također otvoriti izbornik [USB  $SELECT$ ] dodirom  $P-MENU$   $\rightarrow$   $[SETUP]$   $\rightarrow$  $PICT$ . APPLI.  $\rightarrow$  [USB SELECT].
- Nije zajamčeno da će svi modeli biti PictBridge-kompatibilni.

### Ispis

- Odaberite fotografije za ispis  $p$ omoću  $| \overline{|\cdot |} \overline{|\cdot |}$ .
- **2** Dodirnite  $\overline{\text{SET}} \rightarrow$  [COPIES].
- $\bf 3$  Odaberite broj primjeraka pomoću  $\sqrt{2}$

Za ispis jedne fotografije možete podesiti najviše 20 primjeraka.

# 4 Dodirnite  $\overline{OR} \rightarrow$  [END].

Za ispis datuma na slici, dodirnite SET  $\rightarrow$  [DATE/TIME]  $\rightarrow$  [DATE] ili  $[DAY&TIME] \rightarrow [OK]$ .

# 5 Dodirnite [EXEC]  $\rightarrow$  [YES].

Kad je ispis dovršen, nestane [Printing...] i ponovno se pojavi izbornik snimaka. Možete prijeći na ispis druge fotografije.

### $6$  Kad ispis završi, dodirnite [END]  $\rightarrow$  [END].

- Za ispis fotografije s drugog medija, dodirnite [FUNC. SELECT] i počnite od koraka 3 iz "Spajanje kamkordera na pisač".
- Pogledajte također upute za uporabu pisača koji ćete koristiti.
- Kad je na zaslonu vidlijv indikator **Z**, ne pokušavajte izvoditi sljedeće postupke:
	- − koristiti preklopku POWER,
	- − odspajati USB kabel (isporučen) s pisača,
	- − pomicati preklopku OPEN pokrova diska,
	- − vaditi Memory Stick Duo iz kamkordera.
- Ako pisač prestane raditi, odspojite USB kabel (isporučen), isključite i ponovno uključite pisač te opet započnite postupak ispočetka.
- Pri ispisu fotografije snimljene u formatu 16:9 (wide) nedostajat će lijevi i desni kraj slike.
- Neki modeli pisača možda neće podržavati funkciju ispisa datuma. Za detalje pogledajte upute za uporabu pisača.
- Nije zajamčen ispis fotografija snimljenih drugim uređajem.
- Nije moguć ispis fotografija snimljene drugim uređajima koje su velike 2 MB ili veće, ili imaju više od  $2304 \times 1728$  piksela.
- PictBridge se temelji na standardu CIPA (Camera & Imaging Products Association). Ispis fotografija možete izvoditi bez uporabe računala, izravnim spajanjem digitalne videokamere ili digitalnog fotoaparata, bez obzira na model ili proizvođača.

# Priključci za spajanje vanjskih uređaja

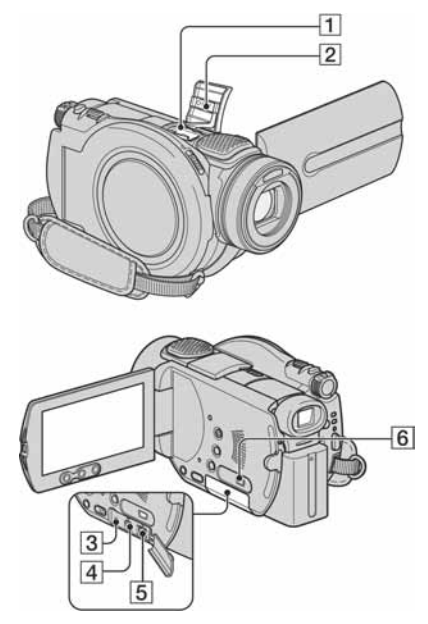

1...Otvorite pokrov priključka za pribor. 3 4 5. Otvorite pokrov priključaka.

 $\overline{\mathbf{1}}$  Active Interface Shoe  $\overline{\mathbf{A}}$  Active

Priključak Active Interface Shoe napaja dodatni pribor, primjerice video svjetlo, bljeskalicu ili mikrofon. Pribor možete isključiti ili uključiti preklopkom POWER na kamkorderu. Pogledajte pripadajuće upute za uporabu za detalje.

- Priključak Active Interface Shoe ima sigurnosni sklop za dobro pričvršćenje pribora. Za spajanje pribora potisnite ga dolje i gurnite dokraja te zategnite vijak. Za skidanje pribora olabavite vijak, zatim potisnite pribor prema dolje i izvucite ga.
- Kad snimate koristeći vanjsku bljeskalicu (opcija), isključite je kako biste spriječili snimanje zvuka punjenja.
- Ne možete koristiti vanjsku bljeskalicu (opcija) i ugrađenu bljeskalicu istovremeno.
- Kad je spojen vanjski mikrofon (isporučen ili dodatno nabavljiv), ima prednost pred ugrađenim (str. 42).
- 2 Pokrov priključka za pribor
- 3 Priključak REMOTE
	- Za spajanje drugog dodatnog pribora.
- $\overline{4}$  A/V (audio/video) priključak (str. 50, 90, 92)
- E DC IN priključak (str. 19)
- $\overline{6}$   $\overline{\psi}$  (USB) priključak (str. 94, 97)

# Prije konzultiranja uputa "First Step Guide" na računalu

Kad instalirate softver Picture Package ili Nero Express 6 s isporučenog CD-ROM-a na Windows računalo, možete spojiti kamkorder na računalo i koristiti sljedeće značajke.

- Macintosh računala ne podržavaju Picture Package i Nero Express 6 softver.
- Kad spojite kamkorder na Macintosh računalo USB kabelom, možete kopirati fotografije. Najprije pogledajte "First Step Guide" na isporučenom CD-ROM-u (str. 102).

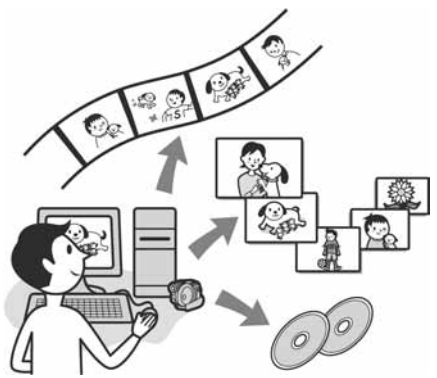

- CD-ROM (isporučen) sadrži sljedeći softver.
	- USB driver
	- Picture Package Ver.1.8.1
	- Nero Express 6
	- "First Step Guide"

# **Mogućnosti Picture Package** softvera

# $\blacksquare$  Gledanje i rukovanje snimkama  $\rightarrow$  Picture Package DVD Viewer

Možete vidjeti naslovne sličice snimaka kopiranih s kamkordera. Fotografije i videozapisi se pohranjuju u mape prema datumu.

Možete izbrisati nepotrebne scene videozapisa ili izraditi 8-centimetarske DVD-ove s izbornicima.

### $\blacksquare$  Izrada glazbenih spotova/ **prezentacija**  $\rightarrow$  Picture Package Producer2

Možete odabrati najdraže videozapise i fotografije s računala te jednostavno načiniti kratki video ili originalnu prezentaciju.

## ■ Kopiranje 8-centimetarskog DVD diska

### $\rightarrow$  Picture Package Duplicator

Možete kopirati disk snimljen kamkorderom na 8-centimetarski DVD.

# Mogućnosti Nero Express 6 softvera

### $\blacksquare$  Kopiranie diska na 12centimetarski DVD

Možete kopirati disk snimljen kamkorderom na 12-centimetarski DVD.

# O uputama "First Step Guide"

"First Step Guide" je uputa koju možete pročitati na računalu. Ovdje opisujemo osnovne funkcije, od prvog povezivanja kamkordera i računala preko podešavanja do općih postupaka prilikom uporabe softvera s isporučenog CD-ROM-a. Nakon stavljanja CD-ROM-a u računalo i čitanja poglavlja "Instalacija softvera i uputa "First Step Guide"" (str. 99), pokrenite "First Step Guide" i slijedite upute.

● Proučite isporučene upute za Nero Express 6.

# O Help datotekama softvera

Help datoteke sadrže objašnjenja svih funkcija svih aplikacija softvera. Pojedinosti potražite u Help datotekama nakon što pažljivo pročitate "First Step Guide". Za otvaranje Help datoteka kliknite na simbol [?] na zaslonu.

Nastavlja se  $\rightarrow$ 

## Sistemski zahtievi

### $\blacksquare$  Za Windows računalo

### Za uporabu Picture Package softvera na računalu

OS: Microsoft Windows 2000 Professional, Windows XP Home Edition ili Windows XP Professional Potrebna je standardna instalacija. Ispravan rad nije zajamčen kod nadogradnje gore spomenutih sustava.

CPU: Intel Pentium III 600 MHz ili brži (preporuča se Pentium III 1GHz ili brži)

Aplikacija: DirectX 9.0c ili noviji (ovaj proizvod je baziran na DirectX tehnologiji, stoga je nužno imati instaliran DirectX.)/ Windows Media Player 7.0 ili noviji/ Macromedia Flash Player 6.0 ili noviji

Zvučni sustav: 16-bitna stereo zvučna kartica i stereo zvučnici

Memorija: 128 MB ili više (preporuča se 256 MB ili više)

#### Tvrdi disk:

Potrebna memorija za instalaciju: 250 MB ili više (2 GB ili više kad koristite Picture Package Duplicator.)/ Potreban slobodan prostor na disku: 6 GB ili više (ovisno o veličini obrađenih datoteka)

Video: 4 MB VRAM video kartica, minimalno  $800 \times 600$  točaka High color (16-bitna boja, 65 000 boja), DirectDraw driver (ovaj proizvod neće raditi ispravno pri razlučivosti od  $800 \times 600$  točaka ili manjoj te s 256 ili manje boja.)

**Ostalo:**  $\psi$  (USB) priključak (standardni)

### Za reprodukciju fotografija snimljenih na Memory Stick Duo na računalu

**OS:** Microsoft Windows 2000 Professional. Windows XP Home Edition ili Windows XP Professional

Potrebna je standardna instalacija. Ispravan rad nije zajamčen kod nadogradnje gore spomenutih sustava.

CPU: MMX Pentium 200 MHz ili brži Ostalo:  $\psi$  (USB) priključak (standardni)

### $\blacksquare$  Za Macintosh računalo

- Možete samo kopirati fotografije s Memory Sticka Duo.
- $OS:$  Mac  $OS$  9.1/9.2 ili Mac  $OSX$ (v10.1/v10.2/v10.3/v10.4)

**Ostalo:**  $\dot{\Psi}$  (USB) priključak (standardni)

- Vaš kamkorder je kompatibilan s Hi-Speed USB (USB 2.0) priključkom. Možete brže prenositi podatke uporabom Hi-Speed USB priključka kompatibilnog s računalom. Kad kamkorder spojite na USB priključak koji nije kompatibilan s Hi-Speed USB standardom, primijenit će se brzina prijenosa za USB 1.1 (USB full speed) standard.
- S nekim od spomenutih konfiguracija nije zajamčen pravilan rad.
- Ako vaše računalo ima utor za Memory Stick, stavite Memory Stick Duo na koji su snimljene fotografije u Memory Stick Duo adapter (opcija), zatim stavite u utor računala kako biste kopirali fotografije na tvrdi disk.
- Kad koristite Memory Stick PRO Duo i vaše računalo ga ne podržava, ne koristite utor za Memory Stick na računalu već spojite kamkorder USB kabelom.

# Instalacija softvera i uputa "First Step Guide"

Softver s isporučenog CD-ROM-a je potrebno instalirati na Windows računalo prije spajanja kamkordera na

računalo. Nakon toga više nije potrebna instalacija. Softver koji ćete koristiti ovisi o operativnom sustavu.

### Uporaba Windows računala

1 Provjerite da kamkorder nije spojen na računalo.

# 2 Ukliučite računalo.

- Za instalaciju se logirajte kao Administrator.
- Prije instalacije softvera zatvorite sve aktivne programe.

# 3 Stavite isporučeni CD-ROM u diskovni pogon računala.

Pojavi se instalacijski izbornik.

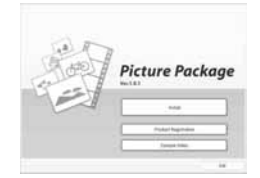

- Ako se instalacijski izbornik ne pojavi
	- A Dva puta kliknite na [My Computer]. (Ako koristite Windows XP, kliknite na [Start], zatim na [My Computer].)
	- (2) Dva puta kliknite na [PICTUREPACKAGE] (diskovni pogon)\*.
		- \* Nazivi diskovnog pogona (poput (E:)), mogu se razlikovati, ovisno o računalu.

4 Kliknite na [Install].

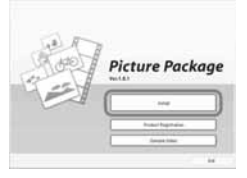

- Ovisno o operativnom sustavu računala, može se pojaviti poruka da se "First Step Guide" ne može instalirati automatski pomoću InstallShield Wizarda. U tom slučaju ručno kopirajte "First Step Guide" na računalo u skladu s uputama iz poruke.
- $\bf 5$  Odaberite jezik za aplikaciju koja će se instalirati i kliknite na [Next].

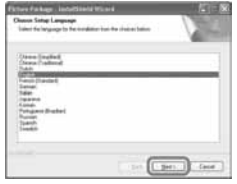

# 6 Kliknite na [Next].

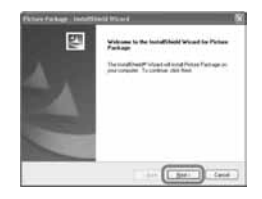

7 Pročitajte [Licence Agreement] i označite kvadratić pokraj poruke [I accept the terms of the licence agreement] i kliknite na [Next].

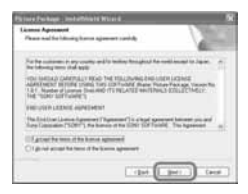

8 Odaberite mapu za instalaciju i kliknite na [Next].

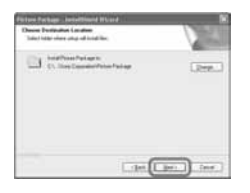

**9** Odaberite [PAL], zatim kliknite na [Install].

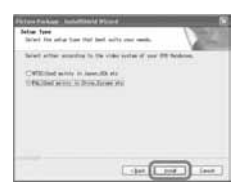

## $10$ U prozoru [Ready to Install the Program] kliknite na [Install].

Počinje instalacija Picture Packagea.

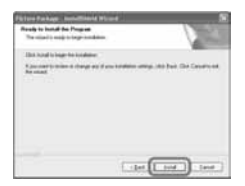

11 Kliknite na [Next], zatim slijedite upute na zaslonu kako biste instalirali "First Step Guide".

Ovaj prozor se neće pojaviti na nekim računalima. U tom slučaju prijeđite na korak 12.

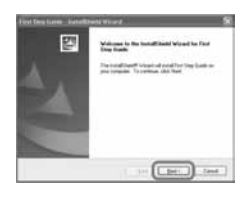

12Kliknite na [Next] i slijedite upute na zaslonu kako biste instalirali "ImageMixer Easy Step DVD".

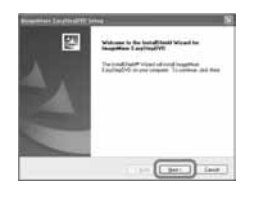

- 13Ako se pojavi prozor [Installing Microsoft (R) DirectX(R)], slijedite donje korake za instalaciju DirectX 9.0c. Ako ne, prijeđite na korak 14.
	- A Pročitajte [Licence Agreement] i kliknite na [Next].

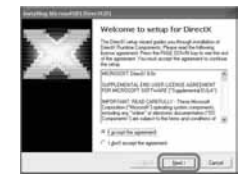

2) Kliknite na [Next].

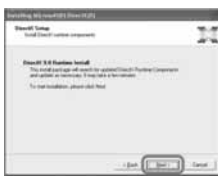

### **3** Kliknite na [Finish].

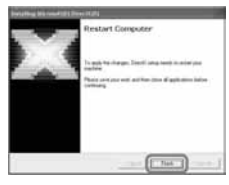

14Označite kvadratić pokraj poruke [Yes, I want to restart my computer now.] i kliknite na [Finish].

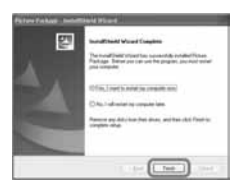

Računalo se jednom isključuje i zatim ponovo automatski uključuje (Restart). Na desktopu se pojave ikone programa [Picture Package Menu] i [Picture Package Menu destination Folder] (i "First Step Guide", ako ste ga instalirali u koraku 11).

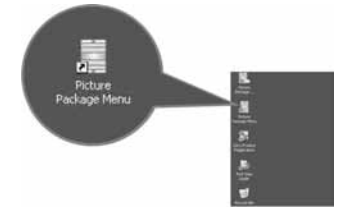

# 15 Izvadite CD-ROM iz računala.

- Za spajanje kamkordera na računalo pogledajte "First Step Gide" na isporučenom CD-ROM-u.
- Imate li pitanja o softveru Picture Package, pogledajte odjeljak "Detalji o softveru" (str.  $102$ ).

# Instalacija na Macintosh računalo

Na Macintosh računalo možete kopirati fotografije s Memory Sticka Duo. Instalirajte "First Step Guide" na isporučenom CD-ROM-u.

● Pogledajte "First Step Guide" za detalje o spajanju kamkordera na računalo i kopiranje fotografija.

### 1 Provjerite da kamkorder nije spojen na računalo.

# 2 Uključite računalo.

Prije instalacije softvera zatvorite sve aktivne programe.

### $\bf 3$  Stavite isporučeni CD-ROM u diskovni pogon računala.

- 4 Dva puta kliknite ikonu CD-ROM-a.
- 5 Kopirajte na računalo "FirstStepGuide.pdf" na željenom jeziku iz mape [FirstStepGuide].

# Pregled uputa "First Step Guide"

# Pregled datoteke "First Step Guide"

Za gledanje "First Step Guide" uputa preporučujemo uporabu Microsoft Internet Explorera Ver.6.0 ili novijeg. Dva puta kliknite ikonu na desktopu.

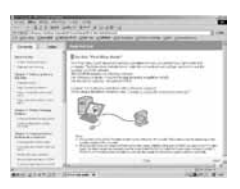

- Također možete kliknuti na [Start], [Programs] ([All Programs] kod Windows XP), [Picture Package] i [First Step Guide] te zatim pokrenuti [First Step Guide].
- Kad pregledavate "First Step Guide" u HTML formatu na računalu bez automatske instalacije, kopirajte mapu željenog jezika iz mape [FirstStepGuide] na CD-ROM-u na računalo. "First Step Guide" možete otvoriti i dvostrukim klikom na [Index.html].
- Pogledajte "FirstStepGuide.pdf" u sljedećim slučajevima:
	- − Kod ispisa uputa "First Step Guide".
	- − Kad upute "First Step Guide" nisu ispravno prikazane zbog postavki pretraživača bez obzira na ispravan sustav.
	- − Kad se HTML verzija uputa "First Step Guide" ne instalira automatski.

# Pokretanje na Macintosh računalu

Dva puta kliknite na "FirstStepGuide.pdf".

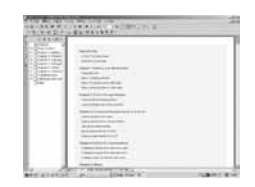

Za pregled PDF datoteka potreban vam je Adobe Reader. Ako ga nemate, možete ga prenijeti s adrese http://www.adobe.com/

# Detalii o softveru

### Podrška za korisnike Pixela softvera

Pixela Home Page Windows: http://www.ppackage.com/ −Europa (VB) telefon: +44-1489-564-764

### O autorskim pravima

Glazbeni i zvučni zapisi, te glazbeni sadržaji treće strane do kojih se može doći s CD-a, Interneta ili drugih izvora ("Glazbeni sadržaji") su u posjedu odgovarajućih vlasnika i stoga su zaštićeni zakonom o autorskim pravima i drugim važećim zakonima pojedine zemlje. Osim ako to nije izričito zakonski dopušteno, zabranjeno je koristiti bilo koji od glazbenih sadržaja bez dozvole vlasnika autorskih prava (to uključuje neograničeno kopiranje, izmjene, reprodukciju, uporabu na web stranicama, te distribuciju u obliku posudbe, prodaje ili objavljivanja materijala). Licenca za softver Picture Package tvrtke Sony ne podrazumijeva neovlaštenu uporabu gore spomenutih glazbenih sadržaja.

# U slučaju problema

Ako u radu s kamkorderom naiđete na bilo kakav problem, pomoću sljedeće tablice provjerite mogući kvar. Ako problem postoji i dalje, odspojite izvor napajanja kamkordera i obratite se ovlaštenom Sonyjevom servisu.

# **Općenito/Easy Handycam**

### Kamkorder ne radi čak i kad je uključen.

- Odspojite AC adapter iz zidne utičnice ili odvojite akumulatorsku bateriju i zatim spojite ponovo nakon jedne minute. Ako funkcije i dalje ne rade, šiljatim predmetom pritisnite tipku RESET (str. 45). (Pritisnete li tipku RESET, sva podešenja, zajedno s točnim vremenom (osim opcija izbornika Personal) se vraćaju na početne vrijednosti.)
- Kamkorder se jako zagrijao. Isključite ga i ostavite neko vrijeme na hladnom mjestu.

#### Tipke ne rade.

• Tijekom Easy Handycam postupaka nisu raspoložive sve tipke. Isključite funkciju Easy Handycam (str. 31).

### Ne možete isključiti ili uključiti Easy Handycam mod.

• Tijekom snimanja ili komunikacije s drugim uređajem putem USB kabela ne možete uključiti ili isključiti Easy Handycam mod. Isključite funkciju Easy Handycam (str. 31).

### Postavke se mijenjaju kad uključite Easy Handycam mod.

• Neka podešenja kamkordera se vraćaju na tvorničke vrijednosti kad uključite Easy Handycam mod (str. 31).

#### [DEMO MODE] se ne pokreće.

- Prikaz mogućnosti nije moguć kad je preklopka NIGHTSHOT uključena (ON). Podesite preklopku NIGHTSHOT na OFF (str. 43).
- Izvadite disk i Memory Stick Duo iz kamkordera (str. 27, 28).
- Podesite preklopku POWER na  $\Box$  (videozapis).

#### Kamkorder vibrira.

• Vibracije može uzrokovati disk i to je normalno.

#### Tijekom rukovanja kamkorderom osjećate vibraciju u ruci ili čujete slab zvuk.

• To je normalno.

#### Iz kamkordera se povremeno čuje zvuk motora.

• To je normalno.

### Iz kamkordera se čuje zvuk motora kad je pokrov diska zatvoren a nije uložen disk.

• Kamkorder pokušava prepoznati disk. To je normalno.

#### Kamkorder se zagrijava.

• To je stoga što je kamkorder bio uključen dugo vrijeme. To nije kvar. Isključite kamkorder i ostavite ga neko vrijeme na hladnom mjestu.

### Baterije/Izvori napajanja

#### Nije moguće uključiti kamkorder.

- Akumulatorska baterija nije pričvršćena na kamkorder. Pričvrstite je (str. 19).
- Akumulatorska baterija je ispražnjena ili slaba. Napunite je (str. 19).
- Utikač AC adaptera je odspojen iz zidne utičnice. Spojite ga u zidnu utičnicu (str. 19).

#### Napajanje se iznenada isključuje.

- Kad prođe otprilike 5 minuta, a vi ne dodirnete nijednu tipku kamkordera, on se automatski isključuje (A.SHUT OFF). Promijenite postavku [A.SHUT OFF] (str. 79) ili ponovno uključite kamkorder ili koristite AC adapter.
- Baterija je ispražnjena ili slaba. Napunite je (str. 19).

### Žaruljica CHG (punjenje) ne svijetli tijekom punjenja baterije.

- Preklopku POWER postavite na OFF (CHG) (str. 19).
- Ispravno uložite bateriju u kamkorder (str. 19).
- Pravilno spojite mrežni kabel u zidnu utičnicu.
- Punjenje je dovršeno (str. 19).

### Žaruljica CHG (punjenje) trepće tijekom punjenja baterije.

• Pravilno stavite bateriju na kamkorder (str. 19). Ako to ne rješava problem, odspojite AC adapter iz utičnice i obratite se Sonyjevom prodavatelju. Baterija je možda oštećena.

#### Često dolazi do prekida napajanja iako indikator kapaciteta baterije pokazuje da je dovoljno napunjena.

• Došlo je do problema u prikazu indikatora kapaciteta ili baterija nije dovoljno napunjena. Potpuno je napunite kako bi se promijenio prikaz indikatora (str. 19).

#### Indikator preostalog kapaciteta baterije nije točan.

- Temperatura okoliša je preniska ili previsoka ili baterija nije dovoljno napunjena. To nije kvar.
- Baterija se nije dovoljno napunila. Ponovo napunite bateriju dokraja. Ako to ne rješava problem, zamijenite bateriju novom jer je možda oštećena (str. 19).
- Prikazani kapacitet možda nije točan ovisno o mjestu uporabe. Kad otvorite ili zatvorite LCD zaslon, potrebna je otprilike jedna minuta za točan prikaz kapaciteta baterije.

### Baterija se brzo prazni.

- Temperatura okoliša je preniska ili previsoka ili baterija nije dovoljno napunjena. To nije kvar.
- Ponovo napunite bateriju u potpunosti. Ako to ne rješava problem, zamijenite bateriju novom jer je možda oštećena (str. 19).

### Problemi u radu kad je kamkorder spojen na AC adapter.

• Isključite kamkorder i odspojite AC adapter iz zidne utičnice te ga zatim ponovo spojite.

### LCD zaslon/Tražilo

#### Na zaslonu je nepoznata slika.

• Kamkorder je u [DEMO MODE] načinu rada (str. 74). Dodirnite LCD zaslon ili uložite disk ili Memory Stick Duo kako biste isključili [DEMO MODE].

#### Na zaslonu je nepoznat indikator.

• Pogledajte tablicu s indikatorima i porukama upozorenja (str. 121).

#### Slika ostaje na LCD zaslonu.

• To se događa ako odspojite AC adapter iz zidne utičnice ili izvadite bateriju bez prethodnog isključenja kamkordera, no u tom slučaju je to uobičajena pojava.

### Ne možete isključiti pozadinsko osvjetljenje LCD zaslona.

• Kad je uključen Easy Handycam mod (str. 31), ne možete uključiti/isključiti pozadinsko osvjetljenje zaslona tipkom DISP/BATT INFO.

#### Na zaslonu osjetljivom na dodir se ne pojavljuju tipke.

- Lagano dodirnite LCD zaslon.
- Pritisnite DISP/BATT INFO (ili DISPLAY na daljinskom upravljaču) (str. 24, 49).

#### Tipke na zaslonu osjetljivom na dodir ne rade ispravno ili uopće ne rade.

• Podesite zaslon ([CALIBRATION]) (str. 135).

#### Slika u tražilu je nejasna.

• Podesite leću tražila pomoću preklopke za podešavanje leće (str. 23).

#### Slika u tražilu je nestala.

• Slika se ne vidi u tražilu kad je LCD zaslon otvoren. Zatvorite LCD zaslon. (str. 23).

Nastavlja se $\rightarrow$ 

### **Disk**

#### Nije moguće izvaditi disk.

- Pravilno spojite izvor napajanja (bateriju ili AC adapter) (str. 19).
- Odspojite bateriju s kamkordera, zatim je ponovno spojite (str. 20).
- Spojite napunjenu bateriju na kamkorder (str. 19).
- Disk je oštećen ili je zaprljan otiscima prstiju itd. U tom slučaju vađenje diska može potrajati do 10 minuta.
- Kamkorder se jako zagrijao. Isključite ga i ostavite neko vrijeme na hladnom mjestu.
- Na disku se kondenzirala vlaga. Isključite kamkorder i ostavite ga otprilike 1 sat (str. 134).
- Finaliziranje je prekinuto isključivanjem kamkordera. Uključite kamkorder i izbacite disk po završetku finaliziranja (str. 52).

### Nije prikazan indikator preostalog kapaciteta diska.

• Podesite  $[\Box]$  REMAINING] na [ON] kako bi indikator preostalog kapaciteta diska bio uvijek vidljiv (str. 78).

### Indikatori vrste diska i formata snimanja na LCD zaslonu su zasjenjeni.

• Disk je možda snimljen drugim uređajem. Možete ga reproducirati u kamkorderu, no ne možete na njega snimati dodatne scene.

### Memory Stick Duo

#### Ne možete upravljati funkcijama pri uporabi Memory Sticka Duo.

- Uložite Memory Stick Duo u kamkorder (str. 28).
- Koristite li Memory Stick Duo formatiran na računalu, formatirajte ga u kamkorderu (str. 75).

#### Nije moguće izbrisati fotografije.

- Zaštitni graničnik na Memory Stick Duo kartici postavite u položaj za snimanje (str. 130).
- U Review prikazu možete izbrisati samo najnoviju snimku (str. 46).
- U izborniku Edit je moguće odabrati odjednom samo do 100 fotografija za brisanje.
- Nije moguće izbrisati snimke zaštićene drugim uređajem. Koristite izvorni uređaj kako biste poništili zaštitu.

#### Ne možete izbrisati sve fotografije odjednom.

• Zaštitni graničnik na Memory Stick Duo kartici postavite u položaj za snimanje (str. 130).

#### Ne možete formatirati Memory Stick Duo.

• Zaštitni graničnik na Memory Sticku Duo postavite u položaj za snimanje (str. 130).

#### Naziv datoteke s podacima je prikazan nepravilno.

- Prikazan je samo naziv datoteke ako struktura direktorija nije usklađena s univerzalnim standardom.
- Datoteka je oštećena.

• Kamkorder ne podržava format datoteke (str. 130).

#### Naziv datoteke trepće.

- Datoteka je oštećena.
- Kamkorder ne podržava format datoteke (str. 130).

### Snimanje

Također pogledajte "Podešavanje slike tijekom snimanja" (str. 109).

### Kad pritisnete START/STOP ili PHOTO, ne počinje snimanje videozapisa/ fotografija.

- Pojavi se reprodukcijski izbornik. Pritisnite  $\blacksquare$  PLAY/EDIT ili dodirnite  $\Box$ CAM na LCD zaslonu za prikaz snimanja (str. 34, 40).
- Kamkorder pohranjuje na disk scenu koju ste upravo snimili. Ne možete pritisnuti PHOTO dok je na LCD zaslonu vidljiva oznaka [CAPTURE] ili **IIII** (str. 33, 39).
- Na disku nema više mjesta. Koristite novi disk ili formatirajte uloženi (samo DVD-RW/DVD+RW, str. 60). Umjesto toga možete izbrisati nepotrebne snimke (str. 85).
- DVD-RW (VIDEO mod)/DVD+RW je finaliziran. Poništite finaliziranje kako biste mogli snimiti dodatne scene (str. 59).
- Kamkorder se jako zagrijao. Isključite ga i ostavite neko vrijeme na hladnom mjestu.
- Na disku se kondenzirala vlaga. Isključite kamkorder i ostavite ga otprilike 1 sat (str. 134).

#### Ne možete snimiti fotografiju.

- Fotografija se ne može snimiti u sljedećim modovima:
	- − [SMTH SLW REC]
	- − [FADER]
	- − [D. EFFECT]
	- − [PICT. EFFECT]

#### Ne možete snimati na Memory Stick Duo.

- Pojavi se zaslon za reprodukciju. Pritisnite  $\blacktriangleright$  PLAY/EDIT ili dodirnite  $\boxed{\mathsf{CAM}}$  na LCD zaslonu za prikaz zaslona za snimanje (str. 34, 40).
- Zaštitni graničnik na Memory Stick Duo kartici postavite u položaj za snimanje (str. 130).
- Na Memory Sticku Duo nema više mjesta. Koristite novi Memory Stick Duo ili formatirajte uloženi (str. 75). Ili izbrišite nepotrebne snimke (str. 84).

### Žaruljica ACCESS svijetli čak i kad prestanete snimati.

• Kamkorder na disk pohranjuje scenu koju ste upravo snimili.

### Kut snimanja razlikuje se ovisno o podešenju preklopke POWER.

• Kut snimanja za fotografije je širi od kuta za videozapise.

### Kod snimanja fotografije ne čuje se zvuk zatvarača.

• Podesite [BEEP] na [ON] (str. 78).

Nastavlja se $\rightarrow$ 

#### Bljeskalica ne radi.

- Snimanje s bljeskalicom nije moguće uz uporabu sljedećih funkcija:
	- − Dual Rec
	- − [COLOR SLOW S]
	- − [D. EFFECT]
	- − s pričvršćenom konverzijskom lećom (opcija)
- Bljeskalica se ne aktivira u sljedećim slučajevima čak i ako ste odabrali automatsku aktivaciju bljeskalice ili  $\Theta$  (automatsko smanjenje efekta crvenih očiju):
	- − NightShot
	- − [SUPER NS]
	- − [SPOTLIGHT], [SUNSET&MOON] ili [LANDSCAPE] u [PROGRAM AE]
	- − [EXPOSURE]
	- − [SPOT METER]

### Vanjska bljeskalica (opcija) ne radi.

• Nije uključeno napajanje bljeskalice ili bljeskalica nije pravilno priključena.

#### Nije moguće kontinuirano snimanje fotografija.

• Ovim kamkorderom ne mogu se kontinuirano snimati fotografije.

#### Stvarno vrijeme snimanja videozapisa je kraće od očekivanog približnog vremena snimanja.

• Kad snimate objekt koji se brzo kreće, vrijeme raspoloživo za snimanje može se skratiti (str. 15, 75).

#### Snimanje se zaustavlja.

- Kamkorder se jako zagrijao. Isključite ga i ostavite neko vrijeme na hladnom mjestu.
- Na disku se kondenzirala vlaga. Isključite kamkorder i ostavite ga otprilike 1 sat (str. 134).

#### Postoji vremenska razlika između pritiska na tipku START/STOP i mjesta na kojem počne/završava snimanje videozapisa.

• Pri uporabi kamkordera može postojati blaga razlika između mjesta na kojem ste pritisnuli tipku START/STOP i stvarnog mjesta početka/završetka snimanja videozapisa. To nije kvar.

#### Nije moguće promijeniti format slike videozapisa.

• Nije moguće promijeniti format slike DVD+RW diska. Formatirajte disk ponovno kako biste promijenili format slike videozapisa.
# Podešavanje slike tijekom snimanja

Također pogledajte "Izbornik" (str. 111).

## Automatsko izoštravanje ne radi.

- Podesite [FOCUS] na [AUTO] (str. 68).
- Uvjeti snimanja nisu pogodni za automatsko izoštravanje. Izoštrite sliku ručno (str. 68).

## Funkcija [STEADYSHOT] ne radi.

- Podesite opciju [STEADYSHOT] na [ON] (str. 70).
- Funkcija [STEADYSHOT] ponekad ne radi uslijed prevelikog potresanja kamkordera čak i kad je podešena na [ON].

## Ne radi funkcija pozadinskog osvjetljenja.

- Funkcija BACK LIGHT se poništava kad [EXPOSURE] podesite na [MANUAL] (str. 67) ili odaberete [SPOT METER] (str. 66).
- Funkcija BACK LIGHT ne radi u Easy Handycam modu. Isključite Easy Handycam mod (str. 31).

## Objekti koji prolaze pokraj okvira djeluju izobličeno.

• To se naziva "efektom žarišne plohe" i ne predstavlja kvar. Zbog načina na koji senzor slike (CMOS) očitava signale slike, objekti koji se brzo kreću blizu okvira mogu djelovati izobličeno, ovisno o uvjetima snimanja.

## Na LCD zaslonu se pojavljuju male bijele, crvene, plave ili zelene točkice.

• Točkice se pojavljuju kod snimanja u [SUPER NS] ili [COLOR SLOW S] modu. To nije neispravnost.

#### Boje slike nisu prikazane pravilno.

• Podesite preklopku NIGHTSHOT na OFF (str. 43).

## Slika je previše svijetla i objekt se ne pojavljuje na LCD zaslonu.

• Podesite preklopku NIGHTSHOT na OFF (str. 43).

## Slika je pretamna i objekt se ne pojavljuje na LCD zaslonu.

• Osvjetljenje LCD zaslona je isključeno. Pritisnite i zadržite DISP/BATT INFO na nekoliko sekundi za uključenje pozadinskog osvjetljenja (str. 23).

## Slika titra ili su zamjetne promjene boja.

• To se događa kod snimanja pod umjetnom rasvjetom i ne predstavlja kvar. U tom slučaju isključite funkciju [PROGRAM AE] (str. 66).

## Kod snimanja TV ili računalnog zaslona pojavljuju se crne pruge.

• Podesite opciju [STEADYSHOT] na [OFF] (str. 70).

Nastavlja se $\rightarrow$ 

# Daljinski upravljač

## Isporučeni daljinski upravljač ne radi.

- Opciju [REMOTE CTRL] podesite na [ON] (str. 78).
- Uložite bateriju u nosač tako da polariteti  $\pm$  budu usklađeni s oznakama  $\pm$   $-$  (str. 136).
- Uklonite prepreke između daljinskog upravljača i senzora.
- Senzor ne usmjeravajte prema izvorima jake svjetlosti, primjerice izravnoj sunčevoj svjetlosti ili osvjetljenju u prostoriji, jer daljinski upravljač možda neće raditi ispravno.
- Uklonite konverzijsku leću (opcija) jer može blokirati senzor daljinskog upravljača.

## Ostali problemi u radu DVD uređaja kod uporabe isporučenog daljinskog upravljača.

• Za DVD uređaj odaberite način upravljanja koji nije DVD 2 ili prekrijte senzor DVD uređaja crnim papirom.

# Reprodukcija diska na kamkorderu

## Reprodukcija diska nije moguća.

- Preklopku POWER pomaknite u smjeru strelice za uključenje žarulje  $\blacktriangleright$  PLAY/EDIT.
- Provjerite kompatibilnost diska (str. 14).
- Uložite disk stranom za snimanje okrenutom prema kamkorderu (str. 26).
- Disk snimljen u drugom uređaju možda se neće moći reproducirati u vašem kamkorderu.

## Reproducirana slika je izobličena.

• Očistite disk isporučenom krpicom (str. 129).

## Fotografije pohranjene na Memory Stick Duo nisu prikazane u točnoj veličini.

• Fotografije snimljene drugim uređajem možda neće biti prikazane u točnoj veličini. To je normalno.

## Nije moguća reprodukcija fotografija pohranjenih na Memory Stick Duo.

- Fotografije nije moguće reproducirati ako ste izmijenili datoteke ili direktorije, ili ste podatke obrađivali na računalu. (U tom slučaju trepće naziv datoteke.) To je normalno (str. 131).
- Možda neće biti moguća reprodukcija fotografija snimljenih drugim uređajima. To je normalno (str. 131).

## Na slici u VISUAL INDEX prikazu je vidljiva oznaka "[?]".

- Očistite disk isporučenom krpicom (str. 129).
- Možda nije uspjelo učitavanje podataka. Pokušajte isključiti i ponovno uključiti kamkorder ili izvaditi te ponovno uložiti disk.
- Može se pojaviti na fotografijama snimljenim drugim uređajima, editiranim na računalu itd.

## Tijekom reprodukcije ne čuje se zvuk ili je zvuk tih.

- Podesite [MULTI-SOUND] na [STEREO] (str. 76)
- Pojačajte glasnoću (str. 41).
- Zvuk se ne čuje kad je zatvoren LCD zaslon. Otvorite LCD zaslon.
- Kad snimate zvuk s opcijom [MICREF LEVEL] (str. 76) podešenom na [LOW], teško će se čuti snimljeni zvuk.
- Odabrali ste [SMTH SLW REC] i zvuk se ne može snimiti.

# Reprodukcija diska na drugim uređajima

#### Ne možete reproducirati disk ili ga uređaj ne može prepoznati.

- Očistite disk isporučenom krpicom (str. 129).
- Finaliziraite disk (str. 52).
- Disk snimljen u VR modu ne može se reproducirati na uređaju koji ne podržava VR mod. Provjerite kompatibilnost u korisničkom priručniku uređaja za reprodukciju.

## Reproducirana slika je izobličena.

• Očistite disk isporučenom krpicom (str. 129).

## Na slici u DVD izborniku je vidljiva oznaka " $[?]''.$

• Kod finaliziranja diska učitavanje podataka ponekad ne uspije . DVD izbornik može biti pravilno prikazan za DVD-RW (VIDEO mod)/DVD+RW nakon poništenja finaliziranja (str. 59) i ponovne izrade novim finaliziranjem (str. 55). DVD izbornik može biti prikazan pravilno.

#### Reprodukcija se nakratko zaustavlja između scena.

• Kod nekih DVD uređaja se reprodukcija može nakratko zaustavljati između scena. To je normalno.

## Reprodukcija ne prelazi na prethodnu scenu kod pritiska tipke  $\blacktriangleleft$ .

• Ako reprodukcija prelazi 2 naslova koja je automatski izradio kamkorder kod pritiska tipke ., neće biti prijelaza na prethodnu scenu. Odaberite željenu scenu u izborniku. Za dodatne informacije pogledajte korisnički priručnik uređaja za reprodukciju.

# Izbornik

## Zasjenjene su opcije iz izbornika.

• Ne možete odabrati zasjenjene opcije u trenutnim uvjetima snimanja/reprodukcije.

#### Prikazan je indikator P-MENU.

• Tijekom Easy Handycam postupka je upravljanje kamkorderom ograničeno. Isključite funkciju Easy Handycam (str. 31).

Nastavlia se  $\rightarrow$ 

## Ne možete koristiti [PROGRAM AE].

- Ne možete koristiti [PROGRAM AE] s funkcijama:
	- − NightShot
	- − [SUPER NS]
	- − [COLOR SLOW S]
	- − [OLD MOVIE]

## Ne možete koristiti [SPOT METER].

- Ne možete koristiti [SPOT METER] s funkcijama:
	- − NightShot
	- − [SUPER NS]
	- − [COLOR SLOW S]
- Ako podesite [PROGRAM AE], [SPOT METER] se automatski podešava na [AUTO].

## Ne možete koristiti [EXPOSURE].

- Ne možete koristiti [EXPOSURE] s funkcijama:
	- − NightShot
	- − [SUPER NS]
	- − [COLOR SLOW S]
- Ako podesite [PROGRAM AE], [EXPOSURE] se automatski podešava na [AUTO].

## Ne možete koristiti [WHITE BAL.].

- Ne možete koristiti [WHITE BAL.] s funkcijama:
	- − NightShot
	- − [SUPER NS]

# Ne možete koristiti [SPOT FOCUS].

• Ne možete koristiti [SPOT FOCUS] zajedno s [PROGRAM AE].

## Ne možete koristiti [SUPER NS].

- Preklopka NIGHTSHOT je podešena na ON.
- Ne možete koristiti [SUPER NS] s funkcijama:
	- − [FADER]
	- − [D. EFFECT]

## [COLOR SLOW S] ne radi ispravno.

- Funkcija [COLOR SLOW S] možda neće raditi ispravno u uvjetima potpune tame. Koristite NightShot ili [SUPER NS].
- Ne možete koristiti [COLOR SLOW S] s funkcijama:
	- − [FADER]
	- − [D. EFFECT]
	- − [PROGRAM AE]
	- − [EXPOSURE]
	- − [SPOT METER]

## Ne možete koristiti [L] SELF-TIMER].

• Ne možete koristiti [ $\Box$ ] SELF-TIMER] zajedno s funkcijom [FADER].

#### Ne možete koristiti [FADER].

- Ne možete koristiti [FADER] s funkcijama:
	- − [SUPER NS]
	- − [COLOR SLOW S]
	- − [D. EFFECT]

## Ne možete koristiti [D. EFFECT].

- Ne možete koristiti [D. EFFECT] zajedno s:
	- − [SUPER NS]
	- − [COLOR SLOW S]
	- − [FADER]
- Ne možete koristiti [OLD MOVIE] zajedno s:
	- − [PROGRAM AE]
	- − [PICT. EFFECT]

## Ne možete koristiti [PICT.EFFECT].

• Ne možete koristiti [PICT.EFFECT] zajedno s [OLD MOVIE].

#### Ne možete koristiti [SMTH SLW REC].

- Ne možete koristiti [SMTH SLW REC] zajedno s:
	- − [SUPER NS]
	- − [COLOR SLOW S]
	- − [D. EFFECT]
	- − [PICT. EFFECT]

## Ne možete podesiti [STILL MEDIA].

• [STILL MEDIA] se ne može podesiti tijekom snimanja videozapisa.

## Ne možete vidjeti [SUR MONITOR].

• Ne možete vidjeti [SUR MONITOR] ili ne snimate u 5.1 surround modu, ili zajedno s funkcijom [FADER].

Nastavlja se $\rightarrow$ 

## Ne možete podesiti [LCD BL LEVEL].

• Ne možete podesiti [LCD BL LEVEL] kad se kamkorder napaja putem AC adaptera ili kad zakrenete LCD zaslon prema van na kamkorderu dok je preklopka POWER podešena na  $\Box$  $(\text{videozapisi})$  ili  $\bullet$  (fotografije).

# Editiranje videozapisa i fotografija na disku (DVD-RW: VR mod)

## Nije moguće editiranje DVD-R/DVD-RW (VIDEO mod)/DVD+RW diska u kamkorderu.

## Nije moguće editiranje.

- Na disku nema snimaka.
- Editiranje nije moguće zbog stanja u kojem su snimke.
- Ne možete editirati snimku za koju je podešena zaštita uporabom drugog uređaja.

#### Snimke nije moguće dodati u Playlistu.

• Disk je pun ili je Playlisti već dodano 999 snimaka. Izbrišite neželjene snimke ili dodajte sve fotografije tako da ih konvertirate u videozapis (fotofilm, str. 88).

#### Nije moguće podijeliti videozapis.

- Videozapis je prekratak za dijeljenje.
- Videozapis s oznakom  $\bullet$  ne može se dijeliti (str. 85, 88).
- Videozapis za koji je podešena zaštita uporabom drugog uređaja ne može se dijeliti.

#### Nije moguće izbrisati scenu.

• Nije moguće izbrisati scenu za koju je podešena zaštita uporabom drugog uređaja.

# Naknadno snimanje zvuka/spajanje na druge uređaje

#### Format reproducirane slike nije pravilan kad je kamkorder spojen na TV prijemnik.

• Podesite [TV TYPE] ovisno o TV prijemniku (str. 50).

#### Slike sa spojenih uređaja ne vide se na LCD zaslonu ili u tražilu.

• Dodirnite  $\overline{P-MENU} \rightarrow \overline{[REC \, CTRL]}$  (str. 92).

#### Slike sa spojenih uređaja se ne mogu uvećati.

• Ne možete uvećati slike s uređaja spojenih na kamkorder.

#### Kod reprodukcije diska ne čuje se zvuk.

• Kad je uređaj spojen samo putem S VIDEO kabela, ne čuje se zvuk. Spojite također bijeli i crveni utikač priključnog A/V kabela (str. 92).

#### Ne možete ispravno naknadno snimiti zvuk pomoću A/V priključnog kabela.

• A/V spojni kabel nije ispravno priključen. Provjerite da li je spojen u ispravnu utičnicu, npr. na izlaz uređaja s kojeg snimate sliku ili na ulazni priključak drugog uređaja za snimanje slike s kamkordera (str. 90, 92).

#### Ne možete kopirati disk na 12-centimetarski DVD

• Koristite isporučeni softver (Nero Express 6). Za detalje pogledajte upute isporučene sa softverom Nero Express 6.

#### Nije moguć ispis fotografija uporabom PictBridge pisača.

• Vaš pisač možda neće moći ispisivati fotografije snimljene drugim uređajima. To je normalno.

# Ostalo

#### Ne možete izbrisati snimku.

- Ne možete brisati snimke s DVD-R-a.
- Na DVD-RW (VIDEO mod)/DVD+RW disku možete brisati samo zadnju snimku (str. 46).
- Ne možete izbrisati snimke s Memory Sticka Duo koji je zaštićen u drugom uređaju.

#### Ne možete kopirati fotografije.

- Ne možete kopirati fotografije na finalizirani DVD-R/DVD-RW (VIDEO mod)/DVD+RW. Slijedite upute za snimanje dodatnog materijala na DVD-RW (VIDEO mod)/DVD+RW (str. 59).
- Nema dovoljno kapaciteta za kopiranje s diska ili Memory Sticka Duo. Izbrišite neželjene snimke (str. 84, 85).
- Kad je odredište snimanja Memory Stick Duo sa zatvorenim zaštitnim graničnikom, otvorite ga (str. 130).
- Ne možete kopirati fotografije snimljene/editirane uporabom drugih uređaja.

#### Nije moguće izvesti finaliziranje.

- Tijekom finaliziranja se istrošila baterija. Koristite AC adapter.
- Disk je već finaliziran. Koristite li DVD-RW (VIDEO mod)/DVD+RW, poništite finaliziranje kako biste mogli snimiti dodatne scene (str. 59).

## Ne možete editirati ili snimati dodatni materijal na disk pomoću drugog uređaja.

• Ponekad nećete na drugom uređaju moći editirati disk snimljen vašim kamkorderom.

## Nije moguće promijeniti naslov diska.

- Naslov nije moguće snimiti na finalizirani DVD-R.
- Disk je već finaliziran. Koristite li DVD-RW (VIDEO mod)/DVD+RW, poništite finaliziranje kako biste mogli snimiti dodatne scene (str. 59).
- Promjenu naslova diska nije moguće izvesti na kamkorderu ako je taj naslov pridijeljen uporabom drugog uređaja.

Nastavlja se $\rightarrow$ 

#### Nije moguće izraditi fotofilm.

- Na disku nema fotografija.
- Na disku je mnogo fotografija, a preostali kapacitet je nedostatan. Izbrišite nepotrebne fotografije s diska (str. 85).

#### 5 sekundi se čuje zvučni signal.

- Kamkorder se jako zagrijao. Isključite ga i ostavite neko vrijeme na hladnom mjestu.
- Na disku se kondenzirala vlaga. Isključite kamkorder i ostavite ga otprilike 1 sat (str. 134).
- Pojavili su se problemi u radu kamkordera. Izvadite disk i opet ga uložite, zatim nastavite rukovati kamkorderom.

#### Nije moguće poništiti finaliziranje.

- Ne možete poništiti finaliziranje za DVD-R/DVD-RW (VR mod)/DVD+RW (str. 59).
- Vaš kamkorder je u Easy Handycam modu. Isključite funkciju Easy Handycam (str. 31) kako biste poništili finaliziranje diska (str. 59).

# Spajanje na računalo

#### Računalo ne prepoznaje kamkorder.

- Odspojite kabel iz računala i kamkordera i zatim ga ponovo čvrsto spojite.
- Odspojite sve USB uređaje s računala osim tipkovnice, miša i kamkordera.
- Odspojite kabel s računala i kamkordera, restartajte računalo i ponovo pravilno spojite.

## Pri obradi snimaka na disku, računalo ne prepoznaje kamkorder.

- Instalirajte softver Picture Package (str. 99).
- Pravilno instalirajte USB driver tijekom sljedećih postupaka.

## Windows XP

- 1 Kliknite na [Start], zatim [Control Panel].
- 2 Kliknite na [Performance and Maitenance], zatim na [System]. Pojavi se prozor [System Properties].
- 3 Kliknite na karticu [Hardware].
- 4 Kliknite na [Device Manager]. Pojavi se prozor [Device Manager].
- 5 U retku [DVD/CD-ROM drives] treba se pojaviti [SONY DDX-C1002 USB Device], [Generic volume] u [Storage volumes], i [USB Mass Storage Device] u [Universal Serial Bus controllers].

Kad se pojave sve komponente, USB driver je pravilno instaliran. Ako neka od komponenata nije prikazana, instalirajte USB driver.

A Stavite isporučeni CD-ROM u diskovni pogon računala.

- B Dva puta kliknite na [My Computer].
- C Desnom tipkom miša kliknite na [PICTUREPACKAGE] (diskovni pogon)\*, zatim kliknite na [Open].
	- \* Nazivi diskova (poput (E:)) mogu se razlikovati, ovisno o računalu.
- $\overline{A}$  Dva puta kliknite na [Driver]  $\rightarrow$  [Setup.exe].

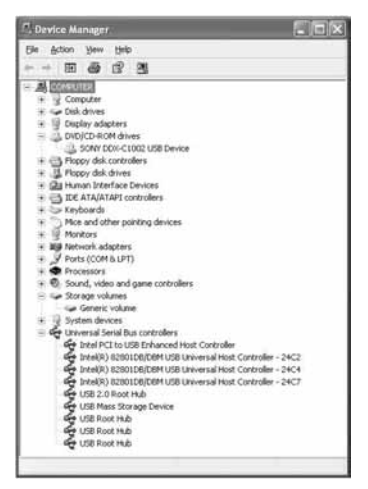

#### Za Windows 2000

- 1 Kliknite na [Start], [Settings], zatim [Control Panel].
- 2 Kliknite na [System]. Pojavi se prozor [System Properties].
- 3 Kliknite na karticu [Hardware].
- 4 Kliknite na [Device Manager]. Pojavi se prozor [Device Manager].
- 5 U retku [DVD/CD-ROM drives] treba se pojaviti [SONY DDX-C1002 USB Device], [Generic volume] u [Storage volumes], i [USB Mass Storage Device] u [Universal Serial Bus controllers].

Kad se pojave sve komponente, USB driver je pravilno instaliran. Ako neka od komponenata nije prikazana, instalirajte USB driver.

- A Stavite isporučeni CD-ROM u diskovni pogon računala.
- B Dva puta kliknite na [My Computer].
- C Desnom tipkom miša kliknite na [PICTUREPACKAGE] (diskovni pogon)\*, zatim kliknite na [Open].

\* Nazivi diskova (poput (E:)) mogu se razlikovati, ovisno o računalu.

# U slučaju problema (nastavak)

 $\overline{A}$  Dva puta kliknite na [Driver]  $\rightarrow$  [Setup.exe].

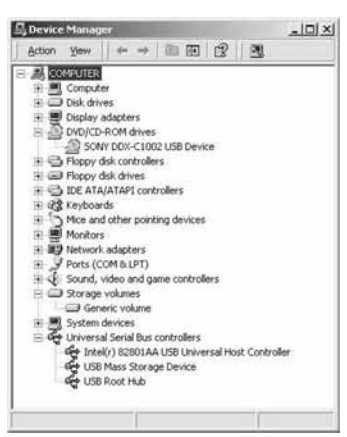

#### Kad stavite isporučeni CD-ROM u računalo, pojavi se poruka pogreške.

• Podesite razlučivost zaslona na sljedeći način:  $-$  Windows:  $800 \times 600$  točaka ili više, High Color (16-bitna, 65 000 boja) ili više

#### Isporučeni CD-ROM nije moguće koristiti na Macintosh računalu.

• Isporučeni Picture Package softver nije kompatibilan s Macintosh računalom.

#### Ne možete pogledati snimke izrađene kamkorderom.

- Pravilno spojite utikač u priključnicu, zatim čvrsto spojite USB kabel na  $\Psi$  (USB) priključnicu kamkordera.
- Uključite kamkorder i pritisnite  $\blacktriangleright$  PLAY/EDIT.
- Odaberite [USB SELECT]  $\rightarrow$  [ $\odot$  COMPUTER] u izborniku kamkordera (str. 74).
- Odspojite sve USB uređaje s računala osim tipkovnice, miša i kamkordera.

#### Na računalu ne možete pogledati fotografije snimljene na Memory Stick Duo.

- Čvrsto uložite Memory Stick Duo u pravilnom smjeru.
- Odaberite [USB SELECT]  $\rightarrow$  [ $\Box$  COMPUTER] u izborniku kamkordera (str. 73).
- Računalo ne prepoznaje Memory Stick Duo pri uporabi funkcija kamkordera poput reprodukcije ili editiranja diska . Dovršite postupak na kamkorderu prije ponovnog spajanja na računalo.

#### Na računalu se ne pojavljuje ikona Memory Sticka (uklonjivog diska).

- Uključite kamkorder i pritisnite  $\blacktriangleright$  PLAY/EDIT.
- Uložite Memory Stick Duo u kamkorder.
- Odspojite s računala sve USB uređaje osim tipkovnice, miša i kamkordera.
- Odaberite [USB SELECT]  $\rightarrow$  [ $\Box$  COMPUTER] u izborniku kamkordera (str. 74).

• Računalo ne prepoznaje Memory Stick Duo pri uporabi funkcija kamkordera poput reprodukcije ili editiranja diska . Dovršite postupak na kamkorderu prije ponovnog spajanja na računalo.

#### Na zaslonu kamkordera se pojavi poruka [Cannot start Easy Handycam with USB connected] ili [Cannot cancel Easy Handycam with USB connected].

• Nije moguće uključiti ili isključiti Easy Handycam mod dok je spojen USB kabel. Prvo odspojite USB kabel iz kamkordera.

#### Ne možete prenositi slikovne podatke s kamkordera na računalo.

• Podesite [USB SPEED] na [FULL SPEED] u izborniku (str. 77).

#### Slika i zvuk s kamkordera ne mogu se reproducirati pravilno.

- Kad spojite kamkorder na računalo koje nema Hi-Speed USB (USB 2.0), reprodukcija se možda neće moći odvijati pravilno. Međutim, to ne utječe na sliku i zvuk prenesene na računalo.
- Kad podesite [USB SPEED] na [FULL SPEED] (str. 77), reprodukcija se možda neće moći odvijati pravilno. Međutim, to ne utječe na sliku i zvuk prenesene na računalo.
- Ovisno o računalu koje koristite, reproducirana slika ili zvuk mogu se povremeno zaustaviti, no to ne utječe na sliku i zvuk prenesene na računalo.

#### Ne možete prenijeti podatke s računala na disk u kamkorderu uporabom USB kabela.

- Disk nije kompatibilan s vašim kamkorderom. Koristite kompatibilan disk (str. 14).
- Na disk u kamkorderu nije moguće snimati podatke koji nisu od Picture Package softvera.

#### Datoteka prenesena s računala nije snimljena na Memory Stick Duo u kamkorderu.

• Niste pravilno odspojili USB kabel. Ponovno spojite kamkorder na računalo i prenesite podatke.

#### Picture Package ne radi kako treba.

- Zatvorite Picture Package i restartajte računalo.
- Provjerite podržava li operativni sustav vašeg računala uporabu Picture Package softvera (str. 98).

#### Tijekom uporabe Picture Package pojavi se poruka pogreške.

• Prvo zatvorite Picture Package i postavite preklopku POWER na kamkorderu u drugi položaj.

#### Ne možete kopirati disk na 12-centimetarski DVD uporabom Picture Package softvera.

• Koristite isporučeni softver (Nero Express 6). Za detalje pogledajte upute isporučene sa softverom Nero Express 6.

## "First Step Guide" nije prikazan pravilno.

- Slijedite naredni postupak i pogledajte PDF datoteku "First Step Guide" (FirstStepGuide.pdf).
	- Stavite isporučeni CD-ROM u diskovni pogon računala.
	- Dva puta kliknite na [My Computer].
	- Desnom tipkom miša kliknite na [PICTUREPACKAGE] (diskovni pogon)\*. \* Nazivi diskova (poput (E:)) mogu se razlikovati, ovisno o računalu.
	- Kliknite na [Explorer].
	- Dva puta kliknite na [FirstStepGuide].
	- Dva puta kliknite na direktorij željenog jezika.
	- Dva puta kliknite na "FirstStepGuide.pdf".

# Indikatori i poruke upozorenja

# Dijagnostički pokazivač/ indikatori upozorenja

Ako se na zaslonu pojave indikatori, provjerite sljedeću tablicu. Neke probleme možete sami riješiti. Ako ne uspijete, obratite se prodavatelju ili ovlaštenom Sonyjevom servisu.

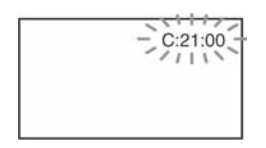

# C: (ili E:) □□:□□ (dijagnostički pokazivač)

## $C:04:\square\square$

- Koristili ste akumulatorsku bateriju koja nije "InfoLITHIUM". Koristite "InfoLITHIUM" bateriju (str. 132).
- Čvrsto spojite DC utikač AC adaptera u DC IN priključnicu kamkordera (str. 19).

# $C:13 \cdot \Box \Box$

- Uložen je pogrešan disk. Koristite disk kompatibilan s kamkorderom (str. 14).
- Disk je zaprljan ili ima ogrebotine na sebi. Očistite disk isporučenom krpicom (str. 129).

# $C:21:$

• Došlo je do kondenzacije vlage. Izvadite disk i ostavite kamkorder bar 1 sat (str. 134).

# $C:32:\Box\Box$

- Pojavili su se simptomi koji nisu opisani gore. Izvadite i ponovo stavite disk te nastavite koristiti kamkorder.
- Odspojite izvor napajanja. Nakon ponovnog uključenja nastavite koristiti kamkorder.
- Ponovo uključite kamkorder.

## $E:20:\Box\Box ZE:31:\Box\Box ZE:40:\Box\Box Z$  $E:61: \square \square / E:62: \square \square / E:91: \square \square /$  $F:94: \square \square$

• Obratite se Sonyjevom ovlaštenom servisu i navedite svih pet znakova koda koji počinje slovom "E".

#### 100-0001 (indikator upozorenja za datoteke)

## Sporo trepće

- Datoteka je oštećena.
- Datoteka je nečitljiva.

# $\otimes$  (Indikatori upozorenja za diskove) Sporo trepće

- Disk nije uložen.\*
- Za snimanje videozapisa preostalo je manje od pet minuta.
- Na preostali prostor na disku može stati manje od 30 snimaka.

# Brzo trepće

- Uložen je nekompatibilan disk.\*
- U kamkorder je uložen finaliziran DVD-RW (VIDEO mod) ili DVD+RW u pripravnom stanju snimanja.
- Disk je pun.\*
- Uložen je disk koji se ne može čitati ili reproducirati, primjerice pogrešno okrenut jednostrani disk.
- $\bullet$  Kad je odabrana funkcija  $\Box$ (videozapisi), uložen je disk snimljen u TV sustavu različitom od onog koji koristi kamkorder.\*

# $\triangle$  Potrebno je izbaciti disk\* Brzo trepće

- Uložen je disk koji kamkorder ne može prepoznati.
- Disk je pun.
- Možda se javila greška u diskovnom pogonu kamkordera.

# $\Leftrightarrow$  (indikator upozorenja za bateriju) Sporo trepće

- Baterija je gotovo prazna.
- Ovisno o uvjetima ili stanju baterije, indikator  $\triangle$  može treptati čak i ako je bateriji ostalo otprilike 20 minuta.

# $\blacksquare$  (upozorenie na kondenzaciju)\* Brzo trepće

• Kondenzacija vlage na disku. Isključite kamkorder i ostavite ga oko 1 sat (str. 134).

# $\left[\right]$  (upozorenje na porast temperature) Sporo trepće

• Temperatura u kamkorderu raste.

#### Brzo trepće\*

• Kamkorder se jako zagrijao.

Isključite ga i ostavite neko vrijeme na hladnom mjestu.

#### $\Im$  (indikator upozorenja za Memory Stick Duo)

• Nije uložen Memory Stick Duo (str. 28).

#### $\mathcal{I}$  (indikator upozorenja za Memory Stick Duo)\*

- Memory Stick Duo je oštećen.
- Memory Stick Duo nije pravilno formatiran (str. 75, 130).

#### [2] (indikator upozorenja za nekompatibilni Memory Stick Duo)\*

• Uložen je nekompatibilan Memory Stick Duo (str. 130).

#### $\Box$   $\rightarrow$  (indikator upozorenja za zaštićen Memory Stick Duo)\*

• Zaštitni graničnik na Memory Sticku Duo podešen je u položaj LOCK (str. 130).

# ( (indikator upozorenja za bljeskalicu) Sporo trepće

• Tijekom punjenja.

## Brzo trepće\*

• Nešto nije u redu s bljeskalicom.

## **WA (indikator koji upozorava na** vibracije)

- Osvjetljenje je nedovoljno pa je kamkorder osjetljiv na vibracije. Koristite bljeskalicu.
- Kamkorder može vibrirati ako količina svjetla nije dostatna. Držite ga mirno objema rukama i snimajte. Međutim, imajte na umu na indikator upozorenja na vibracije ne nestaje.
- \* Kad se na zaslonu pojavi indikator upozorenja, čuje se melodija (str. 78).

# Poruke upozorenja

Ako se na zaslonu pojave poruke, slijedite upute.

# **■ Baterija**

Use "InfoLITHIUM" battery pack. (str. 132)

Battery level is low. (str. 19, 132)

Old Battery. Use a new one. (str. 132)

# **Diskovni pogon**

#### $\triangle$  Drive error. Turn on power again.

• Mogući su problemi s diskovnim pogonom. Isključite i ponovno uključite uređaj.

## $\blacksquare$  Kondenzacija vlage

**Moisture condensation. Turn off** for 1H. (str. 134)

■ Condensation. Cannot open. Remove disc later. (str. 134)

## $\blacksquare$  Disk

II Overheated. Recording on disc disabled.

II Overheated. Cannot open. Try later.

#### $\otimes$   $\triangle$  Recording on disc disabled.

• Dogodila se greška na disku i nije ga moguće koristiti.

#### $\otimes$  Disc movie area full. Cannot record movies.

• Izbrišite nepotrebne scene (str. 85).

#### $\otimes$  Scene number on disc is full.

• Izbrišite nepotrebne scene (str. 85).

#### $\otimes$   $\triangle$  Disc full. Cannot record.

• Izbrišite nepotrebne scene (str. 85).

#### $\otimes$  Movie recording disabled.

• Videozapise nije moguće snimati zbog nekih ograničenja diska. Međutim, možda možete snimati fotografije.

## $\otimes$  Still recording on disc disabled.

• Fotografije nije moguće snimati zbog nekih ograničenja diska. Međutim, možda možete snimati videozapise.

#### Playback prohibited.

• U kamkorderu pokušate reproducirati nekompatibilan disk.

## 28 ▲ Disc finalized. Cannot record on disc.

• Nije moguće snimati na finaliziran DVD-R. Koristite novi disk.

#### $\otimes$   $\triangle$  Need to unfinalize disc.

• Za snimanje na finalizirani DVD-RW (VIDEO mod), poništite finaliziranje (str. 59).

#### Cannot change movie aspect ratio on DVD+RW. (str. 60)

Records movies in 16:9. Format to set. (str. 60)

Records movies in 4:3. Format to set. (str. 60)

® Insert a disc or change STILL MEDIA to Memory Stick. (str. 26, 33, 39)

Unknown disc. Cannot record.

Cannot recover data. Please format disc.

#### $\mathcal{D} \triangleq$  Disc error. Remove disc.

• Uložen je nekompatibilni disk. Kamkorder ne može prepoznati disk zbog grešaka poput ogrebotina ili zato što disk nije uložen pravilno.

## $\otimes$   $\triangle$  Disc error. Unsupported format.

• Disk je snimljen s kodom formatiranja različitim od kamkorderovog. Možda ćete ga moći koristiti u kamkorderu nakon formatiranja u njemu (samo DVD-RW/DVD+RW) (str. 60).

#### Data error.

• Tijekom čitanja ili snimanja diska pojavila se greška.

Nastavlia se  $\rightarrow$ 

#### Access error.

• Tijekom čitanja ili snimanja diska pojavila se greška.

# **Memory Stick Duo**

## $\mathbb{Z}$  **Reinsert the Memory Stick.**

• Ponovno uložite Memory Stick Duo nekoliko puta. Ako indikator i dalje trepće, Memory Stick Duo je možda oštećen. Pokušajte koristiti drugi Memory Stick Duo.

#### This is a read-only Memory Stick.

• Uložite Memory Stick Duo na koji je moguće snimati.

## <sup>[2]</sup> Incompatible type of Memory Stick.

• Uložen je Memory Stick Duo nekompatibilan s vašim kamkorderom (str. 130).

#### $\mathbb{Z}$  **This Memory Stick is not** formatted correctly.

• Provjerite format, zatim formatirajte Memory Stick Duo u kamkorderu ako je potrebno (str. 75, 130).

#### Cannot record. The Memory Stick is full.

• Izbrišite nepotrebne snimke (str. 84).

#### Cannot record still images on Memory Stick. (str. 130)

 $\Box$  o- $\Box$  The Memory Stick is locked. Check the tab. (str. 130)

Cannot playback. Reinsert the Memory Stick. (str. 28)

Cannot record. Reinsert the Memory **Stick.** (str. 28)

Memory Stick has been removed. Process canceled.

## Memory Stick folders are full.

- Ne možete izrađivati direktorije koji prelaze broj 999MSDCF. Ne možete stvarati ili brisati direktorije uporabom ovog kamkordera.
- Trebat ćete formatirati Memory Stick Duo (str. 75), ili izbrisati snimke uporabom računala.

#### Do not eject the Memory Stick during writing.

 $\mathbb{Z}$  Insert a Memory Stick or change **STILL MEDIA to DVD.** (str. 28, 33, 39)

#### Cannot record still pictures.

#### No more still pictures during movie recording.

• Pokušali ste snimiti tri ili više fotografija, maksimalni broj koji se može snimiti odjednom kod snimanja s funkcijom Dual Rec (str. 43).

#### No more still pictures during movie recording.

• Kad koristite funkciju Dual Rec, nemojte vaditi Memory Stick Duo u fazi između završetka snimanja videozapisa pa dok se fotografije ne snime na Memory Stick Duo.

#### Cannot save still picture.

• Kad koristite funkciju Dual Rec, nemojte vaditi medij na koji se snima fotografija dok se ne završi snimanje na disk i snimanje fotografije (str. 43).

# $\blacksquare$  PictBridge pisač

## Check the connected device.

• Isključite pisač i ponovno ga uključite, zatim odspojite USB kabel (isporučen) i ponovno ga spojite.

## Not connected to PictBridge compatible printer.

• Isključite pisač i ponovno ga uključite, zatim odspojite USB kabel (isporučen) i ponovno ga spojite.

#### Error. Cancel the task.

• Provjerite pisač.

#### Cannot print. Check the printer.

• Iskliučite pisač i ponovno ga ukliučite. zatim odspojite USB kabel (isporučen) i ponovno ga spojite.

## **Bljeskalica**

#### Charging… Cannot record still images.

• Pokušate snimati fotografiju dok se bljeskalica još puni.

#### Flash cannot charge. Not available.

• Pojavila se greška na bljeskalici i nije ju moguće puniti.

#### Lens accessory attached. Cannot use flash.

## **E** Pokrov leće

Lens cover not fully open. Turn power off then on. (str. 22)

Lens cover is not closed. Turn the power off once. (str. 22)

# $\blacksquare$  Easy Handycam

## Cannot start Easy Handycam. (str. 31)

Cannot cancel Easy Handycam. (str. 31)

Invalid during Easy Handycam operation. (str. 31)

#### No recording in Easy Handycam operation. (str. 31)

• DVD+RW je finaliziran. Poništite finaliziranje prije snimanja dodatnih scena (str. 59).

## ■ Ostalo

#### $\heartsuit$  Please connect AC adaptor.

• Pokušavate finalizirati ili formatirati disk ili poništiti finaliziranje, dok je baterija slaba. Koristite AC adapter kao izvor napajanja kako biste spriječili prekid napajanja tijekom spomenutih postupaka.

#### Use new AC adapter or reinsert. (str. 19)

#### Playlist full.

- U Playlistu ne možete dodati više od 999 snimaka.
- Nema dovoljno prostora na disku ili na Memory Sticku Duo.

#### Cannot divide.

- Ne možete podijeliti fotografije konvertirane u videozapis s $\mathbf{G}$ .
- Ne možete podijeliti jako kratak videozapis.

#### Data protected.

• Disk je zaštićen u drugom uređaju.

#### Copy inhibit.

• Ne možete kopirati scene sa signalom zaštite od kopiranja.

Nastavlja se $\rightarrow$ 

# Indikatori i poruke upozorenja (nastavak)

Not enough memory space.

(str. 82, 83)

This file cannot be copied. (str. 82, 83)

Cannot select any more files. (str. 82, 83)

Disc cover open, accidentally. Turn on power again.

Recovering data.  $\triangle$  Avoid any vibration.

> • Kamkorder pokušava automatski obnoviti podatke ako upisivanje podataka nije izvedeno pravilno.

#### Cannot recover data on disc.

• Nije uspjelo upisivanje podataka na disk. Kamkorder je pokušao obnoviti podatke, no nije uspio.

#### Turn power on again.

#### Please wait.

• Poruka je prikazana ako uređaj treba duže vrijeme kod vađenja diska. Ostavite kamkorder da miruje oko 10 minuta kako ne bi bio izložen vibracijama.

#### Possibility of problem with disc.

• Nije uspjelo vađenje diska. Možda nešto nije u redu s diskom.

# Korištenje kamkordera u inozemstvu

# Napajanje

Svoj kamkorder možete koristiti u bilo kojoj zemlji ili području s isporučenim AC adapterom pri 100 V do 240 V izmjenične struje, 50/60 Hz.

# O TV sustavima

Ovaj kamkorder je baziran na PAL sustavu. Želite li reproducirati sliku na TV prijemniku, on također mora imati PAL sustav i AUDIO/VIDEO ulazni priključak.

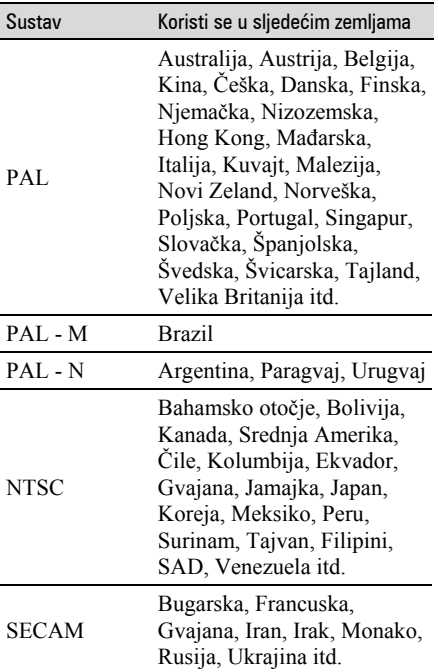

# Korištenje kamkordera u inozemstvu (nastavak)

# Jednostavno podešavanje sata prema vremenskoj zoni

Kad kamkorder koristite u inozemstvu, možete jednostavno podesiti sat na lokalno vrijeme podešavanjem vremenske zone. Podesite [AREA SET] i [SUMMERTIME] u TIME/LANGU (str. 25).

# Vremenske zone

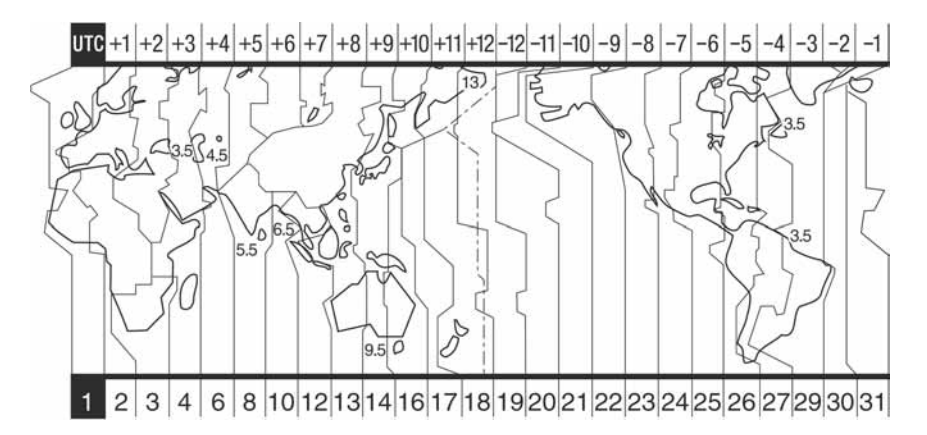

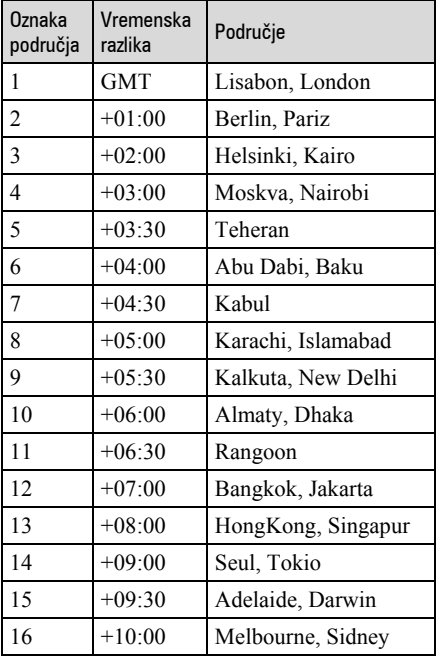

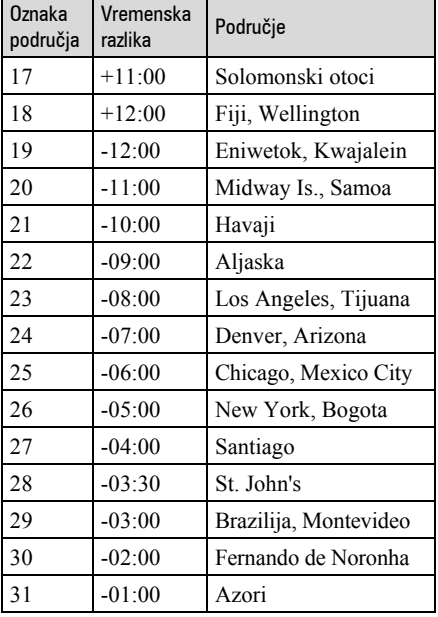

# O disku

Pogledajte str. 14 za detalje o diskovima koje možete koristiti s ovim kamkorderom.

# Napomene o rukovanju diskovima

● Držite disk za rub i središnji otvor. Nemojte dodirivati stranu za snimanje (suprotna od strane s naljepnicom kad koristite jednostrani disk).

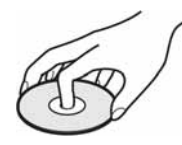

- Prije snimanja očistite prašinu i otiske prstiju s diska isporučenom krpom. U suprotnom, u nekim situacijama neće biti moguća normalna reprodukcija ili snimanje.
- Kad stavljate disk u kamkorder, čvrsto ga pritisnite dok ne klikne. Kad se na LCD zaslonu pojavi poruka  $[C:13:\square\square]$ otvorite uložnicu i ponovo stavite disk.
- Nemojte ništa lijepiti na površinu diska jer to može prouzročiti neravnomjernu rotaciju, te ujedno i kvarove kamkordera.

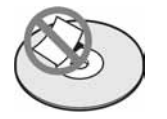

# Briga o diskovima i pohranjivanje

- Držite disk čistim jer se u suprotnom može umanjiti kvaliteta slike i zvuka.
- Čistite disk isporučenom krpom. Brišite disk od središta prema rubu. Ako je zaprljan, koristite krpu lagano navlaženu u vodi i zatim ga prebrišite mekanom i suhom krpom. Za čišćenje nemojte koristiti otapala poput benzina, sredstava za čišćenje vinilnih LP ploča ili antistatičke raspršivače jer to može oštetiti disk.

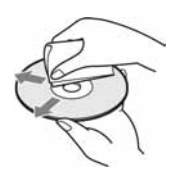

- Nemojte izlagati disk izravnom suncu i ne ostavljajte ga na vlažnome mjestu.
- Kad nisu u uporabi, diskove uvijek spremite u pripadne kutije.
- Kad želite pisati po jednostranom disku, pišite samo na površini za naljepnicu. Za to koristite mekani flomaster i ne dodirujte tintu dok se ne osuši. Nemojte zagrijavati disk ili koristiti oštre predmete poput kemijske olovke. Nemojte sušiti površinu diska zagrijavanjem. Ne možete pisati po dvostranim diskovima.

# O Memory Sticku

Memory Stick je novi kompaktni, prenosivi IC medij za snimanje kapaciteta većeg od floppy diska. U ovom kamkorderu možete koristiti samo Memory Stick Duo koji je velik otprilike kao pola standardne Memory Stick kartice. Međutim, ne možemo jamčiti ispravan rad svih vrsta Memory Stick Duo kartica u vašem kamkorderu.

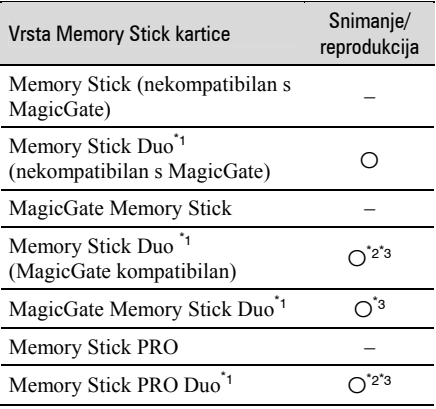

\*<sup>1</sup> Memory Stick Duo koji je velik otprilike kao pola standardne Memory Stick kartice.

- \*<sup>2</sup> Memory Stick koji podržava brzi prijenos podataka. Brzina prijenosa podataka ovisi o uređaju koji koristite.
- \*<sup>3</sup> MagicGate je tehnologiju zaštite od neovlaštenog kopiranja koja koristi sustav enkripcije podataka. Ovaj kamkorder ne podržava snimanje/reprodukciju koja zahtijeva MagicGate standarde.
- Format fotografija: Vaš kamkorder komprimira i snima slikovne podatke u JPEG (Joint Photographic Experts Group) formatu. Ekstenzija datoteke je ".JPG".
- Nazivi datoteka fotografija:
	- − 101-0001: Ovaj naziv datoteke pojavljuje se na zaslonu vašeg kamkordera.
	- − DSC00001.JPG: Ovaj naziv datoteke pojavljuje se na zaslonu vašeg računala.
- Memory Stick Duo formatiran u računalu (Windows OS/Mac OS) neće zajamčeno raditi s vašim kamkorderom.

● Brzina čitanja/snimanja može se razlikovati ovisno o kombinaciji Memory Sticka i uređaja koji koristite s njim.

# O Memory Sticku Duo sa zaštitnim araničnikom

Možete spriječiti slučajno brisanje snimaka tako da pomaknete zaštitni graničnik na Memory Sticku Duo malim šiljatim predmetom.

# Napomene o uporabi

Slikovni podaci mogu se uništiti u sljedećim situacijama. Sony ne preuzima odgovornosti i nije dužan kompenzirati gubitak nesnimljenog materijala:

- Ako izvadite Memory Stick Duo, isključite kamkorder ili izvadite bateriju radi zamjene, dok kamkorder očitava ili upisuje slikovne podatke na Memory Stick Duo (dok žaruljica ACCESS svijetli ili trepće).
- Ako koristite Memory Stick Duo u blizini magneta ili magnetskih polja.

Preporučamo izradu sigurnosnih kopija važnih podataka na tvrdom disku računala.

# ■ O rukovanju Memory Stickom

Pri rukovanju Memory Stickom Duo pazite na sljedeće:

- Ne pritišćite jako kad pišete na naljepnicu Memory Sticka Duo.
- Ne lijepite naljepnicu izravno na Memory Stick Duo ili na adapter.
- Memory Stick Duo nosite i spremajte u isporučenu kutiju.
- Ne dodirujte priključke Memory Sticka Duo rukom i pazite da ne dođe u dodir s metalnim predmetima.
- Nemojte udarati, savijati Memory Stick Duo i pazite da vam ne ispadne.
- Nemojte rastavljati ili prerađivati Memory Stick Duo.
- Pazite da se Memory Stick Duo ne smoči.
- Nemojte držati Memory Stick Duo na dohvatu male djece. Mogli bi ga slučajno progutati.
- Ne stavljajte ništa osim Memory Sticka Duo u Memory Stick Duo utor. U protivnom možete uzrokovati kvar.

## $\blacksquare$  O mjestu uporabe

Nemojte koristiti ili držati Memory Stick Duo na sljedećim mjestima:

- Vrućim mjestima, poput vozila parkiranog na suncu.
- Miestima izloženim izravnom suncu.
- Vlažnim mjestima ili mjestima s korozivnim tvarima.

## ■ O uporabi Memory Stick Duo adaptera

Kad uložite Memory Stick Duo u Memory Stick Duo adapter, možete je koristiti u Memory Stick-kompatibilnom uređaju.

- Kad s ovim kamkorderom koristite Memory Stick Duo, obvezno ga uložite u Memory Stick Duo adapter.
- Memory Stick Duo ulažite u Memory Stick Duo adapter u ispravnom smjeru i dokraja. Nepravilnim ulaganjem možete uzrokovati kvar uređaja. Također, uložite li Memory Stick Duo nasilu u Memory Stick Duo utor u pogrešnom smjeru, možete oštetiti utor.
- Nemojte Memory Stick Duo adapter umetati bez Memory Stick Duo kartice u uređaj jer to može prouzročiti kvarove.

# <sup>x</sup> Napomene o uporabi Memory Sticka PRO Duo

● S ovim kamkorderom možete koristiti Memory Stick PRO Duo kapaciteta do 2 GB.

# O kompatibilnosti podataka

- Slikovni podaci snimljeni na Memory Stick Duo ovim kamkorderom usklađeni s pravilima dizajna (Design rule for Camera File system universal standard) univerzalnog standarda koje je utemeljilo udruženje JEITA (Japan Electric and Information Technology Industries).
- U rekorderu ne možete reproducirati fotografije snimljene drugim uređajima (DCR-TRV900E ili DSC-D700/D770) koji nisu usklađeni s univerzalnim standardom. (Ti modeli se ne prodaju u nekim područjima.)
- Koristite li Memory Stick Duo koji ste koristili u drugom uređaju, formatirajte ga svojim kamkorderom (str. 75). Ne zaboravite da formatiranje briše sve informacije s Memory Sticka Duo.
- U svom kamkorderu možda nećete moći reproducirati materijale:
	-
	- <sup>−</sup> obrađene računalom, <sup>−</sup> snimljene drugim uređajima.

# O "InfoLITHIUM" bateriji

Ovaj uređaj je kompatibilan s

"InfoLITHIUM" akumulatorskom baterijom (serije P) i radi samo s "InfoLITHIUM" baterijom.

"InfoLITHIUM" baterije serije P imaju oznaku Q *Informium* P

# Što je "InfoLITHIUM" baterija?

"InfoLITHIUM" baterija je litij-ionska baterija koja izmjenjuje informacije o komunikaciji između kamkordera i dodatnog AC adaptera/punjača. "InfoLITHIUM" baterija računa potrošnju energije u skladu s radom kamkordera i prikazuje preostalo vrijeme rada u minutama.

# Punjenje baterije

- Prije uporabe kamkordera uvijek napunite bateriju.
- Savjetujemo punjenje pri temperaturama između 10 i 30°C, dok se CHG indikator ne ugasi u znak da je baterija sasvim napunjena. Punite li bateriju van ovoga temperaturnog opsega, ona možda neće biti učinkovito napunjena.
- Po završetku punjenja, odspojite kabel iz DC IN priključka na kamkorderu ili izvadite bateriju.

# Učinkovita uporaba baterije

- $\bullet$  Pri niskim temperaturama (10 °C ili manje) učinkovitost baterije je smanjena. Stoga je u takvim uvjetima vrijeme njezine uporabe skraćeno. Za bezbrižnu i dulju uporabu savjetujemo sljedeće:
	- − Stavite je u džep blizu tijela kako bi je zagrijali i stavite je u kamkorder neposredno prije snimanja.
	- − Koristite bateriju velikoga kapaciteta: NP-FP71/NP-FP90.
- Česta uporaba LCD zaslona ili pokretanje reprodukcije, te pretraživanje diska brže troše bateriju. Preporuča se korištenje baterije velikoga kapaciteta: NP-FP71/NP-FP90.
- Kad ne snimate ili reproducirate, uvijek postavite preklopku POWER na OFF (CHG). Baterija se troši kad je kamkorder u pripravnom stanju ili u pauzi reprodukcije.
- Pri ruci uvijek imajte rezervne baterije dostatne za dva do tri puta duže snimanje od očekivanog i prije stvarnog snimanja načinite pokusne snimke na DVD-RW/DVD+RW disku.
- Ne izlažite bateriju vodi jer nije vodootporna.

# Indikator preostalog trajanja baterije

- Ako se kamkorder isključuje iako indikator pokazuje da je ostalo dovoljno vremena za snimanje, ponovo napunite bateriju u potpunosti tako da indikatori budu točni. Ipak, točan prikaz neće biti moguć ako dulje vrijeme koristite kamkorder pri visokim temperaturama ili ako učestalo koristite bateriju. Indikatori pokazuju približno vrijeme snimanja.
- $\bullet$  Oznaka  $\spadesuit$  ponekad trepće, ovisno o uvjetima snimanja ili temperaturi okoliša čak i ako je preostalo vrijeme snimanja približno 20 minuta.

# Pohranjivanje baterije

- Čak i ako bateriju ne koristite dulje vrijeme, jednom godišnje je sasvim napunite, ispraznite je u kamkorderu. Izvadite i pohranite je na suhom i hladnome mjestu.
- Bateriju ispraznite tako da ostavite kamkorder u pripravnom stanju snimanja bez uloženog diska i podesite [A. SHUT OFF] u izborniku STANDARD SET na [NEVER] dok se ne kamkorder ne isključi (str. 79).

# Vijek trajanja baterije

- Vijek trajanja baterije je ograničen. Njezin kapacitet s vremenom pomalo opada. Kad primijetite značajno smanjenje vremena uporabe, vjerojatno je potrebno kupiti novu bateriju.
- Vijek trajanja baterije varira ovisno o načinu pohranjivanja i radnim uvjetima, te okolišu.

# Održavanje i mjere opreza

# O uporabi i održavanju

- Nemojte koristiti ili pohranjivati kamkorder na sljedećim mjestima.
	- − Mjestima koja su izuzetno vruća ili hladna. Nikad ne izlažite kamkorder temperaturama iznad 60 ºC, primjerice, blizu grijaćih tijela ili u vozilu parkiranom na suncu jer to može izazvati kvarove ili deformacije.
	- − Blizu snažnih magnetskih polja ili pod utjecajem mehaničkih vibracija. To može izazvati kvarove.
	- − Blizu snažnih radio valova ili zračenja. Tada možda neće biti moguće normalno snimanje.
	- − Blizu AM prijemnika i video opreme jer može doći do smetnji.
	- − Na pješčanoj plaži i prašnjavim mjestima. Ako u kamkorder dospije pijesak ili prašina, može doći do nepopravljivih kvarova.
	- − Blizu prozora ili na otvorenom, gdje LCD zaslon ili leća mogu biti izloženi izravnom suncu. Na taj se način oštećuje unutrašnjost LCD zaslona.
	- − Na vlažnim mjestima.
- S kamkorderom možete raditi pri napajanju od 7,2 V (akumulatorska baterija) ili 8,4 V (AC adapter).
- Pri uporabi istosmjernog (DC) ili izmjeničnog (AC) napajanja, koristite samo dodatke koji se preporučuju u ovom priručniku.
- Pazite da se kamkorder ne smoči, primjerice, na kiši ili u morskoj vodi jer u tom slučaju može doći do nepopravljivih kvarova.
- Ako u kućište dospije bilo kakav strani predmet ili tekućina, isključite kamkorder i prije ponovne uporabe odnesite na provjeru u Sonyjev servis.
- Izbjegavajte grubo rukovanje i mehaničke udarce. Pazite da vam uređaj ne ispadne i da ne stanete na njega. Budite posebno pažljivi s lećom.
- Kad ne koristite kamkorder, prebacite preklopku POWER u položaj OFF (CHG).
- Nemojte umotavati kamkorder, primjerice, u ručnik i tako ga koristiti jer se unutrašnjost može zagrijati.
- Prilikom odspajanja mrežnog kabela prihvatite utikač, nemojte povlačiti sam kabel.
- Nemojte stavljati teške predmete na mrežni kabel jer se tako može oštetiti.
- Metalne kontakte uvijek držite čistima.
- Držite daljinski upravljač i bateriju izvan dohvata djece. Dođe li do slučajnog gutanja baterije, odmah se obratite liječniku.
- U slučaju istjecanja elektrolita baterije:
	- − Obratite se ovlaštenom servisu.
	- − Obrišite tekućinu s kože.
	- − Ako tekućina dospije u oči, isperite ih s mnogo vode i obratite se liječniku.

## $\blacksquare$  Ako nećete koristiti kamkorder duže vrijeme

- Povremeno ga uključite i reproducirajte disk oko tri minute.
- Izvadite disk iz kamkordera.
- Prije pohrane potpuno ispraznite bateriju.

# Kondenzacija vlage

Ako se kamkorder unese izravno iz hladnog u topli prostor, unutar njega, na površini diska ili na leći se može kondenzirati vlaga. U tom slučaju može doći do nepravilnosti u radu. Ako se unutar kamkordera nakupi vlaga, pojavi se poruka  $\blacksquare$  Moisture condensation. Turn off for 1H.] ili  $[\blacksquare]$ Condensation. Cannot open. Try later.]. Ako se vlaga kondenzira na leći, poruka se neće pojaviti.

## $\blacksquare$  Ako se kondenzirala vlaga

Isključite kamkorder i ostavite ga otprilike 1 sat.

## $\blacksquare$  Napomene o kondenzaciji vlage

Vlaga se može kondenzirati kad unesete kamkorder s hladnog na toplo mjesto (ili obrnuto) ili kad koristite kamkorder na toplim mjestima u sljedećim slučajevima:

- Kamkorder je unesen sa skijališta u umjetno zagrijani prostor.
- Kamkorder je iznesen iz klimatiziranog automobila u otvoreni topli prostor.
- Kamkorder se koristi nakon olujnog nevremena ili pliuska.
- Kamkorder se koristi na vlažnom mjestu sa visokom temperaturom.

#### $\blacksquare$  Kako spriječiti kondenzaciju vlage

Pri prenošenju kamkordera s hladnog na toplo mjesto, stavite ga u plastičnu vrećicu i čvrsto je zatvorite. Uklonite vrećicu kad temperatura zraka u unutrašnjosti dosegne temperaturu okoline (približno nakon jednog sata).

# LCD zaslon

- Nemojte suviše pritiskati LCD zaslon jer se tako može oštetiti.
- Koristite li kamkorder na hladnome mjestu, na LCD zaslonu se može pojaviti zaostala slika. To nije kvar.
- Tijekom uporabe kamkordera, poleđina LCD zaslona se može zagrijati, no to je uobičajeno.

# $\blacksquare$  Čišćenie LCD zaslona

Ako se LCD zaslon zaprlja od otisaka prstiju ili prašine, očistite ga isporučenom krpom. Koristite li pribor za čišćenje LCD zaslona (opcija), ne nanosite sredstvo za čišćenje izravno na zaslon. Čistite ga papirom za čišćenje navlaženim u tekućini za čišćenje.

## **E** Podešavanje LCD zaslona (CALIBRATION)

Tipke na zaslonu možda neće raditi ispravno. U tom slučaju slijedite niže opisani postupak. Savjetujemo da tom prilikom koristite mrežno napajanje putem isporučenog AC adaptera.

- A Pomaknite preklopku POWER u smjeru strelice za uključenje žaruljice  $\blacktriangleright$ PLAY/EDIT.
- B Odspojite sve kabele osim kabela AC adaptera s kamkordera, zatim izvadite disk i Memory Stick Duo iz kamkordera.

3) Dodirnite  $P-MENU \rightarrow [SETUP] \rightarrow$ STANDARD SET  $\rightarrow$  [CALIBRATION].

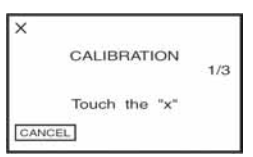

4) Dodirnite oznaku "x" na zaslonu tankim predmetom. Položaj oznake "x" se mijenja. Dodirnite [CANCEL] za poništenje.

Ako niste pritisnuli pravu točku, ponovno pokušajte izvesti kalibriranje.

- Za kalibriranje LCD zaslona ne koristite šiljati predmet. Tako možete oštetiti površinu zaslona.
- Nije moguće kalibrirati LCD zaslon ako ste ga zakrenuli ili namjestili prema van.

# Cišćenje kućišta

- Ako je kućište zaprljano, očistite ga mekom krpom lagano navlaženom u vodi, a zatim ga posušite mekom suhom krpom.
- Izbjegavajte sljedeće jer se tako može oštetiti kućište:
	- − Otapala poput razrjeđivača, benzina, alkohola, kemijskih krpa i hlapljivih sredstava poput insekticida.
	- − Dodirivanje navedenih sredstava rukama.
	- − Ne ostavljajte kućište u dugotrajnom kontaktu s gumenim ili vinilnim predmetima.

Nastavlja se $\rightarrow$ 

# O laserskoj leći

- Nemojte dodirivati leću ispod pokrova uložnice diska. Držite uložnicu zatvorenom, osim kad stavljate ili vadite disk, kako bi spriječili nakupljanje prašine.
- Ako kamkorder ne radi jer je leća zaprljana, očistite je puhaljkom za leće fotoaparata (opcija). Nemojte izravno dodirivati leću tijekom čišćenja jer to može prouzročiti kvar kamkordera.

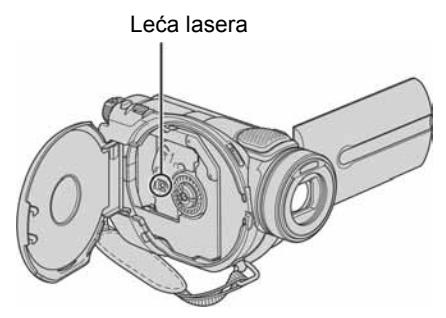

Leća lasera @ "Rječnik" (str. 141)

# Briga o leći i njezino pohranjivanje

- Obrišite površinu leće mekom krpom u sljedećim slučajevima.
	- − Kad su na leći otisci prstiju.
	- − Na vrućim ili vlažnim mjestima.
	- − Kod uporabe leće, primjerice, na plaži.
- Spremite leću na dobro prozračeno mjesto na kojem neće biti izložena nečistoći ili prašini.
- Za sprečavanje nastanka plijesni, redovito izvodite gore opisane postupke. Savjetujemo uključivanje i rukovanje kamkorderom približno jednom mjesečno za dugotrajni optimalni rad.

# Punjenje ugrađene baterije za čuvanje podataka

Vaš kamkorder je opremljen ugrađenom akumulatorskom baterijom koja služi pohranjivanju datuma i vremena itd., čak i ako je preklopka POWER postavljena na OFF (CHG). Baterija se puni tijekom svake uporabe kamkordera. Ipak, ona se postupno prazni kad ne koristite kamkorder, a potpuno se isprazni ako **približno tri** mieseca uopće ne koristite kamkorder. Čak i ako akumulatorska baterija nije napunjena, to ne utječe na rad kamkordera. Za održavanje pohranjenih podešenja datuma i vremena itd., napunite bateriju ako je prazna.

## **Postupci**

Spojite kamkorder na napajanje pomoću isporučenog AC adaptera i ostavite ga dulje od 24 sata s preklopkom POWER postavljenom na OFF (CHG).

# Zamjena baterije daljinskog upravliača

- A Dok pritišćete graničnik, noktom izvadite baterijski pretinac.
- B Uložite novu bateriju s oznakom + prema gore.
- C Vratite baterijski pretinac u daljinski upravljač dok ne klikne na mjesto.

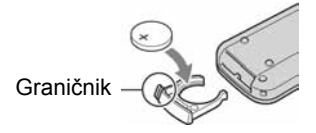

# UPOZORENJE

Baterija može eksplodirati ako se njome ne rukuje ispravno. Nemojte je puniti, rastavljati ili baciti u vatru.

- Okrugla litijska baterija (CR2025) služi za daljinski upravljač. Ne koristite druge baterije.
- Kad litijska baterija oslabi, može se smanjiti radni domet daljinskog upravljača ili isti možda neće raditi pravilno. U tom slučaju zamijenite bateriju Sonyjevom litijskom baterijom CR2025. Uporaba druge baterije može uzrokovati opasnost od požara ili eksplozije.

# Tehnički podaci

## Sustav

#### Format video kompresije MPEG2/JPEG (fotografije)

# Format audio kompresije

Dolby Digital 2/5.1ch Dolby Digital 5.1 Creator

Video signal

PAL sustav boja, CCIR standardi

# Preporučljivi diskovi

8cm DVD-R/DVD-RW/DVD+RW

#### Format snimanja

Videozapisi DVD-R: DVD-VIDEO DVD-RW: DVD-VIDEO (VIDEO mod), DVD-VideoRecording (VR mod) DVD+RW: DVD+RW Video

**Fotografije** Exif \*<sup>1</sup> Ver.2.2

#### Vrijeme snimanja/reprodukcije

HQ: oko 20 min  $SP: oko 30 min$ LP: oko 60 min

#### Tražilo

Elektronsko tražilo u boji

#### Osjetilo slike

5,9 mm (1/3 tip) CMOS senzor Ukupno: Otprilike 2 100 000 piksela Efektivno (Videozapisi, 4:3): Otprilike 1 910 000 piksela Efektivno (Videozapisi, 16:9): Otprilike 1 430 000 piksela Efektivno (Fotografije, 4:3): Otprilike 1 990 000 piksela Efektivno (Fotografije, 16:9): Otprilike 1 490 000 piksela

#### Leća

Carl Zeiss Vario-Sonnar T\* Promjer filtera: 30 mm Optički: 10x, Digitalni: 20x, 120x  $F = 1.8 - 2.9$ 

## Žarišna duliina

 $f = 5, 1 - 51$  mm Nakon pretvorbe na format fotografije 35 mm Za videozapise:  $41.3 - 485$  mm  $(16.9)^{2}$  $37.9 - 445$  mm  $(4:3)$ Za fotografije:  $40,4 - 404$  mm  $(16:9)$  $37 - 370$  mm  $(4:3)$ 

#### Temperatura boje

[AUTO], [ONE PUSH], [INDOOR (3 200K), [OUTDOOR] (5 800K)

#### Najmanje osvjetljenje

3 1x (luks) (F1.8) 0 lx (luks) (s funkcijom NightShot) $3$ 

- \*<sup>1</sup> Exif: Exif je format datoteke fotografija koji je utemeljio udruženje Japan Electric and Information Technology Industries Association (JEITA). Datoteke ovog formata mogu sadržavati dodatne informacije poput onih o podešenjima kamkordera i vremenu snimanja.
- \*<sup>2</sup> U 16:9 modu su vrijednosti žarišne duljine stvarne vrijednosti koje se dobivaju širokokutnim očitavanjem piksela.
- \*<sup>3</sup> Objekti koji se ne mogu vidjeti zbog tame mogu se snimati uz infracrveno osvjetljenje.
- Proizvedeno uz dopuštenje tvrtke Dolby Laboratories.

# Ulazni/izlazni priključci

#### Audio/Video ulaz/izlaz

10-pinski priključak Automatski odabir ulaza/izlaza Video signal: 1 Vp-p, 75 Ω, nesimetrični Signal sjajnosti: 1 Vp-p, 75 Ω, nesimetrični Signal sjajnosti boje: 0,3 Vp-p, Ω, nesimetrični Audio signal: 327 mV (pri impedanciji tereta od 47 kΩ (kilooma)), ulazna impedancija veća od 47 kΩ (kilooma), izlazna impedancija manja od 2,2 kΩ

#### USB prikliučak

mini-B

#### Prikliučak REMOTE

Stereo minipriključak (Ø 2,5 mm)

# LCD zaslon

#### Slika

8,8 cm (3,5 tip, format slike 16:9)

Ukupan broj točaka  $211\,200\,(960\times 220)$ 

# **Općenito**

#### Napajanje

7,2 V (akumulatorska baterija) 8,4 V (AC adapter)

Prosječna potrošnja energije (pri uporabi baterije) Kod snimanja koristeći LCD zaslon

4,4 W Tražilo 4,1 W

#### Radna temperatura

od 0 °C do 40 °C

#### Temperatura pohranjivanja

od -20 °C do +60 °C

#### Dimenzije (približno)

 $66 \times 90 \times 147$  mm (š×v×d)

#### Masa (približno)

540 g samo glavni uređaj 630 g uključujući akumulatorsku bateriju NP-FP60 i disk

Isporučeni pribor Pogledajte str. 18.

# AC adapter AC-L200

#### Napajanje

100 – 240 V izmjenične struje, 50/60 Hz

#### Potrošnja struje

 $0.35 - 0.18$  A

Potrošnja snage 18 W

Izlazni napon istosmjerna struja 8,4 V \*

#### Radna temperatura od 0 °C do 40 °C

Temperatura pohranjivanja

od -20 °C do +60 °C Dimenzije (približno)

 $48 \times 29 \times 81$  mm (š/v/d), bez dijelova koji strše

#### Masa (približno)

170 g bez mrežnog kabela

\* Za ostale podatke pogledajte naljepnicu na AC adapteru.

## Akumulatorska baterija NP-FP60:

#### Maksimalni izlazni napon

8,4 V istosmjerne struje

#### Izlazni napon

7,2 V istosmjerne struje

#### Kapacitet

7,2 Wh (1 000 mAh)

#### Dimenzije (približno)

 $31,8 \times 33,3 \times 45$  mm (š×v×d)

Masa (približno) 80 g

Radna temperatura od 0 °C do 40 °C

#### Tip

Litij-ionska

Dizajn i tehnički podaci podložni su promjeni bez prethodnog upozorenja. Proizvođač ne preuzima odgovornost za eventualne tiskarske pogreške.

# Riečnik **Riečnik**

# $\blacksquare$  12-centimetarski disk

Disk promjera 12 cm. U ovom DVD Handycamu ne možete koristiti 12 centimetarske diskove.

# $\blacksquare$  5.1ch surround zvuk

Sustav koji reproducira zvuk na 6 zvučnika: 3 sprijeda (lijevi, desni i središnji) i 2 straga (desni i lijevi) s dodatnim niskopropusnim subwooferom koji se računa kao 0.1 kanal za frekvencije od 120 Hz ili niže. Subwoofer se računa samo kao 0.1 kanal jer je njegovo reprodukcijsko područje usko. Sveukupna reprodukcija zvuka je realističnija od stereo zvuka koji stvara samo kretanje s jedne na drugu stranu.

# $\blacksquare$  8-centimetarski disk

Disk promjera 8 cm. U ovom DVD Handycamu ne možete koristiti 8 centimetarske diskove.

# $\blacksquare$  Dolby Digital

Sustav komprimiranja digitalnog zvuka koji je razvila korporacija Dolby Laboratories. Zvuk je moguće snimiti u različitim formatima, od 5.1-kanalnog surround zvuka do 2-kanalnog sterea ili mono zvuka.

# **Dolby Digital 5.1 Creator**

Tehnologija komprimiranja zvuka koju je razvila korporacija Dolby Laboratories. Učinkovito sažima zvukovne podatke uz očuvanje visoke kvalitete zvuka. Diskove izrađene Dolby Digital 5.1 Creatorom moguće je reproducirati na DVD rekorderu ili uređaju kompatibilnom s diskom iz DVD Handycama. Ukoliko imate 5.1-kanalni sustav (poput kućnog kina) moći ćete iskusiti snagu ovakvog zvuka.

# **DVD** izbornik

Izbornik koji omogućuje odabir određene snimke s diska koji se reproducira u DVD uređaju ili drugoj komponenti.

DVD izbornik možete izraditi u DVD Handycamu tako da omogućuje prikaz svake snimke s datumom snimanja.

# $\blacksquare$  DVD-R

DVD format koji ne omogućuje ponovno snimanje. Uglavnom se koristi za pohranu podataka koje nije potrebno obrađivati. Prikladan je stoga što je odlično kompatibilan s drugim DVD uređajima. Prije finaliziranja možete snimati dok ne popunite kapacitet diska. Međutim, kad je disk finaliziran, ne možete više snimati na njega čak i ako je preostalo nešto slobodnog mjesta.

# $\blacksquare$  DVD-RW

DVD format koji omogućuje ponovno snimanje. Možete odabrati dva načina snimanja: VIDEO mod, čija je prednost visoka kompatibilnost s drugim DVD uređajima za reprodukciju, i VR mod, koji omogućuje različita editiranja u DVD Handycamu nakon snimanja.

# $\blacksquare$  DVD + RW

Format DVD diska koji omogućuje ponovno snimanje uz visoku kompatibilnost s drugim DVD uređajima za reprodukciju. Diskove nije potrebno finalizirati pa je na njih moguće snimati u bilo koje vrijeme.

# **N** Dvostrani disk

Disk kojemu je moguće snimati na obje strane.

# $\blacksquare$  Finaliziranje

Postupak kojim se diskovima snimljenim u DVD Handycamu omogućuje kompatibilnost s drugim DVD uređajima. DVD-R/DVD-RW diskove je potrebno finalizirati prije reprodukcije na drugom DVD uređaju.

# $\blacksquare$  Formatiranie

Postupak brisanja svih snimljenih videozapisa s diska i uspostavljanja izvornog kapaciteta pohrane kako bi se moglo ponovno snimati na disk.

# $\blacksquare$  Fotofilm (Photomovie)

Fotofilm (Photomovie) označava konverziju fotografija JPEG formata u filmove MPEG formata kako bi se mogle reproducirati u drugim DVD uređajima ili na vašem računalu. Izradite fotofilm kako biste mogli reproducirati fotografije na DVD uređajima koji ne podržavaju JPEG reprodukciju. Konvertirane fotografije se reproduciraju u nizu poput projekcije dijapozitiva. Razlučivost konvertiranih fotografija je malo niža u usporedbi s izvornima.

# $\blacksquare$  JPEG

JPEG je kratica za Joint Photographic Experts Group, tj. standard formata kompresije (smanjenja kapaciteta podataka) fotografija. DVD Handycam snima fotografije u JPEG formatu.

## $\blacksquare$  Laserska leća

Komponenta koja optički očitava signale sa snimljenog diska.

# $MPFG2$

MPEG je kratica od Moving Picture Experts Group, skupinu standarda za kodiranje (kompresiju slike) videozapisa (filma) i zvuka. Postoje formati MPEG1 (standardna razlučivost) i MPEG2 (visoka razlučivost). DVD Handycam snima videozapise u MPEG2 formatu.

# **Naslov diska**

Naslov (naziv) pridijeljen snimljenom disku.

# $\blacksquare$  Original

Videozapis ili fotografija snimljeni DVD Handycamom na disk nazivaju se "original".

# $\blacksquare$  Playlist (reprodukcijska lista)

Lista u koju možete uvrstiti svoje omiljene izvorne videozapise ili fotografije. U njoj možete izvoditi jednostavno editiranje izvorno snimljenih sadržaja, poput brisanja snimaka, dijeljenja videozapisa ili mijenjanja redoslijeda reprodukcije.

# $\blacksquare$  Poništenje finaliziranja

Postupak kojim se na finaliziranom disku na kojem ima slobodnog mjesta omogućuje ponovno snimanje.

# $\blacksquare$  REC MODE (kvaliteta snimanja)

Podešavanjem ove opcije prije snimanja možete odabrati kvalitetu slike. Postoje 3 kvalitete: HQ (visoka kvaliteta), SP (standardna kvaliteta) i LP (duže snimanje). Što je kvaliteta snimanja viša, vrijeme snimanja je kraće.

# $\blacksquare$  Sličica (thumbnail)

Umanjene slike koje omogućuju prikaz više snimaka istovremeno. "VISUAL INDEX" i "DVD izbornik" DVD Handycama koriste sustav prikaza sa sličicama.

# $\blacksquare$  VBR

VBR je kratica za Variable Bit Rate (promjenjiva brzina bitova). Ta funkcija omogućuje DVD Handycamu da automatski podesi brzinu bitova (tj. količinu podataka snimljenih u jedinici vremena) u skladu sa svakom snimljenom scenom. Za videozapis koji sadrži scene s brzim kretanjem, koristi se mnogo prostora na disku kako bi se dobila jasna slika pa je vrijeme snimanja kratko.

# ■ VIDEO mod

Jedan od formata snimanja koje možete odabrati kad koristite DVD-RW. VIDEO mod pruža odličnu kompatibilnost s drugim DVD uređajima.

# x VISUAL INDEX

Ova funkcija prikazuje sličice snimljenih videozapisa i fotografija kako biste mogli odabrati scene koje želite reproducirati.

# $\blacksquare$  VR mod

Jedan od formata snimanja koje možete odabrati kad koristite DVD-RW. VR mod omogućuje editiranje (brisanje ili preraspodjelu sekvenca) uporabom DVD Handycama. Finaliziranje diska omogućuje reprodukciju na DVD uređaju koji podržava VR mod.

# O zaštitnim znakovima

- "Handycam" i **HANTIEN/CATT** su zaštitni znaci Sony Corporation.
- $\bullet$  "Memory Stick",  $\bullet$  "Memory Stick Duo", MEMORY STICK DUO, "Memory Stick PRO Duo", MEMORY STICK PRO DUO, "MagicGate", MAGICGATE, "MagicGate Memory Stick" i "MagicGate Memory Stick Duo" su zaštićeni znakovi Sony Corporation.
- "InfoLITHIUM" je zaštićeni naziv tvrtke Sony Corporation.
- Picture Package je zaštićeni naziv tvrtke Sony Corporation.
- DVD-R, DVD-RW i DVD+RW logo su zaštitni znaci.
- Dolby i simbol dvostrukog D su zaštitni znaci tvrtke Dolby Laboratories.
- Dolby Digital 5.1 Creator je zaštićen naziv tvrtke Dolby Laboratories.
- Microsoft, Windows i Windows Media su zaštićeni nazivi ili registrirane nazivi tvrtke Microsoft Corporation u SAD-u i drugim državama.
- Windows Media Player je zaštićeni naziv tvrtke Microsoft Corporation.
- iMac, iBook, Macintosh, Mac OS, PowerBook i PowerMac su zaštićeni nazivi tvrtke Apple Computer u SAD-u i drugim državama.
- Macromedia i Macromedia Flash Player su zaštićeni nazivi tvrtke Macromedia, Inc u SADu i/ili drugim državama.
- Pentium je zaštićeni naziv ili registrirani zaštićeni naziv tvrtke Intel Corporation.
- Nero 6 i drugi softverski proizvodi koje je razvila tvrtka Nero AG su zaštićeni nazivi tvrtke Nero AG i njezinih podružnica. Copyright © Nero AG i njezini davatelji licencije 1996 – 2005.

Nazivi svih drugih proizvoda koji se spominju u ovom priručniku su zaštićeni nazivi odgovarajućih tvrtki. Nadalje, oznake ™ i "® " nisu uvijek navedene u ovom priručniku.

# Napomene o licenciji

BILO KAKVA UPORABA OVOG PROIZVODA OSIM ZA OSOBNU UPORABU U SKLADU S MPEG-2 STANDARDOM ZA KODIRANJE VIDEOINFORMACIJA ZA PAKIRANE MEDIJE IZRIČITO JE ZABRANJENA BEZ LICENCIJE PREMA PRIMJENJIVIM PATENTIMA U MPEG-2 PATENTNOM RESORU. TA LICENCIJA JE RASPOLOŽIVA KOD MPEG LA, L.L.C., 250 STEELE STREET, SUITE 300, DENVER, COLORADO 80206.

Dodatne informacije o ovom proizvodu i odgovore na često postavljana pitanja (FAQ) možete pronaći na našim web stranicama za korisničku podršku.